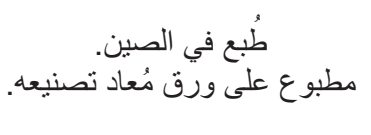

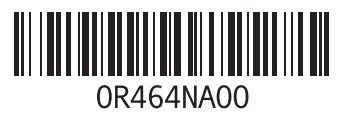

# **الملحق هـ: معلومات هامة**

- •يُرجى عمل نسخة احتياطية من أية بيانات لديك قبل بدء استعادة النظام أو إرسال الكمبيوتر الدفتري لعمل إصالحات أو تحديثات.
	- •يُرجى االحتفاظ بكل الصناديق التي تم إرسالها إليك في حالة إذا احتجت إلى إعادة أية بضائع.
- •يُرجى االتصال بإدارة الدعم الفني لدينا على رقم 3625-254-888-1 عند تحديث أية مكونات في الكمبيوتر الدفتري. نقوم بعمل توثيق كامل لتحديثات العميل لأغراض الدعم المستقبلي.

# **الملحق د: االتصال بشركة ALIEN**W**ARE**

www.dell.com · **مالحظة:** إذا لم يكن لديك اتصال نشط باإلنترنت، فيمكنك العثور على معلومات االتصال على فاتورة الشراء أو إيصال الشحن أو الفاتورة أو كتالوج منتج Dell.

> توفرِ Dell العديد من خيارات الخدمة والدعم القائمة على التليفون والإنترنت. ونظراً لتفاوت درجة الإتاحة ً للبلد والمنتج، فقد ال تكون بعض الخدمات متاحة في منطقتك. تبعا

> > لالتصال بشركة Dell بشأن المبيعات أو الدعم الفني أو مشكالت خدمة العمالء:

- <span id="page-2-0"></span>.1 الرجاء زيارة الموقع **com.dell.support**.
- .2 تحقق من دولتك أو منطقتك في القائمة المنسدلة **Region/Country A Choose** أسفل الصفحة.
	- .3 انقر فوق **Us Contact**( االتصال بنا( على الجانب األيسر من الصفحة.
		- 4. حدد الخدمة الملائمة أو رابط الدعم وفقاً لاحتياجك.
			- .5 اختر طريقة االتصال بشركة Dell المالئمة لك.

# **مواقع اإلنترنت**

يمكنك الحصول على معلومات حول منتجات وخدمات Alienware على المواقع التالية:

- 
- •**ap/com.dell.www**( الدول اآلسيوية والدول الواقعة على المحيط الهادي فقط(
	- )فقط اليابان )**www.dell.com/jp**
	- )فقط أوروبا )**www.euro.dell.com**
	- •**la/com.dell.www**( أمريكا الالتينية ودول الكاريبي(
		- )فقط كندا )**www.dell.ca**
	- يمكنك الوصول إلى دعم Alienware عبر مواقع اإلنترنت التالية:
		- support.dell.com ·
		- )فقط اليابان )**support.jp.dell.com**
		- )فقط أوروبا )**support.euro.dell.com**
	- •**com.dell.la.support**( األرجنتين والبرازيل وشيلي والمكسيك(

### **الحقوق المحدودة للحكومة األمريكية**

يمثل البرنامج والوثائق الخاصة به "موادً تجارية" وفقاً لتعريف هذا المصطلح في الفقرة 48 من لائحة .2.101R.F.C، وتحتوي هذه المواد على "برامج كمبيوتر تجارية" و"وثائق لبرامج الكمبيوتر التجارية"، وفقًا لاستخدام هذه المصطّلحات الوارد في الفقرة 48 من لائحة C.F.R.12.212. ووفقاً للفقرة 48 من الئحة R.F.C. رقم 12.212 والفقرة 48 من الالئحة R.F.C. رقم 227.7202-1 وحتى رقم 4-227.7202-2 ، فإن كافة المستخدمين النهائيين الحكومة الأمريكية يمكنهم الحصول على البرنامج والوثائق الخاصة به وفقاً للحقوق الواردة في هذا المستند فقط. جهة التعاقد والتصنيع هي: ,Dell Products, L.P .One Dell Way, Round Rock, Texas 78682

### **عام**

يظل هذا الترخيص سارياً حتى يتم إنهاؤه. وسوف يتم إنهاء هذا الترخيص وفقاً للشروط الموضحة بأعلى، أو في حالة الفشل في االلتزام بأي من بنود الترخيص. وبمجرد إنهاء الترخيص، سوف توافق على التخلص من البرنامج والمواد المرفقة به وأية نسخ منهما. تخضع هذه االتفاقية لقوانين والية تكساس. تعد كل فقرة من هذه االتفاقية منفصلة بذاتها. إذا ما تبين أن إحدى الفقرات غير قابلة للتطبيق، فإن هذا ال يؤثر على قابلية تطبيق الفقرات أو البنود أو الشروط الباقية في هذه االتفاقية. تعد تلك االتفاقية ملزمة للورثة ومن يؤول إليهم البرنامج. توافق شركة Dell كما توافق أنت على التخلي -ألقصى حد يسمح به القانون- عن أيّ حقَ لُهيئة المحكمة فيما يتعلّق بالبرنامج أو بهذه الاتفاقية. نظراً لأن هذا التنازل قد لا يكون سارياً في بعض التشريعات، فقد ال ينطبق عليك. أنت تقر بأنك قد قرأت هذه االتفاقية، وأنك تستوعبها وتوافق على االلتزام ببنودها، وأنها تمثل البيان الكامل والحصري لالتفاق بينك وبين شركة Dell فيما يختص بالبرنامج. )مراجعة: 012306(

باألصالة عن نفسها وبالنيابة عن موزعيها، تخلي شركة Dell مسئوليتها تجاه كافة الضمانات األخرى، سواء المعلنة أو الضمنية، بما يشمل ولكن لا يقتصر على: الضمانات الضمنية المتعلقة بالقابلية للتسويق والمالءمة لغرض معين، وذلك بالنسبة للبرنامج والمواد المكتوبة المرفقة به. يمنحك هذا الضمان المحدود حَّقوقاً قانونية محدَّدة، كما قد تحصل على حقوق أخرى وهو ما يختلف من تشريع لأخر .

ال يجوز تحت أي ظرف أن تتحمل شركة Dell أو أي من موزعيها المسئولية تجاه أية أضرار مهما كانت (بما يشمل على سبيل المثال لا الحصر الأضرار الناتجة عن خسارة أرباح الشركة، أو توقف العمل، أو ضياع المعلومات الخاصة بالشركة، أو غير ذلك من الخسائر المالية)، والتي تنشأ عن استخدام أو عدم القدرة على استخدام البرنامج، حتى وإن تم إخطار الشركة بإمكانية حدوث مثل هذه الأصرار . نظراً لأن بعض التشريعات لا تسمح بحصر أو تحديد المسئولية تجاه الأضرار اللاحقة أو العرضية، فإن هذا الشرط السابق قد لا ينطبق عليك.

### **برامج المصدر المفتوح**

يمكن استخدام أي برنامج مفتوح المصدر تقدمه شركة Dell طبقاً لشروط وبنود الترخيص الخاص الذي يتم توزيع البرنامج مفتوح المصدر بموجبه.

يتم توزيع برنامج المصدر المفتوح هذا على أمل أن يكون مفيداً، ولكنه يكون متاحاً "كما هو" من دون أي ضمان معلن أو ضمني، بما يشمل ولكن ال يقتصر على الضمان المحدود الخاص بقابلية التسويق أو المالءمة لغرض معين. ال يتحمل أصحاب حقوق النسخ أو الموزعين تحت أي ظرف المسئولية تجاه أية أضرار مباشرة أو غير مباشرة أو عرضية أو خاصة أو تمثيلية أو لاحقة (بما يشمل على سبيل المثال لا الحصر توريد سلع أو خدمات بديلة، أو عدم قابلية االستخدام أو فقدان البيانات أو خسارة األرباح، أو التعطل عن العمل) مهما كان السبب أو وفقاً لأية نظرية للمسئولية، سواء بالتعاقد أو بالمسئولية المحددة أو بالتقصير (بما يشمل اإلهمال أو غيره(، وما ينشأ بأية وسيلة عن استخدام البرنامج، حتى وإن تم إخطار الشركة بإمكانية حدوث مثل هذه الأضر ار .

#### **جمارب صيخرت ةيقافتا :ج قحلملاDell**

# **الملحق ج: اتفاقية ترخيص برامج Dell**

تلك هي اتفاقية قانونية بينك، بصفتك المستخدم، وبين شركة Dell ممثلة في P.L Products Dell أو .V.B Global Dell. تغطي هذه االتفاقية كافة البرامج التي يتم توزيعها مع منتجات Dell، والتي ال يوجد لها اتفاقية ترخيص خاصَّة بها بينك وبين جهة التصنيع أو مالك هذه البرامج (يشار إليها إجمالاً باسم البرامج). لا تتعلق هذه الاتفاقية ببيع البرامج أو أي من حقوق الملكية الفكرية الأخرى. تعد كافة الامتيازات وحقوق الملكية الفكرية المتعلقة بالبرامج والمتأصلة فيها، مملوكة لجهة تصنيع البرامج أو مالكها. أما كافة الحقوق التي لم ترد في هذه االتفاقية بشكل صريح، فهي محفوظة لجهة تصنيع البرامج أو مالكها. في حالة قيامك بفتح أو فك أختام علبة (علب) البرامج، أو تثبيت أو تحميل هذه البرامج، أو استخدام البرامج التي سبق تحميلها أو المتضمنة في المنتج، فإن ذلك يعني موافقتك على االلتزام ببنود هذه االتفاقية. أما إذا لم توافق على هذه البنود، فيرجى الإسراع بإرجاع كافة مكونات البرامج (الأقراص والمواد المكتوبة والعلب)، مع حذف أية برامج سبق تحميلها أو كانت متضمنة في المنتج.

ال يمكنك استخدام سوى نسخة واحدة من البرنامج على كمبيوتر واحد في نفس الوقت. إذا ما كان لديك عدة تراخيص للبرنامج، يمكنك استخدام عدة نسخ من البرنامج في نفس الوقت وفقاً لعدد التراخيص التي لديك. المقصود بـ "االستخدام" هو تحميل البرنامج في الذاكرة المؤقتة أو حفظه بشكل دائم على قرص الكمبيوتر. إن تثبيت البرنامج على ملقم في الشبكة لمجرد تشغيله على أجهزة الكمبيوتر الأخرى لا يعد "استخداماً" إذا (وفقط إذا) كان لديك ترخيص مستقل لكل كمبيوتر يتم تشغيل البرنامج عليه. يجب التحقق من أن عدد األشخاص الذي يقومون باستخدام البرنامج المثبت على ملقم الشبكة ال يتجاوز عدد التراخيص التي لديك. إذا كان عدد مستخدمي البرنامج المثبت على ملقم الشبكة سوف يتجاوز عدد التراخيص، يجب أن تقوم بشراء تراخيص إضافية حتى يتساوى عدد التراخيص مع عدد المستخدمين، وذلك قبل السماح للمستخدمين اإلضافيين باستخدام البرنامج. إذا ما كنت أحد العمالء التجاريين لدى شركة Dell أو تمثل إحدى الشركات التابعة لها، فإنك بموجب هذه االتفاقية تمنح شركة Dell أو أحد الوكالء الذين تختارهم Dell، الحق في التفتيش على استخدامك للبرنامج أثناء ساعات العمل المعتادة، كما توافق على التعاون مع شركة Dell أثناء هذا التفتيش، وتوافق كذلك على تزويدها بكافة السجالت المتعلقة بشكل معقول باستخدامك للبرنامج. سوف يقتصر هذا التفتيش على التحقق من التزامك ببنود هذه االتفاقية.

يخضع هذا البرنامج للحماية من خالل قوانين حقوق النسخ في الواليات المتحدة األمريكية واالتفاقيات الدولية. يمكن عمل نسخة واحدة من البرنامج كنسخة احتياطية أو لأغراض الأرشفة، أو لنقلها إلى قرص صلب واحد شريطة أن يتم الاحتفاظ بالنسخة الأصلية على سبيل الاحتياط أو للأرشفة. لا يجوز لك تأجير أو إعارة البرنامج، أو نسخ المواد المكتوبة المرفقة به، ولكن يمكنك نقل ملكية البرنامج وكافة المواد المرفقة به بصفة نهائية كجزء من بيع أو نقل ملكية منتج Dell، مع عدم االحتفاظ بأية نسخة منه إلى جانب موافقة المشتري على البنود الواردة في هذه االتفاقية. يجب أن يشتمل أي نقل للملكية على آخر تحديث مع كافة النسخ السابقة. ال يجوز لك القيام بالهندسة العكسية للبرنامج أو إلغاء ترجمته أو فكه. إذا كان الصندوق المرفق بالكمبيوتر يحتوي على أقراص مضغوطة بحجم 3.5 و/أو 5.25 بوصة، يمكنك استخدام األقراص المناسبة فقط للجهاز لديك. لا يجوز لك استخدام الأقراص على كمبيوتر أخر أو شبكة أخرى، أو على سبيل الإعارة أو التأجير ، أو نقل ملكية هذه الأقراص لمستخدم آخر إلا بما يتوافق مع بنود هذه الاتفاقية .

### **الضمان المحدود**

تضمن شركة Dell خلو أقراص البرنامج من عيوب المواد وعيوب الصناعة في ظل ظروف االستخدام المعتادة لمدة تسعين (90) بوماً من تاريخ استلام هذه الأقراص. تقتصر مزايا هذا الضمان عليك ولا يجوز نقلها لغيرك. تقتصر أية ضمّانات ضمنية على مدة تسعين (90) يوماً من تاريخ استلام البرنامج. لا تسمح بعض التشريعات بوجود حدود لفترة الضمان المحدود، لذا فإن هذا الشرط قد ال ينطبق عليك. سوف تقتصر المسئولية الكاملة لشركة Dell وموزعيها -وكذلك أية تعويضات لك- على )أ( إرجاع الثمن المدفوع للبرنامج أو (ب) استبدال أي قرص لا يتوافق مع هذا الضمان ويتم إرساله مع رقم ترخيص الإرجاع إلى شركة Dell وذلكِ على نفقتك مّع تحملك لكافة المخاطر المحتملّة. يعد هذا الضمان المحدود لاغياً إذا كان تلف القرص ناتجاً عن حادث أو إساءة الاستخدام أو إساءة التطبيق، أو تقديم الخدمة أو التعديل فيها بواسطة جهة أخرى خلاف شركة Dell. أية أقِراص يتم استبدالها تخضع للضمان خلال الفترة المتبقية من فترة الضمان الأصلي أو لمدة ثلاثين (30) يوماً، أيهما أطول.

ال تضمن شركة Dell أن وظائف هذا البرنامج سوف تفي باحتياجاتك، كما ال تضمن أن يستمر تشغيل البرنامج من دون أي انقطاع أو بال أخطاء. سوف يقع على عاتقك مسئولية اختيار البرنامج لتحقيق النتائج المرجوة، وكذلك المسئولية تجاه استخدام البرامج والنتائج المتحصلة منه.

### Información para NOM (únicamente para México)

La información siguiente se proporciona en el dispositivo o dispositivos descritos en<br>este documento, en cumplimiento con los requisitos de la Norma oficial mexicana  $(NOM)$ :

Importador:

Dell México S.A. de C.V. Paseo de la Reforma 2620 - 11° Piso Col. Lomas Altas 11950 México, D.F.

### Equipos portátiles

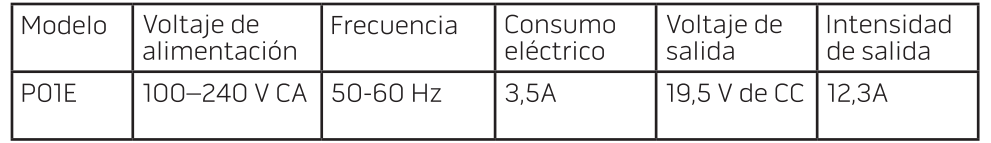

### 한국

### 에너지 관련 정보

본 제품의 소비 전력은 플러그를 뽑은 상태에서는 제로가 될 수 있습니다.

### **Norge**

### **Generell strømsikkerhet**

Hvis produktet leveres med en 3-stiftet strømledning, skal strømledningen bare settes i en jordet stikkontakt.

#### **TV-antennesikkerhet**

**ADVARSEL: Det kan oppstå en potensiell farlig situasjon som skyldes spenningsforskjeller mellom skjermingen av den koaksiale kabelen til kabelfordelingssystemet og jordingen av det lokale utstyret (vanligvis det jordede chassiset til PC-systemet). Unngå eventuelle farer ved å foreta inngangstilkobling for antenne/kabel fra TV-forsterkerkortet til et kabelfordelingssystem gjennom en galvanisk isolator (følger ikke med alle datamaskiner).**

### **Sverige**

### **Allmän elsäkerhet**

Om produkten levereras med en 3-polig strömsladd, får den endast anslutas till ett jordat eluttag.

### **Säkerhet för TV-antenner**

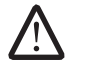

**VARNING! Om en galvanisk isolator medföljer datorn, måste den seriekopplas med koaxialantennens kontakt. Anvisningar finns i produktdokumentationen.**

### 台灣

### 公司聯絡詳細資料

依照商品檢驗法案第 11 條條文,Dell 提供對於本文件所涉及產品在台灣地區認證 機構的公司聯絡細節:

Dell B.V. 台灣分公司 台灣台北市大安區敦化南路二段 218 號 20 樓

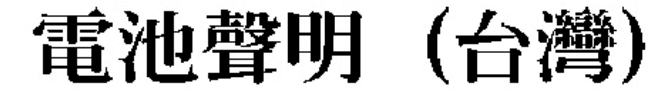

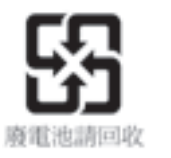

#### **United States**

#### Display Lamp Disposal (U.S. Only)

LAMPS INSIDE THIS PRODUCT CONTAIN MERCURY (Hg) AND MUST BE  $(Hg)$ RECYLCED OR DISPOSED OF ACCORDING TO LOCAL, STATE, OR FEDERAL LAWS. FOR MORE INFORMATION, CONTACT THE ELECTRONIC INDUSTRIES ALLIANCE AT WWW.EIAE.ORG. FOR LAMP SPECIFIC DISPOSAL INFORMATION, CHECK WWW.LAMPRECYCLE.ORG.

#### 1. 金属製のアースコネクタをコンセントのアース端子に接続します。

- a. アース端子を緩めます。
- b. 金属製のアースコネクタをアース端子の後ろ側に挿入し、アース端子を締めま す。

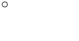

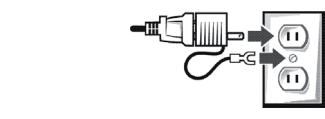

### **Suomi**

#### **TV-antennin turvallisuus**

**VAROITUS: Jos tietokoneessa on galvaaninen eristin, sitä on käytettävä sarjassa koaksiaaliantennikytkimen kanssa. Katso ohjeita tuotteen oppaista.**

日本

**AC** プラグアダプタの接続

警告: **AC** プラグアダプタを使用する場合、緑色のアース線と電源のリード線が接 触しないように注意してください。感電、発火またはコンピュータを損傷させる 原因となります。

メモ: 日本で利用できる一部のデバイスには、AC プラグアダプタが付いていませ ん。

### 2. AC 電源ケーブルをコンセントに接続します。

バッテリーステートメント (日本)

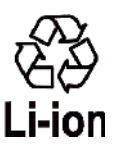

│不要になったバッテリーは、貴重な資源を守る為に廃棄しないで、デル担当窓口:デル<br>|PCリサイクルデスク(電話044-556-3481)へお問い合わせください。

Alienware 製品のリサイクルに関しては、 **http://www.dell.com/jp/recycle/cons\_recycle** にある消費者用 Dell リサイクルサー ビスまでご連絡ください。

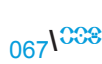

#### **Italy معلومات إضافية للسالمة ومعلومات تنظيمية وبيئية خاصة بالدولة**

**Restrictions of Usage Information**

#### **For Products With Wireless LAN / 802.11 Interfaces**

Products that fall into this category are denoted by inclusion of the Class 2 identifier symbol (exclamation mark in a circle) accompanying the CE Mark on the products regulatory label, or on the 802.11 plug-in card, example below:

# $C \in NBn \cap D$

**NOTE:** The Notified Body number denoted by 'NBnr' will only be present when required and has no bearing on the usage restriction whether present or not.

### **France**

#### **For Mainland France**

- 2.400 2.4835 GHz (Channels 1-13) authorized for indoor use
- 2.400 -2.454 GHz (Channels 1-7) authorized for outdoor use

### **For Guiana and Reunion**

- 2.400 2.4835 GHz (Channels 1-13) authorized for indoor use
- 2.420 2.4835 GHz (Channels 5-13) authorized for outdoor use

### **For all French Territories :**

• Only 5.15 -5.35 GHz authorized for 802.11a

A general authorization is requested for outdoor use in Italy. The use of these equipments are requiated by:

- D.L.gs 1.8.2003, n. 259, article 104 (activity subject to general authorization) for outdoor use and article 105 (free use) for indoor use, in both cases for private use.
- D.M. 28.5.03, for supply to public of RLAN access to networks and telecom services.

# **معلومات أخرى خاصة بكل دولة**

#### **European Union**

### **Abbreviated R&TTE Directive 1999/5/EC Compliance Statement**

Hereby, Alienware Inc. declares that all CE Marked Alienware products incorporating Radio and Telecoms Terminal Equipment functionality are in compliance with the essential requirements and other relevant provisions of Directive 1999/5/EC.

### **Danmark**

### **Sikkerhed ved tv-antenne**

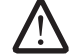

**ADVARSEL: Hvis der følger en galvanisk ledningsadskiller med computeren, skal den galvaniske ledningsadskiller bruges i forbindelse med koaksialkablets stik. Se produktets dokumentation for instruktioner.**

### **تسجيل وتقييم وترخيص الكيماويات )REACH)**

REACH هو اإلطار التنظيمي الخاص باالتحاد األوروبي بشأن المواد الكيماوية. وتتوفر المعلومات المتعلقة بالمواد شديدة الخطورة والتي تدخل في منتجات Dell بتركيز يزيد على %1.0 لكل وحدة وزن **www.dell.com/downloads/global/corporate/environ/Dell\_** التالي الموقع على .**REACH\_SVCH\_Table.pdf**

### **المواد التي تحتوي على حمض البركلوريك**

قد تحتوي البطارية الخلوية المصغرة في هذا المنتج على حمض البركلورات وقد تتطلب معاملة خاصة عند إعادة تدويرها أو التخلص منها. انظر **/hazardouswaste/gov.ca.dtsc.www** .**perchlorate**

### **اإلشعارات التنظيمية**

لالطالع على معلومات حول التوافق الكهرومغناطيسي )EMC)، ومعلومات إضافية حول اللوائح التنظيمية وأفضل ممارسات السالمة، انظر الصفحة الرئيسية لقسم Regulatory Compliance( معلومات االلتزام باللوائح( على الموقع **com.dell.www** على العنوان التالي: .**www.dell.com/regulatory\_compliance**

# **ً قيود السفر جوا**

قم باستشارة واتباع قيود السفر الجوي المطبقة على الأجهزة الالكترونية والاستخدام ونقل حزم البطاريات. لالطالع على المزيد من المعلومات، انظر الصفحة الرئيسية لقسم Regulatory Compliance( معلومات االلتزام باللوائح( على الموقع **com.dell.www** على العنوان التالي: .**www.dell.com/regulatory\_compliance**

# **لوائح التصدير**

يقر العميل بأن هذه المنتجات، والتي قد تحتوي على تقنيات حديثة وبرامج، تخضع للنظم الجمركية والقوانين واللوائح التي تنظم التصدير في الواليات المتحدة األمريكية، كما قد تكون خاضعة للنظم الجمركية والقوانين واللوائح التي تنظم التصدير في الدولة التي يتم فيها إنتاج و/أو استيراد هذه المنتجات. ويوافق العميل على ً االلتزام بهذه القوانين واللوائح. فضال عن أنه ال يجوز، بموجب قوانين الواليات المتحدة األمريكية، بيع هذه المنتجات أو إعارتها أو نقل ملكيتها بأية صورة للمستخدمين أو الدول الخاضعة للحظر. كما أنه ال يجوز بيع هذه المنتجات أو إعارتها أو نقل ملكيتها أو استخدامها بواسطة مستخدم نهائي يساهم في أنشطة ترتبط بأسلحة الدمار الشامل، بما يشمل ولكن ال يقتصر على األنشطة المتعلقة بتصميم أو تطوير أو إنتاج أو استخدام الأسلحة أو المواد النووية، أو المنشآت أو الصواريخ، أو دعم مشروعات الصواريخ، أو الأسلحة الكيماوية أو البيولوجية.

# **البحث عن معلومات إضافية**

لالطالع على المزيد من المعلومات الخاصة بالمستخدم حول الكمبيوتر والشاشة والمكونات الفردية (مثل محركات أقراص التخزين وبطاقات الكمبيوتر والأجهزة الطرفية الأخرى) اذهب إلى .**support.dell.com**

# **االعتبارات البيئية**

### **معلومات إعادة التدوير**

توصي Dell عمالءها بالتخلص من معدات الكمبيوتر والشاشات والطابعات وغيرها من الملحقات المستعملة بطريقة مناسبة للبيئة. وتشمل تلك الطرق إعادة استخدام تلك المنتجات بأكملها أو كأجزاء منها، وإعادة تدوير المنتجات والمكونات والمواد.

لالطالع على معلومات محددة حول برامج Alienware إلعادة تدوير المنتجات في أنحاء العالم ،انظر .**www.dell.com/recyclingworldwide**

# **الئحة مخلفات المعدات الكهربية واإللكترونية**

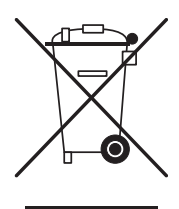

تشير هذه العلامة في الاتحاد الأوروبي إلى أن ضرورة عدم التخلص من المنتج مع المهمالت المنزلية، وإنما ينبغي إرساله إلى إحدى المنشآت المناسبة إلتاحة الفرصة لجمعه وإعادة تدويره. لالطالع على معلومات حول كيفية إعادة تدوير هذا المنتج بشكل في دولتك، يرجى زيارة: **recycling/com.dell.euro.www**.

يتوافق معيار EEE-Turkey مع اللوائح التنظيمية الخاصة بالقيود المفروضة على استخدام بعض المواد الخطرة في المعدات الكهربائية واإللكترونية.

### **التخلص من البطارية**

**تحذير: ال تتخلص من البطارية بإلقائها في النار أو بالتخلص منها مع المهمالت المنزلية، اتصل**  <u>/!\</u> **بهيئة النفايات المحلية لمعرفة عنوان أقرب موقع للتخلص من البطاريات.**

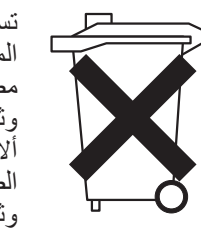

تستخدم أجهزة الكمبيوتر المحمولة بطارية أيون الليثيوم أو بطارية هيدريد النيكل المعدني وبطارية أخرى احتياطية. تستخدم أجهزة الكمبيوتر المكتبية بطارية خلوية مصغرة من الليثيوم. للحصول على تعليمات عن استبدال بطارية الكمبيوتر، انظر وثائق الكمبيوتر الدفتري. البطاري اإلضافية هي بطارية طويلة العمر، ومن المحتمل ألا تضطر ابداً لاستبدالُها. إلا أنه، إذا أردت استبدالها، يجب أن يتم عن طريق فني الصيانة المعتمد إال إذا كانت هناك إرشادات لفك البطارية االحتياطية مدرجة في وثائق الكمبيوتر الدفتري.

ال تتخلص من بطارية الكمبيوتر بإلقائها في النار أو بالتخلص منها مع المهمالت المنزلية، فقد تتعرض خاليا البطارية للانفجار . تخلص من البطارية المستخدمة وفقاً للتعليمات الخاصة بذلك من جهة الصنع، أو يرجى االتصال بشركة التخلص من النفايات في منطقتك لالطالع على تعليمات حول التخلص من البطارية. تخلص من البطارية التالفة أو المستهلكة على وجه السرعة.

### **الالئحة الخاصة بالبطاريات**

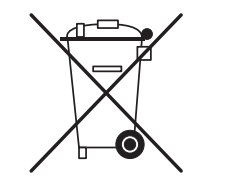

في االتحاد األوروبي، يشير هذا الملصق إلى ضرورة تسليم البطاريات الموجودة في هذا المنتج بشكل منفصل وعدم التخلص منها مع المهمالت المنزلية. يمكن للمواد الموجودة في البطاريات أن يكون لها أثر سلبي محتمل على الصحة والبيئة، ويتمثل دورك في إعادة تدوير البطاريات المهملة بحيثٌ تُسهم بذلك في حماية البيئة والحفاظ عليها وتحسين نوعيتها. ينبغي عليك االتصال بالهيئة المحلية المسؤولة أو الموزع للتعرف على البرامج المتاحة لتسلم المهمالت وإعادة التدوير. أو يرجى زيارة: .**www.euro.dell.com/recycling**

**مثال على توصيل الهوائي بطرف أرضي**

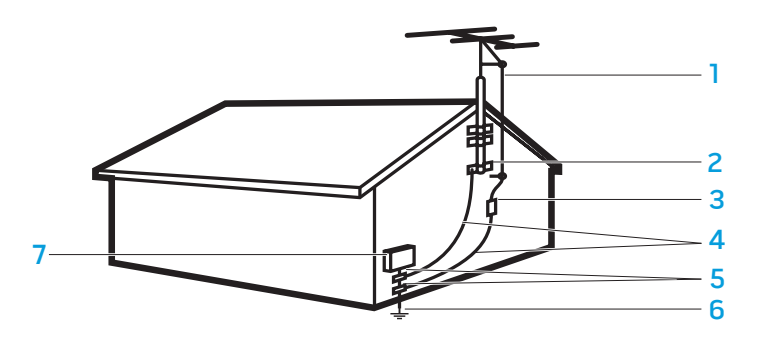

- السلك الواصل بالهوائي مثبت (مثبتات) أرضي
	-
- )NEC فقرة 250.52(
	- 3 وحدة تفريغ الهوائي )NEC فقرة 810-20(
		- 4 موصالت الطرف األرضي )NEC فقرة 810-21(

2 مثبت أرضي 6 نظام توصيل قطب بطرف أرضي للطاقة

7 معدات الخدمة الكهربية

**تحذير: قد يؤدي ضغط الصوت الزائد من سماعات األذن أو سماعات الرأس إلى إلحاق الضرر بحاسة السمع أو فقدانها. قد يؤدي ضبط كل من التحكم في مستوى الصوت والموازن على إعدادات أخرى غير الوضع المركزي إلى زيادة الجهد الكهربي لإلخراج من سماعات األذن أو سماعات الرأس، وبالتالي ارتفاع مستوى ضغط الصوت. قد يؤدي استخدام العوامل المؤثرة على إخراج سماعات األذن أو الرأس غير تلك المحددة من قبل جهة الصنع )مثل نظام التشغيل وبرنامج تشغيل الموازن والبرامج الثابتة وبرنامج التشغيل وغير ذلك( إلى زيادة الجهد الكهربي لإلخراج من سماعات األذن أو الرأس، وبالتالي زيادة مستوى ضغط الصوت. ُ قد يؤدي استخدام سماعات أذن أو سماعات رأس غير تلك المحددة من قبل المصنع إلى رفع مستوى ضغط الصوت.**

**التعليمات الخاصة براحة الجسم أثناء االستخدام**

**تحذير: قد ينتج عن االستخدام المطول أو غير الصحيح للوحة المفاتيح حدوث إصابات. تحذير: قد يسبب التطلع إلى الشاشة أو الشاشة الخارجية لمدد مطولة إجهاد العين.**

لالطالع على معلومات إضافية حول التعليمات الخاصة براحة الجسم، يرجى زيارة صفحة Regulatory Compliance( معلومات االلتزام باللوائح( على موقع **com.dell.www** على العنوان التالي: .**www.dell.com/regulatory\_compliance**

Weitere Informationen zur Ergonomie finden Sie auf unserer Website **www.dell.com** unter: **www.dell.com/regulatory\_compliance**.

> **مالحظة:** تشير NEC إلى الالئحة الوطنية للكهرباء للواليات المتحدة، NFPA/ANSI .70:2005 يرجى الرجوع إلى الالئحة الكهربية المحلية لمتطلبات التركيب في منطقتك.

الملحق ب: معلومات تفصيلية عن الأمان والبيئة واللوائح

063 **/** 063

- •قد يتعرض محول التيار المتردد للسخونة أثناء التشغيل العادي للكمبيوتر، لذلك عليك بمراعاة الحرص **تعليمات السالمة لهوائي التلفاز** .ً عند التعامل مع محول التيار أثناء التشغيل أو بعده مباشرة
	- •ال تقم باستخدام كبل طاقة تيار متردد لمحول آلي متصل عبر محول والعة السجائر بالسيارة أو موصل من نوع محفز في المركبات ذات الجهد الكهربي العالي (24 فولت تيار مستمر) مثل مركبات النقل التجارية.

### **األمان المتعلق بالبطارية في أجهزة الكمبيوتر المحمول**

قد تسبب البطارية التالفة خطر اإلصابة البدنية. قد يشمل هذا التلف االصطدام أو الصدمة التي تؤدي إلى انبعاج أو ثقب البطارية، أو تعرضها للهب، أو غيرها من حاالت التشويه. ال تقم بتفكيك البطارية. وتعامل مع البطارية التالفة أو التي بها تسرب بعناية فائقة. إذا كانت البطارية تالفة، فقد يتسرب اإللكتروليت من الخاليا أو قد ينشب حريق، وهو ما قد يؤدي إلى التعرض لإلصابة.

**تحذير: عند تثبيت نظام هوائي خارجي، اتخذ أقصى درجات الحذر لمنع تالمس نظام الهوائي مع مصادر الطاقة أو الدوائر، حيث يمكن أن يتسبب االتصال بينهما في مشكلة فادحة.**

تجنب تعريض (أو تخزين أو وضع) جهاز الكمبيوتر أو البطارية بالقرب من مصدر حرارة مثل جهاز اإلشعاع أو المدفأة أو الموقد أو السخان الكهربائي أو غيره من أجهزة توليد الحرارة أو تعريضهما لدرجات حرارة تزيد عن 65 مئوية (149 فهرنهايت) . عند تسخين خلايا البطارية إلى درجات حرارة مرتفعة للغاية، يمكن أن تحدث بها ثقوب أو تنفجر، مما قد يترتب عليه نشوب حريق.

ال يجب وضع نظام الهوائي الخارجي بالقرب من أسالك الكهرباء المرتفعة أو أي دوائر للطاقة أو الضوء، أو في أماكن حيث يمكنها الوقوع في مصادر الطاقة أو الدوائر.

ً إذا كان الهوائي الخارجي متصال بالمنتج، تأكد أن نظام الهوائي متصل بطرف أرضي، لتوفير الحماية ضد الزيادة في الجهد والشحنات اإلستاتيكية الزائدة. راجع اللوائح الكهربية المحلية، للحصول على معلومات حول التوصيل بالطرف الأرضيي المناسب لعمود الكهرباء والبنية الداعمة والتوصيل بطرف أرضي للسلك الواصل إلى وحدة تفريغ الهوائي وحجم الموصالت بطرف أرضي وموضع وحدة تفريغ الهوائي ووصلة أقطاب التوصيل بطرف أرضي ومتطلبات توصيل األقطاب بطرف أرضي.

بالنسبة للمستخدمين أو من يقومون بالتركيب في الواليات المتحدة - توضح الفقرة 810.21 من الالئحة الوطنية للكهرباء للواليات المتحدة، NFPA/ANSI( المعهد القومى االمريكى للمواصفات القياسية/ المؤسسة الوطنية للوقاية من الحريق) رقم 70، معلومات حول التوصيل بالطرف الأرضي المناسب لعمود الكهرباء والبنية الداعمة لنظام الهوائي الخارجي والتوصيل بالطرف األرضي للسلك الواصل إلى وحدة تفريغ الهوائي وحجم الموصالت بطرف أرضي وموضع وحدة تفريغ الهوائي ووصلة أقطاب التوصيل بطرف أرضي ومتطلبات توصيل األقطاب بطرف أرضي.

**تحذير: بالنسبة لمن يقومون بتثبيت نظام CATV - توضح الفقرة 820.93 من الالئحة الوطنية للكهرباء )NEC )و70:2005 NFPA/ANSI( المعهد القومى االمريكى للمواصفات القياسية/ المؤسسة الوطنية للوقاية من الحريق( )للواليات المتحدة/كندا( و/أو مقياس 60728-11:2005EN( لالتحاد األوربي(، إرشادات للتوصيل بطرف أرضي ويحدد أنه يجب ً من نقطة إدخال توصيل واقي الكبل المحوري إلى نظام التوصيل بطرف أرضي للمبنى قريبا .ً الكبل عمليا**

بالنسبة للمستخدمين أو من يقومون بالتركيب في الدول األعضاء باالتحاد األوربي - 60728-11EN2005: توفر معلومات حول فصل الهوائي من أنظمة توزيع الطاقة الكهربية والحماية من الجهد الزائد الناتج عن الجو وحماية نظام الهوائي وتوصيل أنظمة الهوائي بطرف أرضي وربطها والثبات الميكانيكي للهوائيات الخارجية بما يشمل حجم الموصالت بطرف أرضي وموضع وحدة تفريغ الهوائي ووصلة أقطاب التوصيل بطرف أرضي ومتطلبات توصيل األقطاب بطرف أرضي .

# **عند العمل داخل الجهاز**

# **األمان العام المتعلق بالكهرباء**

لا تحاول صيانة الجهاز بنفسك، إلا وفقاً لما هو مبين في وثائق المنتج أو في الإرشادات المقدمة إليك من Dell في أية صورة أخرى. اتبع اإلرشادات التالية عند توصيل الجهاز بمصدر الكهرباء:

اتبع دائماً الإرشادات وتعليمات الصيانة بشكل وثيق.

قد ترتفع درجة حرارة بعض المكونات الداخلية مثل بطاقات الكمبيوتر أثناء التشغيل الطبيعي، ولذلك، اتركها لبعض الوقت لكي تبرد قبل لمس أي مكونات داخلية.

قم بفصل جميع الكبالت من الكمبيوتر المحمول بما يشمل كبل الهاتف قبل فتح غطاء الذاكرة/المودم.

قد يحتوي هذا المنتج على محركات لألقراص البصرية )ODD )مثل ROM-CD أو W/CDR أو DVD، ... إلخ، والتي تشتمل على ليزر مدمج داخلها. للوقاية من خطر التعرض إلشعار الليزر، ال تقم بتفكيك أو فتح أية مجموعة محرك أقراص بصرية ألي سبب من األسباب.

**مالحظة:** قد تتوافر معلومات إضافية للمستخدم عن محرك التخزين في قسم "Manuals " )أدلة االستخدام( على الموقع **com.dell.support**.

وتتوافق هذه المحركات مع متطلبات السالمة وتندرج تحت تصنيف "Products Laser 1 Class " بموجب معيار DHHS األمريكي ومعيار السالمة من الليزر 60825-1EN/IEC. وال يمكن للمستخدم إجراء أية تعديالت أو صيانة على أجهزة ODD كما ال تحتوي على أية أجزاء قابلة للتبديل.

# **الوقاية من تفريغ الشحنات اإللكتروستاتيكية**

يمكن لتفريغ شحنات الكهرباء اإلستاتيكية أن يسبب التلف في المكونات الكهربية داخل جهازك. لمنع التلف من تفريغ الشحنات اإللكتروستاتيكية، عليك بتفريغ الكهرباء االستاتيكية من جسمك قبل التعامل مع أي مكونات الكترونية داخلية للمعدات، وذلك بلمس جسم معدني متصل بطرف أرضي مثل سطح معدني غير ً مطلي على لوحة اإلدخال واإلخراج بالكمبيوتر. وفضال عن ذلك، قم من وقت آلخر أثناء عملك على الجهاز بتفريغ أية شحنات للكهرباء اإلستاتيكية التي يحتمل أن تكون قد تراكمت في جسمك.

- •قبل أن تقوم بتوصيل الجهاز بمأخذ التيار الكهربي، قم بالتحقق من الجهد الكهربي للتأكد من أن قيم الجهد الكهربي والتردد تطابق مثيالتها في مصدر الطاقة المتاح.
- •للحيلولة دون حدوث صدمة كهربية، قم بتوصيل كبل طاقة الجهاز بمأخذ للتيار الكهربي متصل بطرف أرضي بصورة جيدة. إذا تم تزويد هذا الجهاز ومعه كبل طاقة ذي ثالثة أطراف، ال تستخدم مقابس المحولات التي لا تحتوي على طرف الأرض، ولا تقم بإلغاء الطرف الأرضي من المقبس أو المحول.
- •لفصل الكمبيوتر المحمول من جميع مصادر الطاقة، قم بإيقاف تشغيله، وفصل محول التيار المتردد من ُ مأخذ التيار الكهربي، ثم قم بفك البطارية المركبة في حاوية البطارية أو الوسائط.

**إذا كان الكمبيوتر يستخدم محول تيار متردد )AC):**

- •ال تستخدم إال محول التيار الكهربي المتردد Alienware المتوفر والمعتمد لالستخدام مع هذا الجهاز، فقد يؤدي استخدام محول آخر للتيار المتردد إلى نشوب حريق أو حدوث انفجار.
	- •ال تستخدم إال مجموعة محوالت التيار المتردد التالية مع الكمبيوتر الدفتري:

P01E: PA-9E-

 •ضع محول التيار المتردد في منطقة جيدة التهوية - مثل سطح المكتب أو على األرض - عندما تقوم باستخدامه لتشغيل الكمبيوتر أو شحن البطارية.

**تحذير: يزيد استخدام البطاريات غير المتوافقة من خطورة نشوب حريق أو وقوع انفجار. ال ً تستبدل البطارية إال ببطارية متوافقة تم شراؤها من شركة Alienware ومصممة خصيصا للعمل مع أجهزة الكمبيوتر التي تنتجها شركة Alienware. ال تستخدم بطارية من أجهزة كمبيوتر أخرى مع جهاز الكمبيوتر الخاص بك.**

# <span id="page-14-0"></span>**معلومات السالمة العامة**

استخدم الإرشادات العامة التالية للأمان لضمان سلامتك الشخصية وللمساعدة على حماية الأجهزة وبيئة العمل من احتمال التعرض للتلف.

يمكنك العثور على معلومات إضافية حول أفضل ممارسات السالمة في الصفحة الرئيسية لقسم Compliance Regulatory( معلومات االلتزام باللوائح( على **com.dell.www** على الموقع التالي: .**www.dell.com/regulatory\_compliance**

- **مالحظة:** في هذا المستند، يتم استخدام كلمات منتج ومعدة وجهاز بالتبادل وتشير إلى كل أجهزة الكمبيوتر.
- **تحذير: إن استخدام مفاتيح تحكم أو تنفيذ عمليات ضبط أو خطوات أو اتصاالت أو أنواع إشارة أخرى غير المشار إليها في هذا المستند، قد يؤدي إلى التعرض للصدمات أو المخاطر الكهربية و/أو المخاطر الميكانيكية.**
- $\sqrt{N}$ **تنبيه: منتجات Alienware غير مخصصة لالستخدام في بيئات الرعاية الصحية للمرضى ما .ً لم يتم التصريح بذلك خصيصا**
	- **تنبيه: منتجات Alienware غير مصممة لالستخدام في بيئات قابلة لالشتعال أو االنفجار.**

### **عند إعداد األجهزة لالستخدام:**

- •ضع الكمبيوتر على سطح صلب ومستو.
- •ال تقم بوضع أجهزة الكمبيوتر فوق بعضها أو تضعها في مكان مغلق أو تقم بتركيبها في مكان تكون معرضة فيه للهواء الساخن. يجب أن يكون هناك مساحة فاصلة ال تقل عن 10.2 سم (4 بوصة) من جميع جوانب التهوية للسماح بسريان الهواء اللازم للتهوية المناسبة. وذلك ألن إعاقة سريان الهواء يمكن أن تسبب تلف الجهاز أو ارتفاع درجة الحرارة.

### **عند تشغيل الجهاز:**

- تحذير : لا تقم بتشغيل الجهاز اثناء رفع اي من الأغطية (مثل أغطية الكمبيوتر والجوانب والأرفف واد*ر*اج الجانب الاما*مي و*غيرها)<sub>-</sub>
- **تحذير: ال تقم باستخدام المعدات في بيئة مبتلة. قم بحماية المعدات من التعرض لدخول السوائل إلى داخلها.**
	- •ال تقم باستخدام معدات تالفة وتشمل أسالك الطاقة المكشوفة أو البالية أو التالفة.
- قم بفصل الجهاز وجميع الأجهزة الطرفية (بما يشمل أي مودم مدمج أو اختياري أو مُوّلف التلفزيون) عن أي موصلات حائطية أثناء عاصفة (برقية) كهربية أو حينما تكون غير متواجد لفترات ممتدة.
- •ال تقم بحشر أية أشياء في فتحات أو مداخل الهواء بالجهاز. فقد يؤدي ذلك إلى إحداث حريق أو صدمة كهربية عن طريق حدوث ماس كهربي في المكونات الداخلية.
- لا تسمح بتشغيل الكمبيوتر المحمول أو المحول في وضع تستقر فيه قاعدته على الجلد المكشوفٍ مباشرةً ولفترات طويلة من الوقت، فدرجة حرارة سطّح القاعدة قد ترتفع أثناء التشغيل العادي، وخاصة عند وجود مصدر للتيار الكهربي المتردد. ويمكن لتعرض الجلد المكشوف لفترة مطولة من الوقت أن يسبب اإلحساس بعدم الراحة أو يؤدي إلى اإلصابة بالحروق.
- •إذا كانت المعدة ال تعمل بشكل طبيعي، اتصل بشركة Alienware( للحصول على التفاصيل، راجع "االتصال بشركة " على صفحة [72](#page-2-0)( أو تاجر تجزئة معتمد أو مركز خدمة لمشتريات التجزئة.

### **متي ينبغي االتصال بشركة Alienware**

- •البطارية أو سلك الطاقة أو المقبس تالفين.
	- •انسكب سائل إلى داخل الكمبيوتر.
- •تم إسقاط الكمبيوتر أو إتالف الهيكل المعدني.
- •ال يحدث التشغيل العادي للكمبيوتر عند اتباع تعليمات التشغيل.

### **مكونات االستبدال أو الملحقات**

ينصح باستخدام أجزاء االستبدال أو الملحقات الموصى بها من Alienware فقط.

# **الملحق أ: االحتياطات العامة واحتياطات األمان الكهربي**

### <span id="page-16-0"></span>**إعداد الكمبيوتر**

- .1 اقرأ كل التعليمات المكتوبة على المنتج وفي المستندات قبل تشغيل الكمبيوتر.
	- .2 احتفظ بكل تعليمات األمان والتشغيل.
	- 3. لا تستخدم هذا المنتج بالقرب من مياه أو مصدر حراري مطلقًا<sub>ً.</sub>
		- .4 ال تثبت الكمبيوتر إال على سطح عمل ثابت.
- .5 ال تقم بتشغيل الكمبيوتر إال باستخدام نوع مصدر التيار الموضح على ملصق التصنيف.
- .6 ً ال تحجب أبدا أية فتحات أو مراوح في هيكل الكمبيوتر وال تغطيها. فهي مطلوبة للتهوية.
	- .7 ً ال تقم أبدا بإدخال كائنات من أي نوع في فتحات التهوية.
	- .8 تأكد من تأريض الكمبيوتر بشكل مالئم عندما يكون قيد االستخدام.

### ال تحاول توصيل الكمبيوتر بمأخذ لم يتم تأريضه بشكل مالئم.

إذا تم استخدام سلك إطالة مع الكمبيوتر فتأكد من أن تصنيف الأمبير الإجمالي الموجود على الكمبيوتر لا يتجاوز الحد الأعلى للتصنيف الموجود على سلك الإطالة.

### **استخدام الكمبيوتر**

- .1 ً قم بتوجيه سلك الكمبيوتر وكل الكبالت بعيدا عن األماكن التي قد يسير الناس فيها. ال تسمح بوضع أي شيء على سلك الطاقة.
	- .2 ال تقم بسكب أي شيء على الكمبيوتر أو داخله.
- 3. لتجنب الصدمة الكهربية، قم دائمًا بفصل أية كبلات طاقة أو مودم أو أية كبلات أخرى من المآخذ الكهربية في الحائط قبل التعامل مع الكمبيوتر.

### **تحذير خاص بتفريغ الشحنة اإلستاتيكية**

يمكن أن يتسبب تفريغ الشحنة اإلستاتيكية في إتالف مكونات النظام الداخلي إذا لم يتم اتخاذ احتياطيات. يحدث تفريع الشحنة الإستاتيكية من جانب الكهرباء الإستاتيكية وعادة ما يكون آلتلف الذي يحدث تلفًا دائمًا.

يرتدي فنيو الكمبيوتر شريط معصم خاص يقوم بتأريضهم بهيكل الكمبيوتر لمنع تلف تفريغ الشحنة اإلستاتيكية. يمكنك تقليل فرص تلف تفريغ الشحنة اإلستاتيكية عن طريق ما يلي:

- .1 إغالق طاقة الكمبيوتر واالنتظار لعدة دقائق قبل بدء العمل.
	- .2 تأريض نفسك عن طريق لمس هيكل الكمبيوتر.
		- .3 لمس العناصر التي يجب استبدالها فقط.
- .4 تجنب السير أثناء استبدال العناصر الموجودة داخل الهيكل المعدني وخاصة إذا كنت تقف على سجادة أو أثناء انخفاض درجة الحرارة والرطوبة.
- 5. إذا كان يتوجب عليك إزالة بطاقات محيطية لأي سبب، قم بإعادتها إلى الجزء الذي تمت إزالته في الهيكل المعدني للكمبيوتر. ال تلمس موصالت الحواف الموجودة أسفل البطاقة المطابقة للوحة النظام.

### **احتياطات السالمة العامة**

- •الصدمة الميكانيكية: ينبغي أال يتعرض الكمبيوتر لصدمات ميكانيكية عنيفة. قد يؤدي التعامل مع الكمبيوتر الدفتري باستهانة إلى حدوث تلف. ال يغطي الضمان الصدمة الميكانيكية.
- •الصدمة الكهربية: إذا لم تفتح وحدة النظام فليس هناك ما يدعو للقلق. يحمي نظام الكمبيوتر نفسه من معظم الاضطرابات في مصدر الطاقة.

#### الفصل الثامن: المواصفات الأساسية

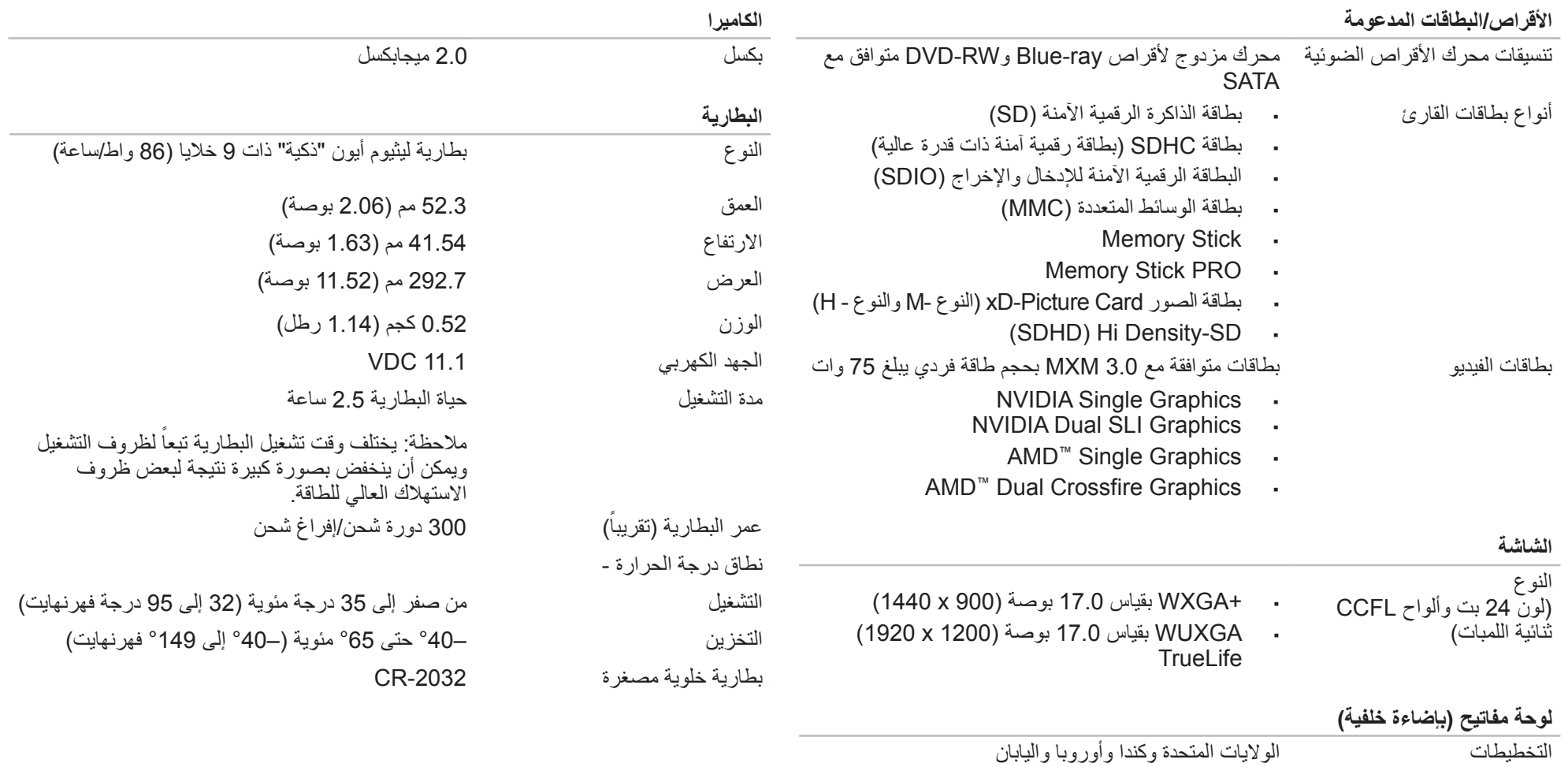

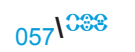

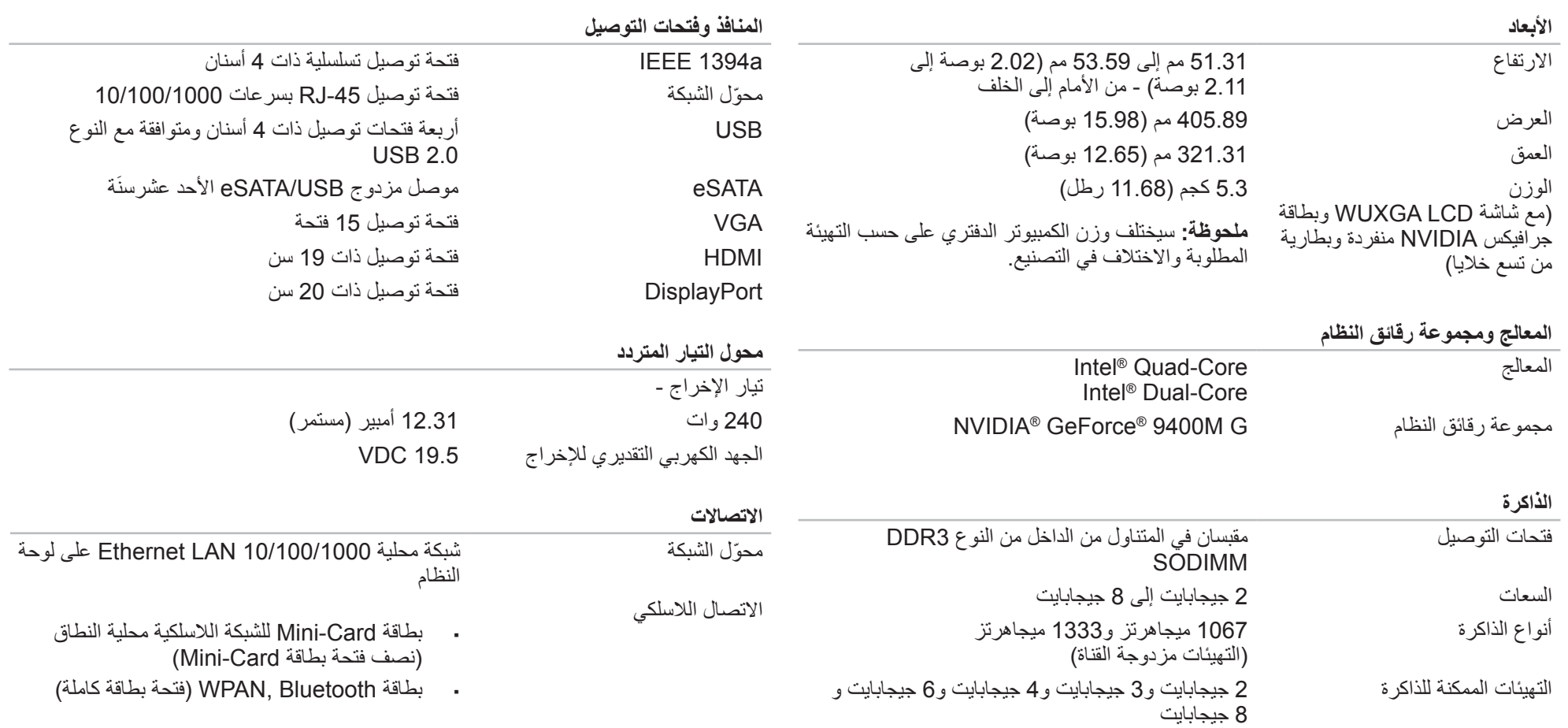

الفصل الثامن: المواصفات الأساسية

يعطي هذا الفصل المواصفات األساسية للكمبيوتر الدفتري.

# الفصل الثامن: المواصفات الأساسية CREAN ANALY SEXULATIONS SENTER SEXULATIONS

- لتمكين الحماية بكلمة مرور أو تعطيلها، حدد صندوق االختيار المكتوب عليه **Respawn Enable** . 5 **Protection Password**( تمكين حماية Respawn بكلمة مرور( ثم انقر فوق **Apply** (تطبيق).
- 6. عند تمكين الحماية بكلمة مرور، سُيُطلب منك إدخال كلمة المرور بعد الضغط على <F10> لتشغيل AlienRespawn "في 2.0v AlienRespawn كما هو موصوف في جزء "استخدام 2.0v™ صفحة [5](#page-22-0)2).

# <span id="page-20-0"></span>**AlienRespawn v2.0 قرص**

إذا طلبت شراء قرص 2.0v AlienRespawn االختياري، ستتلقاه مع الكمبيوتر. يسمح لك هذا القرص بإعادة تشغيل 2.0v AlienRespawn على محرك قرص صلب جديد في حالة تعطل محرك القرص الصلب.

# **الستخدام قرص 2.0v AlienRespawn**

- **مالحظة:** تم إعداد نظام االستعادة Alienware للتمهيد من محرك أقراص ROM-CD، برجاء التحقق باستخدام مفتاح الاختصـار في قائمة التمهيد (انظر "قائمة التمهيد" في صفحة 3[2](#page-42-0)) من أن النظام معد على التمهيد من محرك األقراص الضوئية.
	- 1. قم بإدخال قرص AlienRespawn v2.0 في محرك الأقراص الضوئية (المحرك الرئيسي).
		- 2. قم بتشغيل الكمبيوتر (إذا كان النظام في وضع Windows حاليًا، قم بإعادة التشغيل).
			- 3. سيقوم الكمبيوتر بالتمهيد تلقائيًا للدخول في بيئة AlienRespawn v2.0.
- •إذا لم يتم اكتشاف قسم لالستعادة في النظام، سيتجه 2.0v AlienRespawn إلى خيار االستعادة الكاملة مباشرة ليستعيد النظام إلى حالة المصنع.
- . إذا تم اكتشاف قسم AlienRespawn v2.0 للاستعادة، سيُطلَب منك اختيار تشغيل عملية االستعادة إما من محرك القرص الصلب أو من القرص. يوصى بالتشغيل من محرك القرص ً الصلب إال أنه إذا فشل فقد يؤدي التشغيل من القرص إلى حل المشكلة. أيا كان ما اخترته، ستكون خيارات االستعادة واحدة كما هي موصوفة في هذا القسم.

### **االستعادة المتقدمة**

ستؤدي هذه العملية إلى إعادة تهيئة كاملة لمحرك القرص الصلب وإعادة الكمبيوتر إلى التهيئة األصلية من المصنع مما يحل كل مشكلات البرامج/التهيئة. يكون هذا هو الحل الأمثل لمعظم المشكلات المتعلقة بالبرامج.

سيتم عمل نسخة احتياطية من محرك القرص الصلب الحالي بالكامل في **BACKUP\:C**، والتي يمكن نسخ ملفات البيانات منها إلى المواقع الدائمة. بمجرد أن تسترد كل الملفات المرغوبة، يمكن حذف هذا الدليل بأمان.

في حاالت اإلصابة بالفيروسات/برامج التجسس، من المنصوح به فحص **BACKUP\:C** وتنظيفه بدقة قبل نسخ الملفات خارجه، ويُوصىي لهذا بأن تثبت الأدوات المساعدة المفضلة الخاصة بطرف أخر لمكافحة الفيروسات/برامج التجسس وتقوم بتشغيلها قبل استعادة البيانات.

إذا كانت الفيروسات أو برامج التجسس موجودة قبل تشغيل 2.0v AlienRespawn، فهناك فرصة لحدوث اإلصابة مرة أخرى من ملفات النسخة االحتياطية إذا لم يتم تنظيفها بشكل ناجح.

# **Factory System Recovery**

يمثل هذا الخيار المالذ األخير الستعادة النظام.

سيؤدي هذا الأسلوب إلى إعادة التهيئة الكاملة لمحرك القرص الصلب وإعادة الكمبيوتر إلى التهيئة التي كان عليها عند الشراء. هذه استعادة كاملة للنظام - يتم استعادة التهيئة بالكامل إلى الحالة االفتراضية للمصنع مما يحل كل مشكالت البرامج/التهيئة. سيتم التخلص من الفيروسات وبرامج التجسس. إال أنه يوصى بأن تفحص كل وسائط التخزين الخارجية لمنع اإلصابة مرة أخرى.

لن يتم عمل نسخ احتياطية للبيانات. سيتم فقدان كل البيانات المحفوظة.

# **الحماية بكلمة مرور**

بما أن 2.0v AlienRespawn لديه القدرة على إعادة تهيئة محرك القرص الصلب ويمكن الوصول إليه من دون الدخول إلى Windows، تم إدراج وظيفة الحماية بكلمة مرور للتأمين.

ً تكون هذه الخاصية معطلة افتراضيا، لكن يمكن تمكينها من خالل تطبيق إعدادات Respawn الموصوف فيما يلي.

**تنبيه: إذا نسيت كلمة المرور، لن تتمكن من الوصول إلى 2.0v AlienRespawn إال عن طريق التمهيد بقرص 2.0v AlienRespawn االختياري كما هو موصوف في الجزء "الستخدام قرص 2.0v AlienRespawn "في صفحة [.](#page-20-0)54 لن يتمكن الدعم الفني في Alienware من استعادة كلمة المرور الخاصة بك. إذا اخترت تمكين الحماية بكلمة مرور، فإنك تفعل ذلك على مسؤوليتك الشخصية.**

# **لتمكين إعدادات كلمة المرور أو تغييرها**

- .1 في Windows، انقر فوق زر **Start**( ابدأ( )شعار Windows )واختر **Programs All** )البرامج( وحدد مجموعة برنامج **2.0v AlienRespawn**.
	- .2 انقر فوق الرمز المكتوب عليه **Settings Respawn**( إعدادات Respawn).
		- .3 سيبدأ التطبيق **Settings Respawn**( إعدادات Respawn )في العمل.
- •إذا كنت تقوم بتمكين الحماية بكلمة مرور ألول مرة، قم بإدخال كلمة المرور االفتراضية "alienware( "حساسة لحالة األحرف( في الحقل المالئم ثم انقر فوق **Submit**( إرسال(.
- •إذا كنت قد قمت بالفعل بتعريف كلمة مرور، قم بإدخال كلمة المرور الحالية في الحقل المالئم ثم انقر فوق **Submit**( إرسال(.
- .4 لتغيير كلمة المرور، قم بإدخال كلمة المرور الجديدة في كال الحقلين في قسم **Password Change** )تغيير كلمة المرور( ثم النقر فوق **Apply**( تطبيق(.

# **AlienRespawn v2.0**

**مالحظة:** ً قم بنسخ البيانات احتياطيا قبل بدء استعادة النظام. تكون وظيفة النسخ االحتياطي مدرجة في 2.0v™ AlienRespawn، لكن سيكون من األفضل اتخاذ احتياط بنسخ الملفات الهامة ً احتياطيا إلى وسيط خارجي قبل بدء االستعادة.

يُعتبر 2.0v™ AlienRespawn حل استعادة يستطيع حل الكثير من المشكالت المتعلقة بالبرامج، بما في ذلك أخطاء تهيئة نظام التشغيل وأخطاء تثبيت برنامج التشغيل وتلف ملفات النظام واإلصابة ببرامج تجسس/ فيروسات (عند الاستخدام مع برنامج لمكافحة الفيروسات) وغير ذلك.

على العكس من أساليب االستعادة األخرى، يقدم 2.0v AlienRespawn القدرة على إعادة الكمبيوتر إلى اإلعدادات االفتراضية الخاصة بالمصنع من دون فقدان البيانات المحفوظة إلى األبد.

إذا لم يتمكن 2.0v AlienRespawn من حل المشكلة، اتصل بالدعم الفني في Alienware( للحصول على تفاصيل، راجع "االتصال بشركة ALIENWARE "على صفحة [72](#page-2-0)(.

# <span id="page-22-0"></span>**AlienRespawn™ v2.0 استخدام**

- .1 قم بإخراج أية وسائط DVD/CD من محرك األقراص الضوئية.
- 2. قم بتشغيل الكمبيوتر (إذا كان النظام في وضع Windows حاليًا، قم بإعادة التشغيل).
- 3. عندما يقوم الكمبيوتر بالتمهيد، سيعرض تنبيهًا على الشاشة لمدة خمس ثوانٍ قبل تحميل Windows.<br>أثنات أثنات التوالي المنظمة المنظمة المتواطنية أثناء وجود هذا التنبيه على الشاشة، اضغط على >10F>.
- .4 سيقوم الكمبيوتر اآلن بالتمهيد للدخول في بيئة 2.0v AlienRespawn. إذا كانت هذه هي المرة األولى التي تقوم فيها بتشغيل 2.0v AlienRespawn، يجب أن تقبل اتفاقية الترخيص قبل المواصلة.

# **خيارات االستعادة**

**مالحظة:** ً قم بنسخ البيانات احتياطيا قبل بدء استعادة النظام. تكون وظيفة النسخ االحتياطي مدرجة في 2.0v AlienRespawn، لكن سيكون من األفضل اتخاذ احتياط بنسخ الملفات الهامة ً احتياطيا إلى وسيط خارجي قبل بدء االستعادة.

يقدم AlienRespawn v2.0 ثلاث وسائل لاستعادة النظام. يقدم كل خيار مزيجًا فريدًا من خصائص االستعادة والنسخ االحتياطي للبيانات. يتم وصف تفاصيل كل طريقة فيما يلي.

# **Microsoft System Restore**

يوفر هذا الخيار الوصول إلى نقاط Restore System Microsoft المخزنة على الكمبيوتر من دون االضطرار إلى الدخول إلى نظام التشغيل Windows نفسه. للحصول على المزيد من المعلومات حول Restore System، انظر "التعليمات والدعم" داخل Windows.

يكون هذا هو الخيار األمثل عند تلف ملفات برنامج/نظام التشغيل. ويسمح باالستعادة عن طريق System Restore حتى إذا كان الوصول إلى Windows ً متعذرا ويحل الكثير من المشاكل المتعلقة بنظام التشغيل من دون تغيير الملفات التي أنشأها المستخدم.

يجب أن تبقى نقاط Restore System المخزنة على محرك القرص الصلب بدون تغيير. إذا تم إتالف هذه الملفات أو محرك القرص الصلب نفسه، قد يكون Restore System غير قابل للوصول إليه. على الرغم من أن Restore System سيحل الكثير من مشكالت نظام التشغيل، من المحتمل أن تستمر المشكالت الكبيرة مثل أنواع معينة من اإلصابات بالفيروسات/برامج التجسس. يأتي الكمبيوتر الدفتري مع الوسائط التالية:

- •**قرص DVD/CD لالستعادة** يحتوي على وسيطة تثبيت برنامج التشغيل.
- •**قرص DVD/CD للدعم** ً يحتوي على برامج تشغيل للكمبيوتر. كما يمكنك أيضا تنزيل أحدث برامج التشغيل والبرامج للكمبيوتر من **com.dell.support**.
- •قرص **2.0v AlienRespawn** اختياري )إذا تم طلبه( يحتوي على النسخة األصلية الستعادة .AlienRespawn

CHAPTER 7: START 7: START 7: START

**الفصل السابع: استعادة النظام**

### **الطابعة**

### **الطابعة ال تبدأ التشغيل:**

- .1 تحقق من أن سلك الطاقة متصل بالمأخذ الكهربي في الحائط بشكل مالئم.
- .2 تحقق من أن مأخذ التيار الكهربي في الحائط يعمل بشكل مالئم عن طريق اختباره بجهاز آخر مثل السلكي أو مصباح تعلم أنه يعمل. إذا كان المأخذ الكهربي في الحائط ال يعمل، يُرجى االتصال بكهربائي أو شركة الطاقة الخاصة بك للحصول على المزيد من المساعدة.

# **الطابعة ال تطبع:**

- .1 تحقق من أن سلك الطاقة متصل بإحكام وأن الطابعة متصلة بالكمبيوتر بشكل مالئم. تأكد من أن الطابعة في وضع التشغيل.
- .2 تحقق من الكبل الموصل بين الطابعة والكمبيوتر من حيث وجود أسنان مطوية أو مكسورة. إذا كانت ً هناك أسنان مطوية أو مكسورة في موصل الكبل أو الطابعة، قد يكون االستبدال مطلوبا.
- .3 تحقق من أن الطابعة متصلة بالشبكة. إذا كانت الطابعة غير متصلة بالشبكة، اضغط على زر /online offline (الاتصال/إلغاء الاتصال بالشبكة) للتحول إلى الاتصال بالشبكة.
	- .4 إذا كانت الطابعة ليست افتراضية، تأكد من تحديدها بشكل مالئم في إعداد الطابعة.
		- .5 أعد تثبيت برنامج تشغيل الطابعة.

# **وحدات التحكم في األلعاب**

- **ال يتعرف الكمبيوتر على وحدة التحكم في اللعبة:**
- .1 تحقق من أن الكبل الواصل بين وحدة التحكم في اللعبة والكمبيوتر غير تالف وأنه متصل بشكل مالئم.
	- .2 قم بإعادة تثبيت برنامج تشغيل الجهاز الخاص وحدة التحكم في األلعاب.

### **السماعات**

## **ال يصدر صوت من السماعات )الخارجية(:**

### **تأكد من تشغيل السماعة الخارجية )صبووفر( والسماعات العادية:**

راجع الشكل التوضيحي للإعداد المقدم مع السماعات. إذا كانت السماعات بها مفاتيح<br>للتحكم في مستوى الصوت، فقم بضبط مستوى الصوت والباص والطنين<br>الثلاثي للتخلص من الشوشرة.

### **قم بضبط مستوى الصوت في Windows:**

انقر أو انقر نقرٍاً مزدوجاً فوق رمز مكبر الصوت في أسفل الركن الأيمن من الشاشة. تأكد من رفع مستوى الصوت ومن أن الصوت غير مكتوم.

**قم بفصل سماعات الرأس من موصل سماعة الرأس:**

يتم آلياً إيقاف عمل الصوت الصادر من السماعات عندما يتم توصيل سماعات الر أس بفتحة توصيل سماعات الرأس.

### **اختبر مأخذ التيار الكهربي:**

تأكد من أن مأخذ التيار الكهربي يعمل وذلك باختباره مع جهاز آخر ، مثلاً باستخدام مصباح (لمبة).

**أعد تثبيت برنامج تشغيل الصوت**

**قم بتشغيل برنامج التشخيص Vista أو Diagnostics PSA**

**مالحظة:** يتخطى مفتاح التحكم في مستوى الصوت في بعض برامج تشغيل 3MP إعداد مستوى الصوت في Windows. إذا كنت تستمع إلى أغنيات 3MP، فتأكد من أنك لم تقم بخفض أو إيقاف مستوى الصوت في برنامج التشغيل.

### إذا كان من الصعب قراءة الشاشة

### **قم بضبط مستوى السطوع:**

اضغط على >4F><Fn >لزيادة السطوع أو >5F><Fn >لتقليله.

### **قم بضبط إعدادات العرض في Windows:**

### Windows Vista

- انقر فوق **Start** (ابدأ) (شعار ®Windows Vista (ابدأ) (ابدأ) Control Panel < (Windows Vista (ابدأ) > )التخصيص )**Personalization** > )والبرامج األجهزة )**Hardware and Software Settings Display**( إعدادات العرض(.
	- 2. قم بضبط **Resolution** (الدقة) و Colors settings (إعدادات الألوان) حسبما هو مطلوب.

### **قم بتوصيل شاشة خارجية:**

- .1 أوقف تشغيل الكمبيوتر وقم بتوصيل شاشة خارجية بالكمبيوتر.
- .2 ابدأ تشغيل الكمبيوتر والشاشة وقم بضبط مستوى السطوع والتباين.

إذا كانت الشاشة الخارجية تعمل، فقد يكون هناك عيب في شاشة الكمبيوتر أو وحدة التحكم في الفيديو. اتصل بالدعم في Alienware( للحصول على تفاصيل، راجع "االتصال بشركة ALIENWARE "على صفحة [72](#page-2-0)(.

## **الماوس**

### **الماوس ال يعمل:**

- .1 تحقق من أن كبل الماوس متصل بشكل مالئم بموصل USB في الكمبيوتر.
- 2. تحقق من أن كبل الماوس ليس تالفًا أو أنه لا توجد سنون ملوية أو مكسورة. إذا تلف كبل الماوس أو كانت هناك سنون ملوية أو مكسورة، سيحتاج الماوس لاستبداله على الأرجح.
	- .3 أعد تشغيل جهازك.
	- .4 ّجرب ماوس تعلم أنه يعمل مع نفس الموصل للتأكد من أن موصل USB يعمل.
		- .5 أعد تثبيت برنامج تشغيل الجهاز.

# **Power( الطاقة(**

# **عندما يعمل الكمبيوتر، ال شيء يحدث:**

- 1. إذا كان الكمبيوتر متصلاً بجهاز واق من زيادة الفولتية أو UPS، تأكد من أن الجهاز الواقي من زيادة<br>. أن اقتصاد أن عدم المستقبل المستقبل المستقبل المستقبل المستقبل المستقبل المستقبل المستقبل المستقبل الفولتية أو UPS متصل بإحكام بمأخذ للتيار الكهربي وأنه في وضع التشغيل ويعمل بشكل مالئم.
- .2 تحقق من أن مأخذ التيار الكهربي في الحائط يعمل بشكل مالئم عن طريق اختبار جهاز آخر مثل السلكي أو مصباح تعلم أنه يعمل. إذا كان المأخذ الكهربي في الحائط ال يعمل، يُرجى االتصال بكهربائي أو شركة الطاقة الخاصة بك للحصول على المزيد من المساعدة.
- 3. تحقق من أن كل الأجهزة الموجودة في الكمبيوتر متصلة بالكمبيوتر بشكل ملائم وأن الكمبيوتر متصل بإحكام بالجهاز الواقي من زيادة الفولتية أو UPS.

# **لوحة المفاتيح**

### **لوحة المفاتيح ال تستجيب:**

قم بتنظيف لوحة المفاتيح باستخدام علبة غازية من الهواء المضغوط بامتداد مالئم إلزالة الغبار والرواسب المتراكمة تحت المفاتيح.

### **أحد أحرف لوحة المفاتيح يتكرر:**

- .1 تأكد من أنه ال يوجد شيء فوق أي من المفاتيح.
- .2 تحقق من أنه ال يوجد مفتاح محشور في لوحة المفاتيح. اضغط على أي مفتاح لتحرير أية مفاتيح قد تكون محشورة ثم أعد تشغيل الكمبيوتر.

### **تسريبات ماء على لوحة المفاتيح:**

إذا تم سكب أي نوع من السوائل على لوحة المفاتيح، قم بإغالق الكمبيوتر. قم بتنظيف لوحة المفاتيح باستخدام مواد التنظيف المالئمة واقلبها على ظهرها لتجفيفها. بمجرد أن تجف لوحة المفاتيح، قم بتشغيل الكمبيوتر. إذا لم تعمل لوحة المفاتيح فإنها بحاجة إلى إعادة االستبدال.

ال يشمل الضمان المحدود لوحات المفاتيح التي تتلف بسبب انسكاب السوائل.

# **الذاكرة**

**أخطاء الذاكرة التي يتم اكتشافها عند بدء التشغيل:**

- .1 افحص وحدات الذاكرة للتأكد من التركيب والتوجيه الصحيحين. أعد وضع وحدات الذاكرة عند الحاجة.
- .2 تحتاج أجهزة الكمبيوتر التي تستخدم تهيئة ذاكرة مزدوجة القناة إلى تركيب وحدات الذاكرة على شكل أزواج. إذا احتجت إلى مساعدة، يُرجى االتصال بالدعم الفني في Alienware( للحصول على تفاصيل، راجع "االتصال بشركة ALIENWARE "على صفحة [72\(](#page-2-0).

### **الشاشة**

### **إذا كانت الشاشة خاوية**

**ملاحظة:** إذا كنت تستخدم برنامجاً يحتاج إلى دقة وضوح أعلى من التي يدعمها الكمبيوتر، فإنه يُنصح بأن تقوم بتوصيل شاشة خارجية بالكمبيوتر. **افحص البطارية:**

إذا كنت تستخدم بطارية لتزويد الكمبيوتر بالطاقة، فقد تكون طاقة البطارية قد نفدت. قم بتوصيل الكمبيوتر بمأخذ للتيار الكهربي باستخدام محول للتيار المتردد، ثم ابدأ تشغيل الكمبيوتر.

### **اختبر مأخذ التيار الكهربي:**

تأكد من أن مأخذ التيار الكهربي يعمل وذلك باختباره مع جهاز آخر ، مثلاً باستخدام مصباح (لمبة). **افحص محول التيار المتردد:**

افحص وصالت كبل محول التيار المتردد وتأكد من أن المصباح مضئ.

**:ً قم بتوصيل الكمبيوتر بمأخذ للتيار الكهربي مباشرة**

تجاوز أجهزة حماية الطاقة ومشتركات الكهرباء وكبالت التمديد للتحقق من أن الكمبيوتر يبدأ التشغيل. **قم بالتبديل إلى صورة الفيديو:**

إذا كان الكمبيوتر متصلاً بشاشة خارجية، اضغط مفتاحيّ <Fn><F6> لتبديل صورة الفيديو لتُعرض على الشاشة.

### **مشكالت القرص الصلب**

### **اترك الكمبيوتر حتى يبرد قبل بدء تشغيله:**

إن محرك الأقراص الساخن قد يمنع نظام التشغيل من بدء التشغيل. جرب السماح للكمبيوتر للعودة لدرجة \_ ך \_ تحقق من أنك متصل بالإنترنت. حرارة الغرفة قبل بدء تشغيله.

### **:Check Disk تشغيل**

Windows Vista

- ا. انقر فوق **Start** (ابدأ) (شعار ®C**ontrol Panel <** (Windows Vista (ابدأ) (1 لوحة التحكم).
	- .2 انقر بزر الماوس األيمن على **:C Disk Local**( القرص المحلي :C).
- بالكمبيوتر، فانقر **Continue** (متابعة)، وإن لم تكن كذلك، فاتصل بمسئول النظام لمتابعة الإجراء يمكن أن يتأثر أداء الإنترنت بالعوامل التالية: .3 انقر فوق **Properties**( خصائص( < **Tools**( أدوات( < **Now Check**( الفحص اآلن(. قد يظهر إطار **Control Account User**( التحكم في حساب المستخدم(. إذا كنت مسئول نظام المطلوب.
	- .4 اتبع اإلرشادات التي تظهر على الشاشة.

### **اإلنترنت**

**ال يمكن تصفح اإلنترنت/يظهر خطأ: "ال يمكن تحديد المستضيف.":**

- 
- .2 ّ تحقق من أن عنوان الويب المكتوب في شريط العنوان صحيح ولموقع صالح. جرب عنوان ويب أو ًا. عنوان URL مختلف
- 3. إذا ظلت رسالة الخطأ تظهر، افصل موفر خدمة الإنترنت وقم بإغلاق المتصفح. قم بإعادة التوصيل وافتح المتصفح.
	- .4 إذا ظلت رسالة الخطأ تظهر، قد يكون موفر خدمة اإلنترنت يتعرض لصعوبات فنية.

### **االتصال بموقع اإلنترنت بطئ:**

- •حالة كبالت الهاتف أو الشبكة التي يتم استخدامها.
	- •حالة معدات الشبكة عند موفر خدمة اإلنترنت.
- •الجرافيكس أو الوسائط المتعددة في صفحات الويب.
- •العديد من المتصفحات أو التنزيالت أو البرامج المفتوحة على الكمبيوتر.

### **أحد البرامج يتوقف عن االستجابة أو يتعطل بشكل متكرر**

### **قم بإنهاء البرنامج:**

.1 اضغط مفاتيح >Esc><Shift><Ctrl >في نفس الوقت.

2. انقر علامة التبويب **Applications** (التطبيقات) ثم حدد البرنامج الذي توقف عن الاستجابة.

.3 انقر فوق **Task End**( إنهاء المهمة(.

ملا**حظة:** قد يتم تشغيل برنامج chkdsk عند إعادة تشغيل الكمبيوتر<sub>.</sub> اتبع الإرشادات التي تظهر مسم أن البرنامج مُثّبت ومهيأ بشكل سليم.<br>ملاحظة: على الشاشة.

**راجع وثائق البرنامج.**

**في حالة الضرورة، قم بإلغاء تثبيت البرنامج ثم إعادة تثبيته.**

**إذا كان البرنامج قد تم تصميمه إلصدار أسبق من نظام التشغيل RMicrosoft Windows®**

> **قم بتشغيل Wizard Compatibility Program( معالج توافق البرامج(:** Windows Vista

```
يقوم Program Compatibility Wizard (معالج توافق البرامج) بتهيئة البرامج بحيث يتم تشغيلها في
                بيئة مشابهة لبيئات أنظمة التشغيل الأخرى بخلاف Windows Vista.
```
- انقر فوق **Start** (ابدأ) (شعار ®Windows Vista (ابدأ) **Start** (ابدأ) لوحة التحكم) > **Use an older program with this version of** > )البرامج )**Programs Windows**( استخدام برنامج أقدم مع هذا اإلصدار من Windows).
	- .2 في شاشة الترحيب انقر فوق **Next**( التالي(.

اتبع اإلرشادات التي تظهر على الشاشة.

**مشكالت أخرى في البرامج**

را**جع** وثائق البرامج أو اتصل بجهة تصنيع البرامج للاطلاع على معلومات حول اكتشاف الأعطال<br>وإصلاحها:

- •تأكد من أن البرنامج متوافق مع نظام التشغيل المثبت على الكمبيوتر لديك.
- •تأكد من أن الكمبيوتر يفي بالحد األدنى لمتطلبات األجهزة المطلوبة لتشغيل البرنامج. انظر وثائق المنتج الخاصة بالبرنامج لالطالع على المعلومات.
	-
	- •تحقق من أن برنامج تشغيل الجهاز ال تتعارض مع البرنامج.
	- •في حالة الضرورة، قم بإلغاء تثبيت البرنامج ثم إعادة تثبيته.
		- **قم بعمل نسخة احتياطية من الملفات على الفور**

استخدم برنامجاً للكشف عن الفيروسات لفحص القرص الصلب أو الأقراص المضغوطة

**قم بحفظ وإغالق أية ملفات أو برامج مفتوحة وأوقف تشغيل الكمبيوتر من قائمة Start( ابدأ( ً عن برامج التجسس: افحص الكمبيوتر بحثا**

إذا كنت تعاني من بطء أداء الكمبيوتر، أو تتلقى إعالنات منبثقة بشكل متكرر، أو كنت تواجه مشكالت في الاتصال بالإنترنت، فإن الكمبيوتر قد يكون مصاباً ببرامج التجسس. استخدم برنامجاً لمكافحة الفيروسات يشمل حماية ضد برامج التجسس (قد يحتاج البرنامج لديك إلى ترقية) وذلك لمسح الكمبيوتر وإزالة برامج التجسس.

**قم بتشغيل برنامج التشخيص Vista أو Diagnostics PSA:**

إذا اكتملت جميع االختبارات بنجاح، فيعني ذلك أن حالة الخطأ متعلقة بمشكلة في البرامج.

### **ًا: ال يصدر القرص الصوتي المضغوط صوت**

### **النظام**

- .1 تحقق من إدخال القرص الصوتي المضغوط بشكل مالئم في محرك األقراص مع توجيه الملصق إلى أعلى. **الكمبيوتر يفشل في اختبار POST:**
	- .2 تحقق من عناصر التحكم في مستوى الصوت للتأكد من أنها على مستوى مرتفع.
		- .3 تأكد من عدم اختيار عنصر التحكم في كتم الصوت.
	- .4 تحقق من كبالت مكبر الصوت للتأكد من أنها متصلة ببطاقة الصوت بإحكام.
	- .5 ّ إذا كان الكمبيوتر يحتوي على محركي أقراص مضغوطة، جرب القرص الصوتي المضغوط في المحرك اآلخر.
		- .6 قم بإيقاف تشغيل الكمبيوتر ثم إعادة تشغيله.
			- .7 قم بتنظيف القرص المضغوط.
			- .8 أعد تثبيت برامج تشغيل جهاز الصوت.

### **فيلم DVD أو ray-Blu ال يعمل:**

- .1 قم بإيقاف تشغيل الكمبيوتر ثم إعادة تشغيله.
	- .2 قم بتنظيف القرص.
- .3 أعد تثبيت برنامج تشغيل DVD أو ray-Blu المتوفر مع النظام.
- 4. جرّب قرصًا أخر . قد تتعارض بعض الأقراص مع المحرك إذا كان التشفير الموجود على قرص DVD أو ray-Blu ال يتطابق مع التشفير الذي يتعرف عليه المحرك.
- يختبر POST( االختبار الذاتي عند بدء التشغيل( الكمبيوتر ليتأكد من أنه يلبي متطلبات النظام الضرورية وأن كل الأجهزة تعمل بشكل ملائم قبل بدء بقية عملية التمهيد. إذا نجح الكمبيوتر في اختبار POST، سيستمر الكمبيوتر في بدء التشغيل بشكل عادي. إال أنه إذا فشل الكمبيوتر في اختبار POST، سيصدر صوت تنبيه واحد لإلشارة إلى فشل عام وستظهر رسالة خطأ.
	- **افحص محول التيار المتردد:**
	- تأكد من أن محول التيار المتردد متصل بإحكام بالكمبيوتر وبمأخذ التيار الكهربي.
		- **يتوقف الكمبيوتر عن االستجابة/تظهر شاشة بلون أزرق ثابت**
	- **تحذير: قد تفقد البيانات إذا كنت غير قادر على إيقاف تشغيل نظام التشغيل.**
		- **قم بإيقاف تشغيل الكمبيوتر:**
- إذا لم تكن قادراً على الحصول على استجابة بالضغط على مفتاح على لوحة المفاتيح لديك، أو من خلال تحريك الماوس، فاضغط مع الاستمرار على زر الطاقة لمدة لا تقل عن 6 ثوانٍ حتى يتم إغلاق الكمبيوتر ،<br>\* أغشط المعدني في المستمر السلام المستمر العاقة لمدة لا تقل عن 6 ثوانٍ حتى يتم إغلاق الكمبيوتر ، ثم أعد تشغيله مرة أخرى.

#### **إجابات على مشكالت عامة بدء تشغيل برنامج Diagnostics Alienware من قرص DVD/CD للدعم.**

- .1 قم بإدخال قرص DVD/CD للدعم.
- .2 قم بإيقاف تشغيل الكمبيوتر الدفتري ثم إعادة تشغيله. الضغط على المفتاح >12F >فور ظهور شعار Alienware.
- **مالحظة:** إذا أطلت االنتظار حتى يظهر شعار نظام التشغيل، فاستمر في انتظارك حتى ترى سطح مكتب RWindows® Microsoft؛ ثم أغلق الكمبيوتر وحاول ثانية.
- $\sqrt{N}$ **مالحظة:** تقوم الخطوات التالية بتغيير تتابع بدء التشغيل لمرة واحدة فقط. وفي مرة بدء التشغيل التالية، يتم بدء تشغيل الكمبيوتر على حسب األجهزة المحددة في برنامج إعداد النظام.
- .3 عندما تظهر قائمة أجهزة بدء التشغيل، قم بتحديد Drive **RW-CD/DVD/CD**( محرك أقراص CD/DVD/CD-RW) ثم اضغط <Enter>.
- 4. اختر **Boot from CD-ROM** (بدء التشغيل من محرك الأقراص المضغوطة) من القائمة التي تظهر واضغط >Enter>.
- .5 حدد **Diagnostics Alienware** من القائمة الرقمية. في حالة ظهور عدة إصدارات في القائمة، اختر اإلصدار المناسب للكمبيوتر الخاص بك.
- .6 عندما تظهر **القائمة الرئيسية** لبرنامج Diagnostics Alienware، اختر االختبار الذي تريد تشغيله.
	- **ملاحظة:** سجّل رموز الخطأ وأي وصف للمشاكل تماماً كما يظهر واتبع الإرشادات التي تظهر على الشاشة.
- .7 بعد اكتمال كل االختبارات، أغلق إطار االختبار للعودة إلى القائمة الرئيسية لبرنامج Alienware  $\sqrt{N}$ .Diagnostics
	- 8. قم بإخراج قرص CD/DVD للدعم، ثم أغلق إطار **Main Menu (**القائمة الرئيسية) للخروج من برنامج Diagnostics Alienware وإعادة تشغيل الكمبيوتر.

# **أو CD-R/W أو DVD-ROM أو CD-ROM أقراص محرك Blu-ray أو DVD±R/W**

- **ال يتعرف الكمبيوتر على القرص أو محرك األقراص:**
- تحقق من إدخال القرص بشكل ملائم في محرك الأقراص مع توجيه الملصق إلى أعلى. .2 حاول استخدام قرص آخر.
	- .3 قم بإيقاف تشغيل الكمبيوتر ثم إعادة تشغيله.
		- .4 قم بتنظيف القرص.
- .5 أعد تشغيل الكمبيوتر وادخل إلى أداة إعداد BIOS المساعدة عن طريق الضغط مع االستمرار على >Delete >أو >2F( >قد يختلف المفتاح( مع بدء إعادة تشغيل الكمبيوتر.
- .6 تحقق من BIOS للتأكد من تمكين وحدات التحكم في IDE. تحقق من تهيئة محرك القرص للتأكد من تهيئته بشكل مالئم وراجع أية وثائق قد تكون مدرجة مع محرك القرص.
- **تحذير: قبل التعامل مع األجزاء الداخلية للكمبيوتر الدفتري، اقرأ معلومات األمان "احتياطات السالمة العامة والكهربائية" على صفحة [58](#page-16-0) و"معلومات األمان والمعلومات البيئية والتنظيمية التفصيلية" على صفحة [.](#page-14-0)60 لمزيد من المعلومات حول أفضل ممارسات األمان، انظر الصفحة الرئيسية لسياسة االلتزام بالقوانين على compliance\_regulatory/com.dell.www.**
- **تنبيه: اتبع التعليمات الموجودة في الجزء "قبل أن تبدأ" على صفحة [34](#page-40-0) بقبل التعامل مع األجزاء الداخلية للكمبيوتر.**
- .7 قم بإيقاف تشغيل الكمبيوتر وافصل سلك الطاقة وافتح الكمبيوتر. تأكد من أن الكبالت متصلة بشكل مالئم بمحرك القرص والموصل IDE الموجود على اللوحة األم أو بطاقة وحدة التحكم.

# **أدوات تشخيص البرامج**

# **تقييم النظام قبل التمهيد )PSA)**

يُجري الكمبيوتر )Pre-boot System Assessment (PSA) ( تقييم النظام قبل بدء التشغيل)، والذي يشمل مجموعة من االختبارات المبدئية للوحة النظام ولوحة المفاتيح والشاشة والذاكرة والقرص الصلب إلخ.

لبدء تشغيل PSA، اضغط على <12> للوصول إلى قائمة التمهيد. اختر "Diagnostics" (تشخيص) من القائمة ثم اضغط >Enter>.

- •خالل هذا التقييم قم بالرد على أية أسئلة قد تظهر.
- •في حالة اكتشاف عطل، يتوقف الكمبيوتر عن العمل ويصدر صوت تنبيه. إليقاف التنبيه وإعادة تشغيل الكمبيوتر، اضغط >n>؛ للمتابعة إلى االختبار التالي اضغط >y>؛ إلعادة اختبار المكون الذي فشل في االختبار اضغط >r>.
- •في حالة اكتشاف األعطال خالل Assessment System boot-Pre( تقييم النظام قبل بدء التّشغيل)، قم بتدوين كود (أو أكواد) الخطأ، والاتصال بشركة Alienware (للحصول على تفاصيل راجع "االتصال بشركة ALIENWARE "في صفحة [72](#page-2-0)(.

إذا استكمل Pre-boot System Assessment (تقييم النظام قبل بدء التشغيل) بنجاح، تتلقى الرسالة **This will take about ؟Do you want to run the remaining memory tests"** هل**("** )**Recommended( ؟30 minutes or more. Do you want to continue** ترغب في تشغيل بقية اختبارات الذاكرة؟ سيستغرق هذا حوالي 30 دقيقة أو أكثر. هل ترغب في االستمرار؟ (منصوح به)).

اضغط >y >لالستمرار إذا كنت تمر بمشاكل في الذاكرة وإال فاضغط >n >إلنهاء اختبار PSA مع Pre-boot System Assessment complete. No Diagnostic Utility" التالية الرسالة بدء قبل النظام تقييم اكتمل" ).Partition identified. Select **OK** to reboot your system التشغيل. لم يتم تحديد قسم للأداة التشخيصية المساعدة. حدد موافق لإعادة تمهيد النظام.)

اضغط "o "إلعادة تمهيد الكمبيوتر.

### **Alienware® Diagnostics برنامج**

إذا مررت بمشكلة مع الكمبيوتر الدفتري Alienware، قم بتشغيل برنامج Diagnostics Alienware قبل أن تتصل بشركة Alienware للحصول على مساعدة فنية )للحصول على التفاصيل، راجع "االتصال بشركة ALIENWARE "على صفحة [72](#page-2-0)(. يفضل أن تقوم بطباعة هذه اإلجراءات قبل البدء.

**مالحظة:** ً قم بنسخ البيانات احتياطيا قبل بدء استعادة النظام. تكون وظيفة النسخ االحتياطي مدرجة في 2.0v™ AlienRespawn، لكن سيكون من األفضل اتخاذ احتياط بنسخ الملفات الهامة ً احتياطيا إلى وسيط خارجي قبل بدء االستعادة.

 $\sqrt{N}$ **مالحظة:** يحتوي قرص DVD/CD ً للدعم على برامج تشغيل للكمبيوتر. كما يمكنك أيضا تنزيل أحدث برامج التشغيل والبرامج للكمبيوتر من **com.dell.support**.

قم بمراجعة معلومات تهيئة الكمبيوتر الدفتري الخاص بك، وتأكد أن الجهاز الذي تريد اختباره يُعرض في برنامج إعداد النظام وأنه نشط. ابدأ تشغيل برنامج Diagnostics Alienware من قرص .للدعم CD/DVD

# **النسخ االحتياطي والصيانة العامة**

- ً قم دائما بعمل نسخة احتياطية لبياناتك المهمة بشكل منتظم واحتفظ بنسخ من نظام التشغيل والبرامج لديك. لا تنس تدوين الأرقام المسلسلة إذا كنت تقوم بتخزينهم خارج علبهم الأصلية - في محفظة أقراص ً مضغوطة مثال.
- ً قم بتشغيل برامج الصيانة قدر ما تستطيع. يمكنك أن تضع جدوال ً زمنيا لهذه البرامج لتعمل في الوقت الذي لا تستخدم فيه الكمبيوتر ـ يمكنك استخدام البرامج المتوفرة مع نظام التشغيل أو شراء المزيد من البرامج القوية والمكرسة للقيام بذلك.
- قم بتدوين كلمات المرور الخاصة بك واحتفظ بها أمنة (بعيدًا عن الكمبيوتر). يكون هذا هامًا بشكل خاص إذا اخترت حماية BIOS النظام ونظام التشغيل بكلمة المرور.
	- •قم بتوثيق اإلعدادات الحيوية مثل إعدادات الشبكة واالتصال الهاتفي واإلنترنت.

### **ُ عند اكتشاف األعطال وإصالحها في الكمبيوتر لديك، يرجى تذكر إرشادات األمان التالية:**

- •قبل لمس أي من المكونات الداخلية في الكمبيوتر، قم بلمس جزء غير مطلي من الهيكل المعدني. سيؤدي ذلك إلى ضمان تفريغ أية شحنة كهرباء إستاتيكية يمكن أن تتلف الكمبيوتر.
	- •قم بإيقاف تشغيل الكمبيوتر وأية أجهزة طرفية متصلة.
		- •قم بفصل أية أجهزة طرفية من الكمبيوتر.
- **ً تحذير: ال تحاول أبدا فتح سياج شاشة. تحتوي الشاشات على طاقة حتى عند فصلها عن الكهرباء تكفي للتسبب في إصابة حادة أو حتى الموت.**

### **أشياء يتم فحصها قبل استكشاف األخطاء وإصالحها:**

- •تأكد من أن سلك الطاقة متصل بشكل مالئم بين الكمبيوتر ومأخذ كهربي ثالثي األطراف متصل بطرف أرضي. تأكد من أن المأخذ الكهربي يعمل.
	- •تأكد من أن UPS ً أو مشترك الكهرباء يعمل )إذا كان موجودا(.
- إذا كانت أجهزتك الطرفية (مثل لوحة المفاتيح والماوس والطابعة إلخ) لا تعمل فتأكد من أن كل الوصالت محكمة.
- •إذا تمت إضافة أية مكونات للكمبيوتر أو إزالتها قبل أن تبدأ المشكلة، افحص لمعرفة ما إذا كنت قد قمت بإجراءات التثبيت بشكل مالئم.
- •إذا ظهرت رسالة خطأ على الشاشة، يُرجى تدوين رسالة الخطأ بالضبط قبل االتصال بالدعم الفني في Alienware للمساعدة في تشخيص المشكلة وحلها.
	- •في حالة ظهور خطأ في برنامج معين، راجع وثائق ذلك البرنامج.

# **األفكار والتلميحات األساسية**

- •الكمبيوتر ال يبدأ التشغيل: هل تم توصيل الكمبيوتر بإحكام بمخرج كهربي سليم في الحائط؟ إذا تم ً توصيله بمشترك كهربائي، تأكد من أن المشترك يعمل فعليا.
	- •التوصيالت: تحقق من كل الكبالت للتأكد من أنه ليست هناك توصيالت مفكوكة في أي مكان.
- •التوفير في الطاقة: تأكد من أن النظام ليس في وضع السبات أو االنتظار عن طريق الضغط على زر الطاقة لأقل من أربع ثوانٍ. سيتغير لون مصباح حالة الطاقة من الأزرق إلى الأسود عندما يكون في<br>الشقائي وضع االنتظار وسينطفئ في وضع السبات.
- •السطوع: تحقق من سطوع شاشة LCD واضبطه عن طريق الضغط على مزيج المفاتيح >4F><Fn > .>Fn><F5< أو
- •اختيار الشاشة: اضغط على مزيج المفاتيح >6F><Fn >للتأكد من أن الكمبيوتر الدفتري ليس مضبوطًا على شاشة "External Only" (خارجية فقط).
	- •ال تستخدم إال محول التيار المتردد الوارد مع الكمبيوتر الدفتري.

CHAPTER CHAPTER 13 IN TWALE

**الفصل السادس: اكتشاف األعطال وإصالحها**

الفصل الخامس: تركيب مكونات إضافية أو بديلة

1

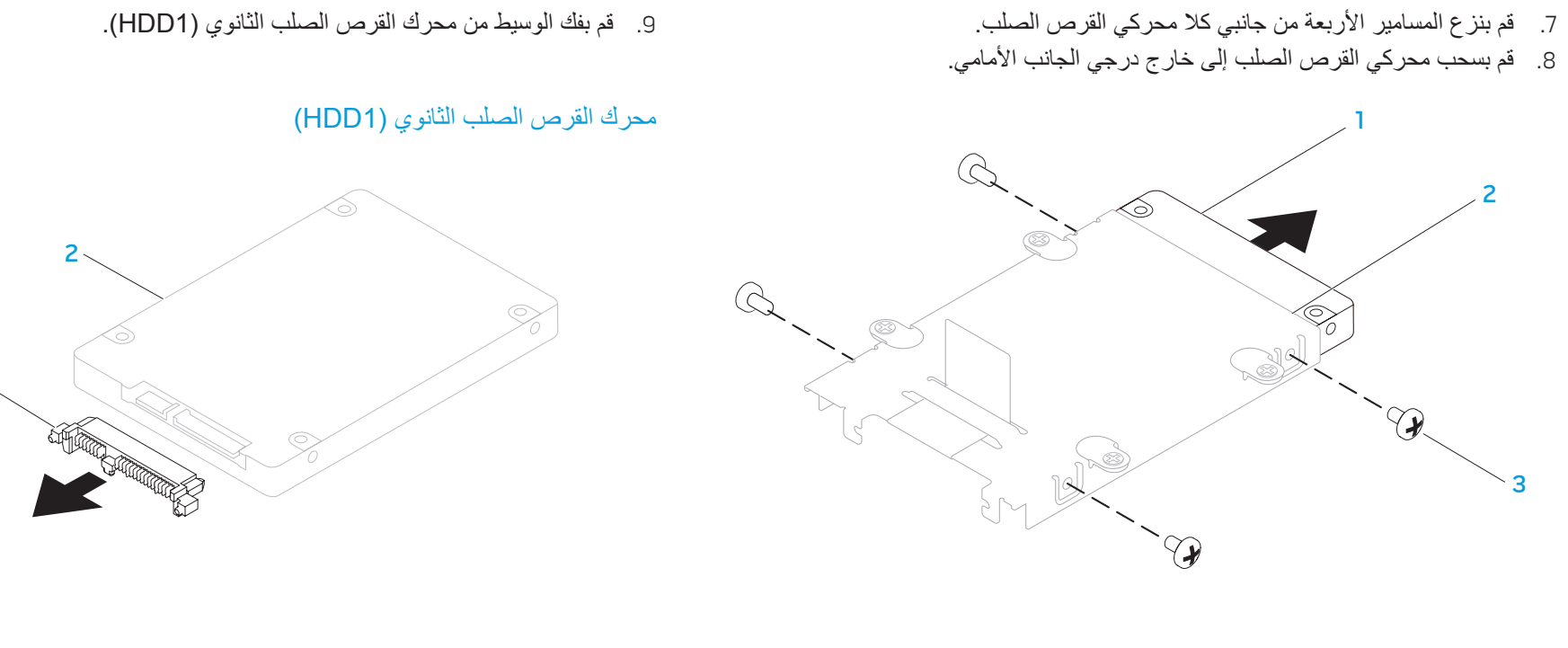

1 محرك األقراص الصلبة 3 المسامير )4( 2 مسند محرك القرص الصلب

1 الوسيط 2 محرك القرص الصلب الثانوي )1HDD)

الستبدال محركات القرص الصلب، اتبع خطوات الفك بترتيب عكسي.

- .3 قم بفك مسامير التثبيت األربعة الموجود على محرك القرص الصلب الرئيسي )0HDD). 5. قم بفك مسامير التثبيت الأربعة الموجود على محرك القرص الصلب الثانوي (HDD1).
- 4. قم بتمرير محرك القرص الصلب الرئيسي (HDD0) إلى الخلف باستخدام لسان السحب السحب الشحب، ارفع محرك القرص الصلب الثانوي (HDD1) خارج قاعدة الكمبيوتر . الخارج.

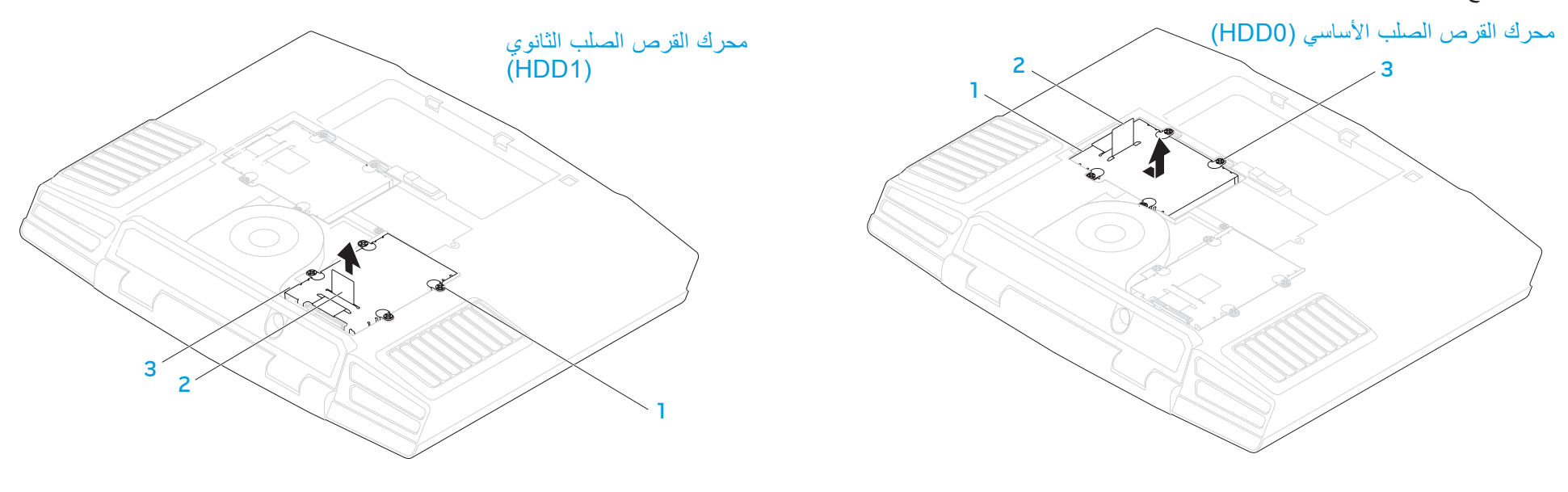

2 لسان سحب

1 محرك القرص الصلب األساسي )0HDD )3 مسامير التثبيت )4( 2 لسان سحب

1 مسامير التثبيت )4( 3 محرك القرص الصلب الثانوي )1HDD)
### **تحديث/استبدال محركات القرص الصلب**

ً يكون الكمبيوتر الدفتري مجهزا بمجموعتين من مقابس محركات القرص الصلب.

- •إذا كان سيتم تركيب محرك قرص صلب واحد فقط، ضع محرك القرص الصلب الرئيسي في المقبس الذي عليه علامة "HDD0".
	- •إذا كان سيتم تركيب محركي قرص صلب، ضع محرك القرص الصلب الرئيسي في المقبس الذي عليه عالمة "0HDD "ومحرك القرص الصلب الثانوي في المقبس الذي عليه عالمة "1HDD".

فيما يلي السيناريوهات الثالثة الرئيسية:

- محرك قرص صلب ®Windows واحد قابل للتمهيد منه: ينبغي وضع محرك القرص الصلب في مقبس محرك القرص الصلب الرئيسي (HDD0).
- محرك قرص صلب RWindows واحد قابل للتمهيد منه ومحرك قرص صلب <sup>R</sup> Windows آخر غير قابل للتمهيد منه: ينبغي وضع محرك القرص الصلب القابل للتمهيد منه في مقبس محرك القرص الصلب الرئيسي (HDD0).
- كال محركي القرص الصلب <sup>R</sup> Windows قابالن للتمهيد منه: حدد محرك القرص الصلب الذي تريد من الكمبيوتر أن يمهد منه وقم بتثبيت هذا المحرك في مقبس محرك القرص الصلب الرئيسي  $(HDD0)$

#### **فك محركات القرص الصلب**

استخدم اإلجراء التالي لفك محركات القرص الصلب الموجودة في النظام. اتبع الإرشادات المقدمة في الجزء "قبل أن تبدأ" في صفحة 34. .2 قم بفك مسماري التثبيت وإزالة باب تجويف البطارية.

<span id="page-36-0"></span>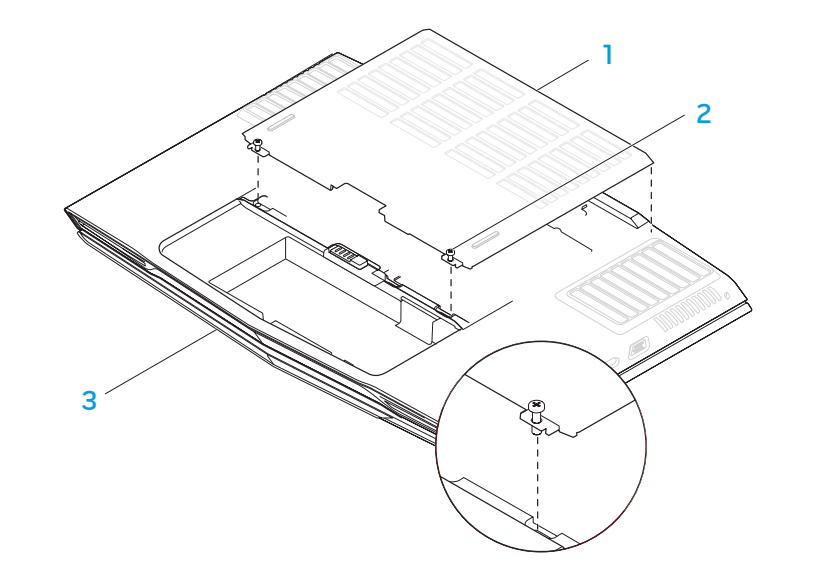

2 مسامير التثبيت (2)

1 باب تجويف البطارية 3 المنظر األمامي لجهاز الكمبيوتر الدفتري

- .4 استخدم أطراف أصابعك بحرص لفتح المشابك المرنة لموصل وحدة الذاكرة العلوية إلى أن تنبثق الوحدة لأعلى<sub>.</sub>
	- .5 قم بفك وحدة الذاكرة العلوية.
	- .6 استخدم أطراف أصابعك بحرص لفتح المشابك المرنة لموصل وحدة الذاكرة السفلية إلى أن تنبثق الوحدة لأعلى.
		- .7 قم بفك وحدة الذاكرة السفلية.

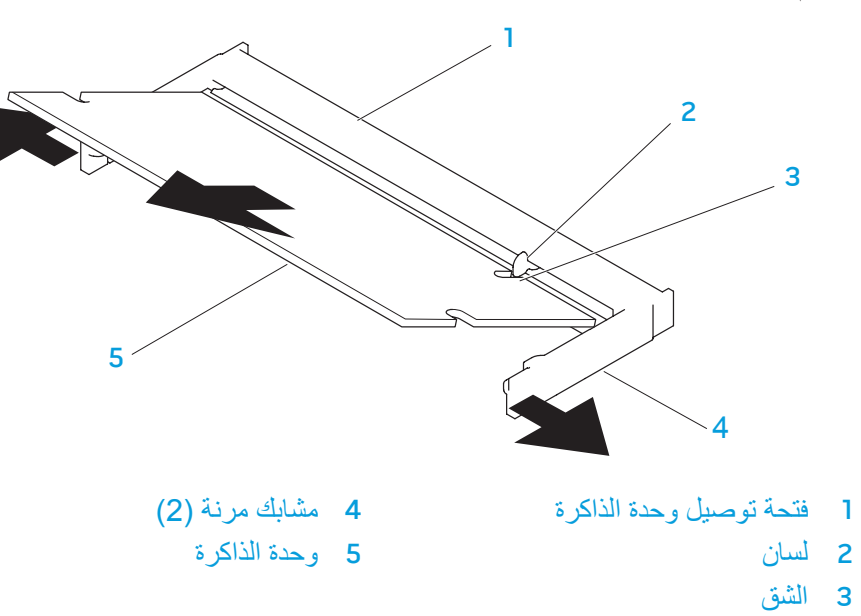

الستبدال وحدة الذاكرة، اتبع خطوات الفك بترتيب عكسي. أثناء إدخال وحدة الذاكرة في الموصل، قم بمحاذاة الشق الموجود في وحدة الذاكرة مع اللسان الموجود في الموصل.

**مالحظة:** إذا لم تكن وحدة الذاكرة مركبة بشكل صحيح، فقد ال يبدأ تشغيل الكمبيوتر.

### **فك وحدة )وحدات( الذاكرة**

فيما يلي الإجراء الخاص بكيفية فك وحدة (وحدات) الذاكرة. .1 اتبع اإلرشادات المقدمة في الجزء "قبل أن تبدأ" في صفحة .[34](#page-40-0) .2 قم بفك مسماري التثبيت وإزالة باب تجويف البطارية.

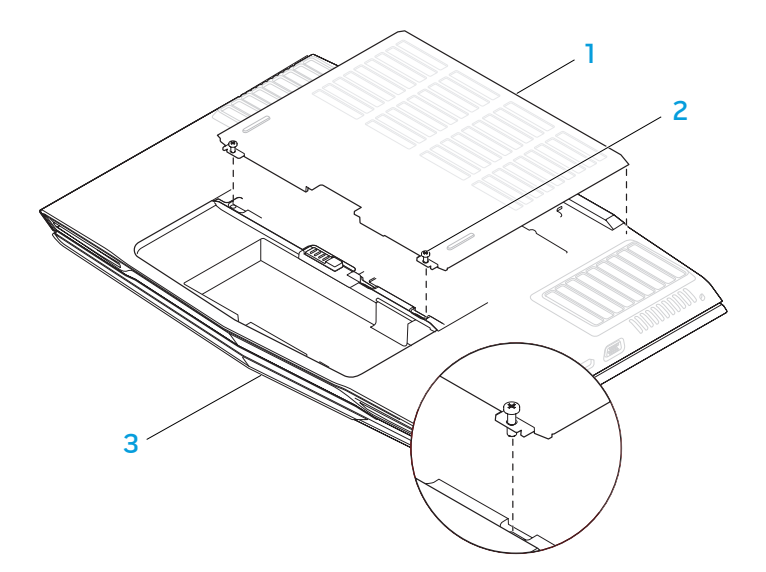

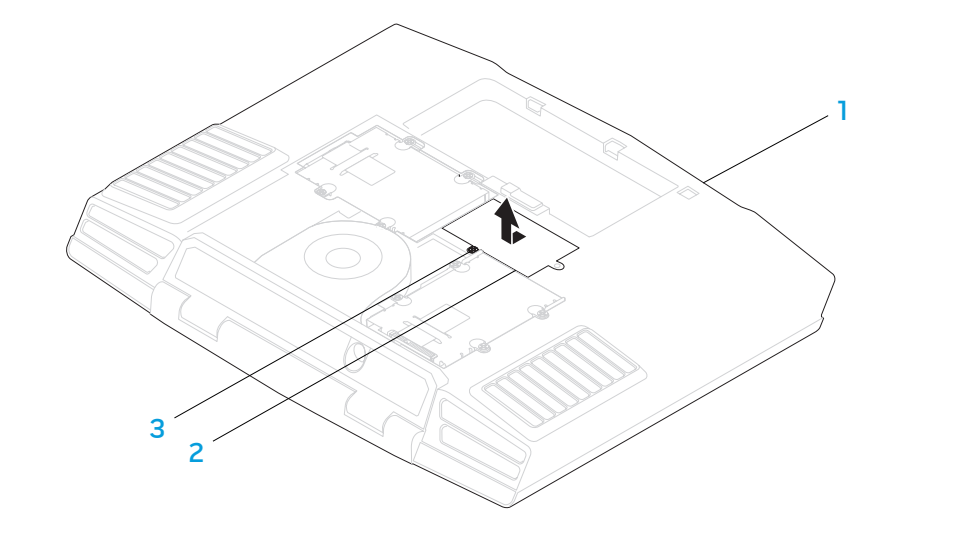

1 المنظر األمامي لجهاز الكمبيوتر الدفتري 3 مسمار تثبيت

.3 قم بفك مسمار التثبيت وإزالة باب وحدة الذاكرة.

2 مسامير التثبيت (2)

1 باب تجويف البطارية 3 المنظر األمامي لجهاز الكمبيوتر الدفتري 2 باب وحدة الذاكرة

**تنبيه: لتجنب إتالف الكمبيوتر الدفتري، قم بإجراء الخطوات التالية قبل العمل داخل الكمبيوتر الدفتري.**

- .1 تأكد من أن سطح العمل مسطح ونظيف لوقاية غطاء الكمبيوتر الدفتري من التعرض للخدوش.
- 2. قم بإيقاف تشغيل الكمبيوتر الدفتري (لمعرفة التفاصيل راجع "إيقاف تشغيل الكمبيوتر الدفتري" في صفحة [34](#page-40-1)(.
- 3. إذا كان الكمبيوتر الدفتري متصلاً بجهاز إرساء (موَّصل) فقم بإيقاف إرسائه. انظر وثائق المنتج المصاحبة لجهاز الإرساء للاطلاع على الإرشادات ُ
- **ً تنبيه: لفصل كبل إحدى الشبكات، قم أوال بفك الكبل من الكمبيوتر الدفتري، ثم فك الكبل من**   $\sqrt{N}$ **جهاز الشبكة.**
	- .4 قم بفصل أية كبالت للهاتف أو الشبكة من الكمبيوتر الدفتري.
	- .5 اضغط على أية بطاقات مثبتة وقم بإخراجها من فتحة ExpressCard وفتحة بطاقة الوسائط. 6. قم بفصل الكمبيوتر الدفتري وجميع الأجهزة المتصلة به من مآخذ التيار الكهربي.
- **تنبيه: لتجنب إتالف لوحة النظام، يجب إخراج البطارية من حاوية البطارية قبل إجراء صيانة**   $\sqrt{N}$ **للكمبيوتر الدفتري.** 
	- 7. قم بإخراج البطارية من حاوية البطارية (لمعرفة التفاصيل راجع "إخراج حزمة البطارية واستبدالها" في صفحة [18\(](#page-56-0)
		- .8 اضغط زر الطاقة "لتأريض" لوحة النظام.

#### **تحديث/استبدال الذاكرة**

<span id="page-39-0"></span>ً يكون الكمبيوتر الدفتري مجهزا بوحدة ذاكرة قابلة للتهيئة. تكون مقابس وحدة الذاكرة SODIMM المتوافقة مع المعيار الصناعي 3500/PC3-10600 (DDR3) JEDEC PC3-8500 متاحة لتحديث الذاكرة. يوضح الجدول التالي كل الطرق الممكنة التي يمكن تهيئة ذاكرة النظام وفُقًا لها.

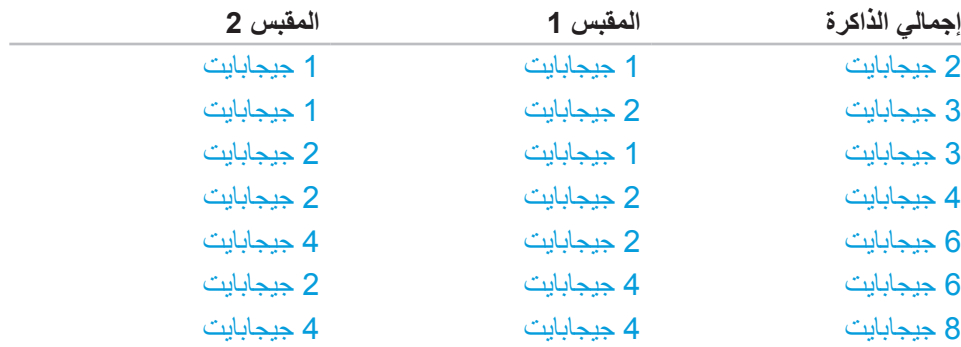

# <span id="page-40-1"></span><span id="page-40-0"></span>**قبل أن تبدأ**

يوفر هذا القسم إجراءات فك المكونات وتركيبها في جهاز الكمبيوتر الدفتري. وما لم يتم التصريح بغير ذلك، تفترض كل عملية أنك قمت بما يلي:

- •أنك قمت بإجراء الخطوات الواردة في "إغالق الكمبيوتر الدفتري" و"قبل العمل داخل الكمبيوتر الدفتري" في هذا القسم.
	- •قراءة معلومات األمان المتوفرة مع الكمبيوتر الدفتري.
- •يمكن استبدال أحد المكونات، أو تركيبه إذا ما تم شراؤه بصورة منفصلة، عن طريق تنفيذ خطوات الفك بالترتيب العكسي.

### **إيقاف تشغيل الكمبيوتر الدفتري**

 $\sqrt{N}$  $\sqrt{N}$ **تنبيه: لتجنب ضياع البيانات، قم بحفظ وإغالق أية ملفات مفتوحة، والخروج من أية برامج مفتوحة قبل إغالق الكمبيوتر الدفتري.**

- .1 قم بحفظ وإغالق كافة الملفات المفتوحة، والخروج من أية برامج مفتوحة.
- في نظام التشغيل RVista Windows ® .2 Microsoft، انقر فوق **Start**( ابدأ( )شعار RVista Windows )وانقر فوق السهم ثم انقر فوق **Down Shut**( إيقاف تشغيل الكمبيوتر(. يتم إيقاف تشغيل الكمبيوتر الدفتري بعد انتهاء عملية إيقاف تشغيل نظام التشغيل.
- 3. تأكد من أن الكمبيوتر الدفتري وأيةٍ أجهزة متصلة به في وضع الإغلاق. إذا لم يتم إيقاف الكمبيوتر الدفتريّ والأجهزة المتصلة به تلقائياً عند إيقاف تشغيل نظّام التشغيل، فاضغط مع الاستمرار على زر الطاقة لمدة 8 إلى 10 ثوانٍ على الأقل حتى يتم إيقاف تشغيل الكمبيوتر الدفتري.

### **قبل التعامل مع األجزاء الداخلية للكمبيوتر الدفتري**

 $\sqrt{N}$ 

<span id="page-40-2"></span>استخدم اإلرشادات العامة التالية لألمان للمساعدة على حماية الكمبيوتر الدفتري من احتمال تعرضه للتلف، وللمساعدة على ضمان سالمتك الشخصية.

**تحذير: قبل التعامل مع األجزاء الداخلية للكمبيوتر الدفتري، اقرأ معلومات األمان "احتياطات السالمة العامة والكهربائية" على صفحة [58](#page-16-0) و"معلومات األمان والمعلومات البيئية والتنظيمية التفصيلية" على صفحة [.](#page-14-0)60 لمزيد من المعلومات حول أفضل ممارسات األمان، انظر الصفحة الرئيسية لسياسة االلتزام بالقوانين على compliance\_regulatory/com.dell.www.**

**تنبيه: قم بالتعامل مع المكونات والبطاقات بعناية. وال تلمس المكونات أو نقاط االتصال على البطاقة. قم باإلمساك ببطاقة من حوافها. وبالنسبة لمكون مثل المعالج، قم بإمساكه من حوافه وليس من أسنانه.**

**تنبيه: ينبغي أن يقتصر إجراء اإلصالحات في الكمبيوتر الدفتري على فني خدمة معتمد. فالتلف الناتج عن إجراء الصيانة بمعرفة شخص غير مصرح له من شركة Dell ال يغطيه الضمان.**

**تنبيه: لتجنب تفريغ الشحنات اإللكتروستاتيكية، قم بتوصيل نفسك بطرف أرضي باستخدام شريط تأريض للمعصم أو بلمس سطح معدني غير مطلي من وقت آلخر )مثل موصل على الجانب الخلفي من الكمبيوتر(.**

**ّ تنبيه: عندما تقوم بفصل أحد الكبالت، قم بسحبه من الموصل أو لسان الجذب، وليس من الكبل نفسه. يوجد في بعض الكبالت موصالت ذات ألسنة للتثبيت، فإذا كنت تقوم بفصل هذا النوع من الكبالت، اضغط على لسان التثبيت قبل فصل الكبل. عندما تقوم بفصل الموصالت، حافظ على بقائها في وضع مستقيم لتجنب ثني أية أسنان في الموّصل. وأيضاً، فبل فصل أحد الكبلات، تأكد** من أن طرف*ي* الموّصل (مقبس وفتحة التوصيل) في الاتجاه والمحاذاة الصحيحين.

<span id="page-41-0"></span>الفصل الخامس<u>:</u> تركيب مكونات إضافية أو بديلة

يعطي هذا الفصل إرشادات وتعليمات لزيادة طاقة المعالجة ومساحة التخزين وخيارات االتصال عن طريق تحديث األجهزة. يمكنك شراء مكونات للكمبيوتر الدفتري من **com.dell.www** أو .**www.alienware.com**

**مالحظة:** راجع دليل خدمة Alienware في موقع دعم TMDell على الويب **com.dell.support** للحصول على تعليمات تثبيت كل المكونات القابلة للصيانة. ستأتي األجزاء التي تم شراؤها من Dell وAlienware مع تعليمات محددة لالستبدال.

> **الفصل الخامس: تركيب مكونات إضافية أو بديلة** CHAR THER STALL SERVER STAT STANDER **CATOLETY AT AT ACTIVE CONTRACT COMPONENTS**

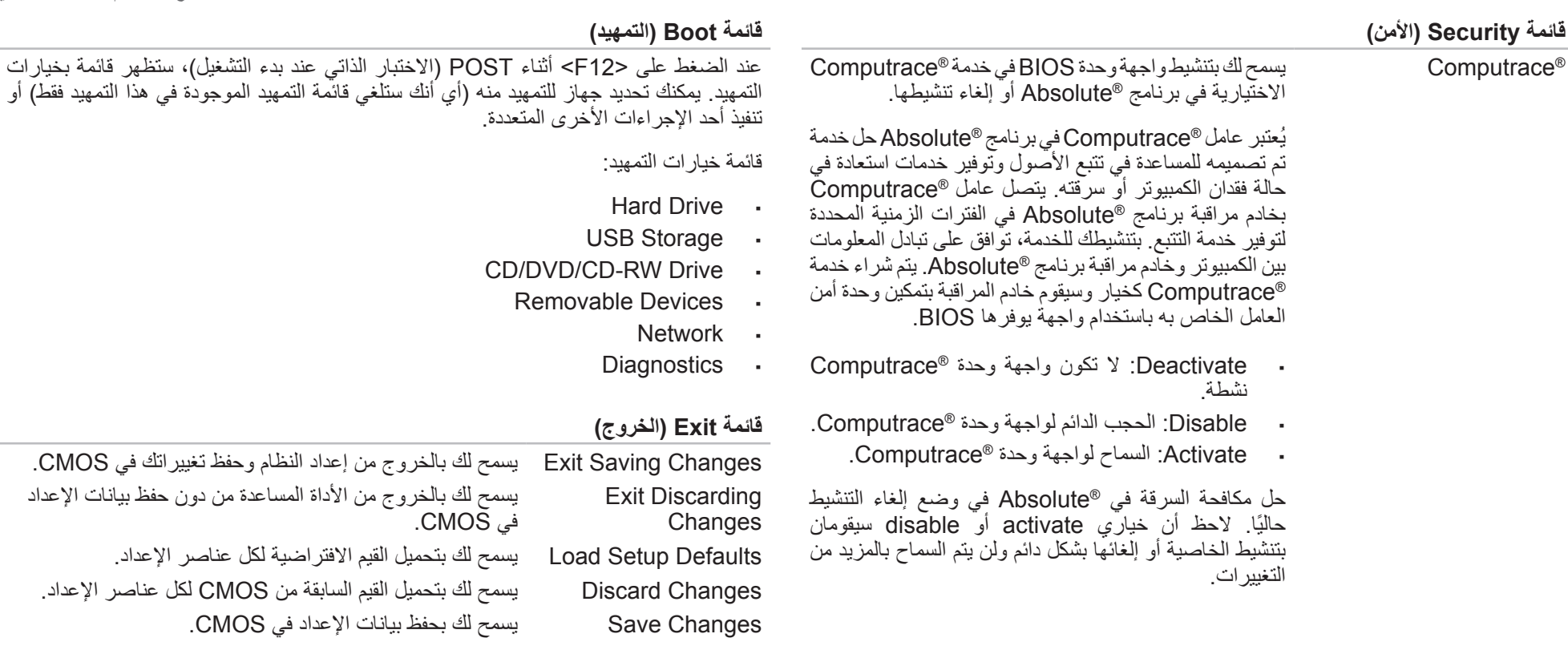

ِ المشرف فار غة أم محددة.

<span id="page-43-0"></span>ِ المستخدم فار غة أم محددة.

الصيانة) الخاص بالنظام. إذا لم

ً للنظام. كما يحتوي هذا الملصق أيضا على كود خدمة Express

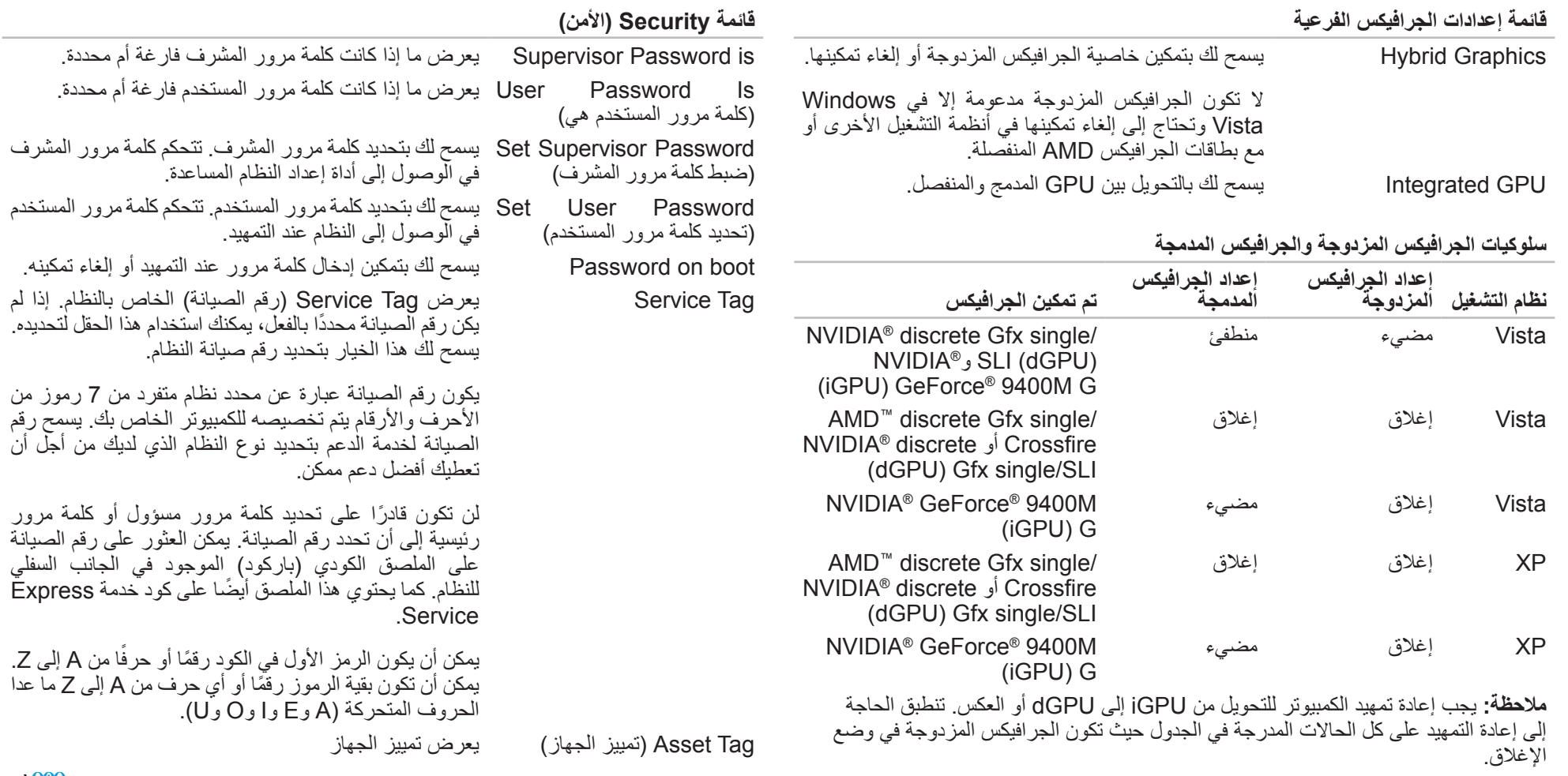

ا<mark>لفصل الرابع: استخدام الكمبيوتر الدفتر</mark>ي

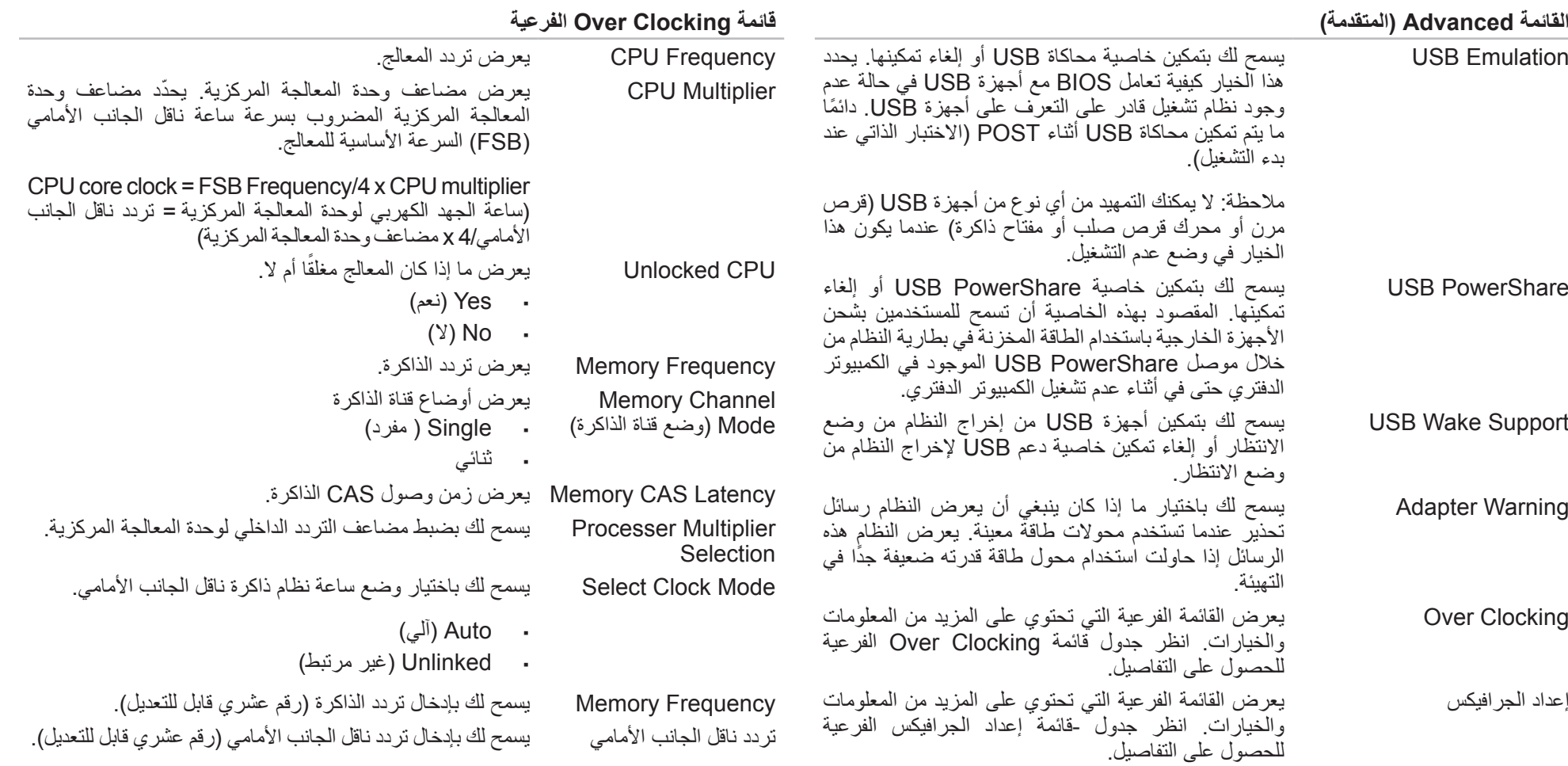

#### **خيارات إعداد النظام**

ً لجهاز الكمبيوتر لديك واألجهزة المركبة، قد ال تظهر العناصر المدرجة في هذا **مالحظة:** تبعا  $\sqrt{N}$ القسم أو قد ال تظهر كما هي بالضبط في القائمة.

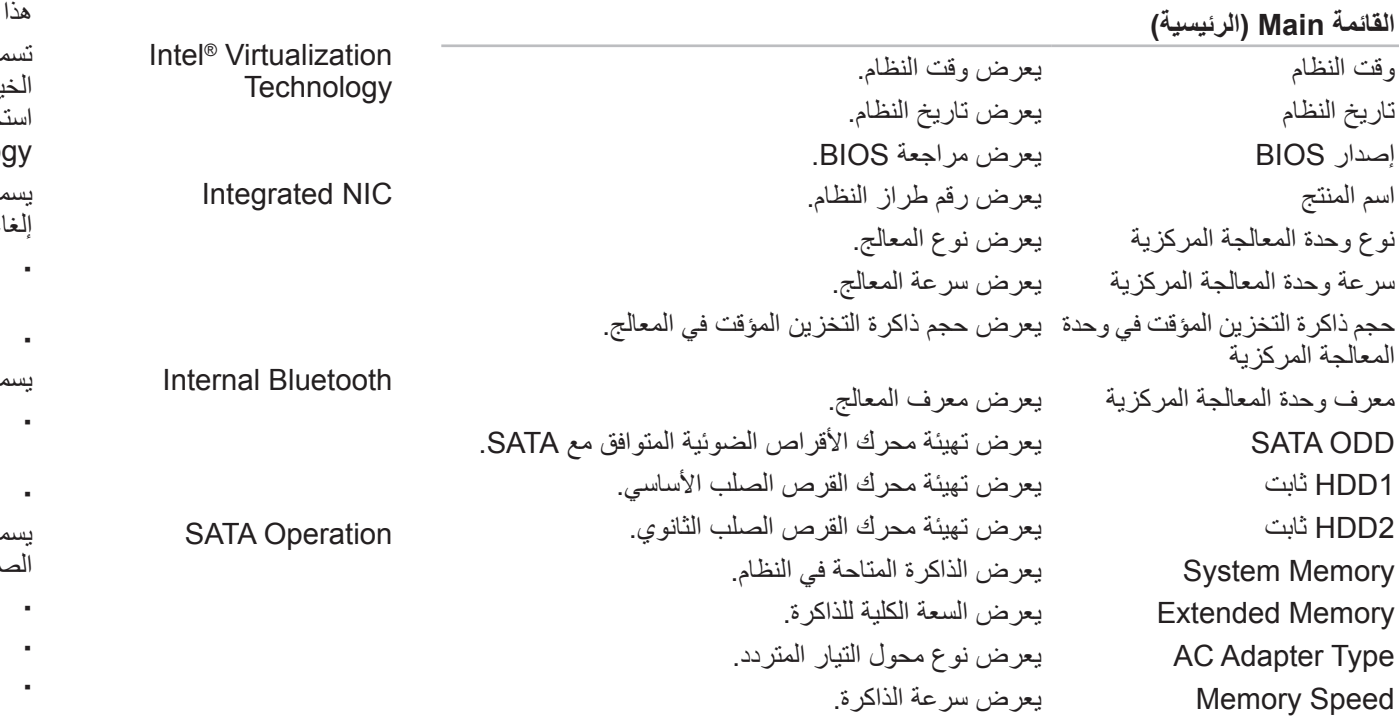

#### Screen Summary تسمح لك بتمكين شاشة التشخيص أو إلغاء تمكينها أثناء التمهيد. Mode QuickBoot يسمح لك بتمكين وضع التمهيد السريع أو إلغاء تمكينه ويستطيع النظام في هذا الوضع تجاوز اختبارات معينة أثناء التمهيد. يؤدي هذا الخيار إلى تقليل الوقت المطلوب لتمهيد النظام.

**القائمة Advanced( المتقدمة(**

تسمح لك بتمكين تقنية التفعيل أو إلغاء تمكينها. يحدد هذا الخيار ما إذا كان جهاز العرض الظاهري )VMM )يستطيع استخدام قدرات إضافية لألجهزة توفرها تقنية Virtualization .Intel من Technology

يح لك بتمكين وحدة التحكم في LAN المدمج في اللوحة أو إلغاء تمكينها.

- •Disabled: تكون LAN الداخلية في وضع عدم التشغيل وال يستطيع نظام التشغيل رؤيتها.
	- •Enabled: تم تمكين LAN الداخلي. مح لك بتمكين Bluetooth الداخلي أو إيقاف تمكينه.
- •Disabled: يكون جهاز Bluetooth الداخلي في وضع عدم التشغيل وال يستطيع نظام التشغيل رؤيته.
	- •Enabled: تم تمكين جهاز Bluetooth الداخلي.
- مح لك بتهيئة وضع تشغيل وحدة التحكم في محرك القرص الصلب المدمج SATA.
	- •ATA: تمت تهيئة SATA لوضع ATA.
	- •AHCI: تمت تهيئة SATA لوضع AHCI.
	- •RAID: تمت تهيئة SATA لوضع RAID.

# **تهيئة BIOS**

### **إعداد النظام**

<span id="page-46-0"></span>تسمح لك خيارات إعداد النظام بـ:

- •تغيير معلومات تهيئة النظام بعد إضافة أو تغيير أو إزالة أية أجهزة بالكمبيوتر الدفتري.
	- •ضبط أو تغيير خيار قابل للتحديد من قبل المستخدم.
	- •قراءة الحجم الحالي للذاكرة أو تحديد نوع محرك األقراص الصلبة المركب.

ً قبل استخدام برنامج إعداد النظام، يوصى بتدوين معلومات إعداد النظام الحالية للرجوع إليها مستقبال.

**ً في الكمبيوتر. قد ً خبيرا تنبيه: ال تقم بتغيير اإلعدادات في إعداد النظام إال إذا كنت مستخدما تتسبب بعض التغييرات في عمل الكمبيوتر بصورة غير صحيحة.**

#### **الدخول إلى برنامج إعداد النظام**

- قم بتشغيل (أو إعادة تشغيل) الكمبيوتر الدفتري.
- <span id="page-46-1"></span>.2 أثناء قيام الكمبيوتر الدفتري بالتمهيد، اضغط على >2F >على الفور للوصول إلى أداة إعداد BIOS المساعدة. إذا وقع خطأ أثناء POST (الاختبار الذاتي عند بدء التشغيل)، يمكنك أيضًا الدخول إلى أداة إعداد BIOS المساعدة عن طريق الضغط على >2F >عند طلب ذلك.
	-
- **مالحظة:** إذا أطلت االنتظار حتى يظهر شعار نظام التشغيل، فاستمر في انتظارك حتى ترى سطح مكتب RWindows® Microsoft ثم أغلق الكمبيوتر الدفتري وحاول ثانية.
- **مالحظة:** قد تصاب لوحة المفاتيح بالعطل عند االستمرار في الضغط على أحد المفاتيح لفترة طويلة من الوقت. ولتجنب احتمال تعطل لوحة المفاتيح، اضغط على الزر <F2> وحرره على فترات زمنية متساوية حتى تظهر قائمة أجهزة بدء التشغيل.

**شاشات إعداد النظام**

يعرض إطار برنامج إعداد BIOS المساعد معلومات التهيئة الحالية أو القابلة للتغيير بالنسبة للكمبيوتر الدفتري. يتم تقسيم المعلومات إلى خمس قوائم: **Main**( الرئيسية( و**Advanced**( المتقدمة( **وSecurity** )األمن( و**Boot**( التمهيد( و**Exit**( الخروج(.

تظهر وظائف المفاتيح عند أسفل شاشة أداة اإلعداد المساعدة وتسرد المفاتيح ووظائفها داخل الحقل النشط.

# **العمل مع RAID**

تُعتبر المصفوفة المتكررة من الأقراص المستقلة (RAID) تهيئة للتخزين في القرص تعمل على زيادة الأداء أو تكرار البيانات. هناك مستويا RAID أساسيان تتم مناقشتهما في هذا القسم.

- •RAID المستوى 0 يوصى به لألداء العالي )معالجة أسرع(.
- •RAID المستوى 1 يوصى به للمستخدمين الذين يحتاجون مستوى عالي من سالمة البيانات.

**مالحظة:** تتطلب RAID عدة أقراص صلبة. يختلف عدد األقراص الصلبة المطلوب على حسب تهيئة RAID.

## **RAID المستوى 0**

**تنبيه: ال يوفر RAID المستوى 0 ً تكرارا. ولهذا يؤدي حدوث عطل في أحد األقراص إلى فقدان كل البيانات. قم بعمل نسخ احتياطية منتظمة لحماية بياناتك.**

يستخدم RAID المستوى 0 تقسيم البيانات لتوفير معدل وصول مرتفع للبيانات. يكتب تقسيم البيانات وحدات تتابعية أو أقسام من البيانات بالتعاقب خلال المحرك (المحركات) الفعلية لإنشاء محرك فعلي كبير . ويتيح هذا ألحد المحركات بقراءة البيانات أثناء قيام محرك آخر بالبحث عن الكتلة التالية وقراءتها.

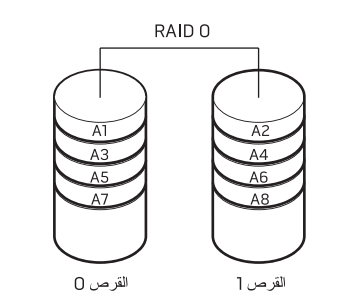

<span id="page-47-0"></span>يستخدم 0 RAID قدرات التخزين الكاملة في كال المحركين. على سبيل المثال، يُدمج قرصان صلبان بسعة 2 جيجابايت ليقدما مساحة قرص صلب 4 جيجابايت والتي يخزن عليها البيانات.

**ملاحظة:** في تهيئة RAID 0، يكون حجم التهيئة مساوياً لحجم أصغر محرك مضروباً في رقم المحركات في التهيئة.

# **RAID المستوى 1**

يستخدم RAID المستوى 1 النسخ طبق األصل من البيانات لتحسين تكامل البيانات. فعند كتابة بيانات إلى محرك الأقراص الأساسي، فإنه يتم تكرارها، أو نسخها طبق الأصل، على محرك الأقراص الثانوي في التهيئة. يتخلى 1 RAID عن المعدالت المرتفعة للوصول إلى البيانات من أجل تكرار البيانات.

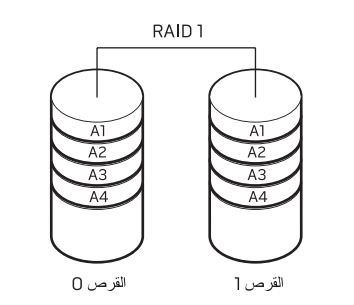

وفي حالة حدوث عطل في أحد المحركات، يتم توجيه عمليات القراءة والكتابة إلى المحرك المتبقي. ويمكن بعد ذلك إعادة إنشاء محرك بديل باستخدام البيانات الموجودة في المحرك المتبقي.

**مالحظة:** في تهيئة 1 RAID، يتساوى حجم التهيئة مع حجم أصغر محرك أقراص في التهيئة.

# <span id="page-48-1"></span>**وضع التخفي**

يساعدك وضع التخفي على تحويل الكمبيوتر الدفتري غلى حالة طاقة منخفضة لتيسير استخدام محول آلي/ هوائي بقدرة 65 واط. تتناسب هذه الحالة بشكل جيد مع االستخدام العادي مثل البريد اإللكتروني وتشغيل الموسيقى/الفيديو/DVD. سيقوم وضع التخفي بتحويل الكمبيوتر الدفتري من وضع الجرافيكس المنفصل إلى الجرافيكس المدمج ويشمل أيضًا توفيرًا إضافيًا في طاقة النظام لإطالة عمر البطارية وتقليل استهلاك الطاقة. قد يتطلب الدخول في وضع التخفي والخروج منه إعادة التمهيد على حسب تهيئة النظام ونظام التشغيل لديك.

يمكنك الوصول إلى وضع التخفي عن طريق لمس عنصر التحكم باللمس الموجود بالقرب من أعلى لوحة المفاتيح برفق. سيضئ عنصر التحكم بسطوع كامل إلى أن يتم إلغاء تنشيط الوظيفة. لمعرفة موضع عنصر التحكم بالتحديد، راجع الشكل "خصائص المنظر من أعلى" الموجود في صفحة .[14](#page-60-0)

# **استخدام الوسائط والبطاقات القابلة لإلزالة**

يُرجى ملاحظة إجراءات الأمان التالية:

عندما ال يتم إدخال ExpressCard في فتحة ExpressCard، تأكد من تغطية هذه الفتحة باستخدام باب الفتحة المزود بزنبرك مرفق بالكمبيوتر الدفتري. يحمي باب فتحة ExpressCard الفتحة غير المستخدمة من التراب والجسيمات الأخرى.

عند عدم إدخال بطاقة )بطاقات MS/MMC/SD )في فتحة الوسائط، تأكد من إدخال البطاقة الفارغة الواردة مع الكمبيوتر الدفتري في هذه الفتحة. تحمي البطاقة الفارغة الفتحة غير المستخدمة من التراب والجسيمات الأخرى. عند إدخال البطاقة الفارغة، تأكد من اتجاه السهم الموجود على البطاقة إلى أعلى. قد يؤدي إدخال البطاقة الفارغة إلى باتجاه مقلوب إلى إتالف الكمبيوتر الدفتري.

# <span id="page-48-0"></span>**استخدام محرك األقراص الضوئية**

يحتوي الكمبيوتر الدفتري على محرك أقراص ضوئية مزود بفتحة إدخال. على حسب التهيئة المطلوبة، تتم تهيئة الكمبيوتر الدفتري بنوع أو أكثر من أنواع محركات األقراص التالية. يتم استخدام هذه الشعارات لتوضيح القدرات الخاصة بكل محرك وتوافقه مع الوسائط.

<span id="page-48-2"></span>CD-Rو CD-ROM وسائط قراءة DVD±R/W المحرك يستطيع .DVD-R/Wو DVD+R/Wو DVDو CD-R/Wو

ً كما يمكنه أيضا التسجيل على وسائط R-CD وRW-CD .الطبقة مزدوجة DVD+Rو DVD-R/Wو DVD+R/Wو

يستطيع محرك أقراص ray-Blu قراءة وسائط ROM-CD DVD-R/Wو DVD+R/Wو DVDو CD-R/Wو CD-Rو .BD-REو BD-Rو BD-ROMو الطبقة مزدوج DVD+Rو

ً كما يمكنه أيضا التسجيل على وسائط R-CD وRW-CD الطبقة مزدوج DVD+Rو DVD-R/Wو DVD+R/Wو  $BD-RE$ ,  $BD-R$ ,

### **استخدام كاميرا الويب المدمجة**

جهاز الكتابة DVD±R/W مزدوج الطبقة

جهاز قراءة/كتابة Blu-ray أقراص

> 6) **Blu-ray Disc**

 $\overline{\mathsf{R}}$ ון ש DVD+R DL

#### **تشغيل كاميرا الويب وإيقاف تشغيلها**

اضغط على مزيج المفاتيح >9F><Fn >لتشغيل وحدة كاميرا الويب أو إيقاف تشغيلها. بعد تشغيل كاميرا الويب، تحتاج إلى تنشيط وظيفتها باستخدام نظام التشغيل Windows Microsoft. باإلضافة إلى أنك ً تستطيع أيضا استخدام برنامج Maker Movie Windows إلنشاء أفالم الفيديو وتحريرها ومشاركتها.

### **استخدام التحكم الالسلكي**

يسمح لك التحكم الالسلكي باإلغالق السريع لكل أجهزة الالسلكي )RBluetooth والشبكة الالسلكية محلية النطاق) في حالات مثل أن يُطلب منك إلغاء تمكين كل أجهزة اللاسلكي في رحلة طير ان. يؤدي اللمس برفق لعنصر التحكم هذا لمرة واحدة إلى إغالق كل أجهزة الالسلكي لديك. ويؤدي لمسه مرة أخرى برفق إلى إعادة كل أجهزة الالسلكي لديك إلى حالتها التي كانت عليها قبل أن تلمس عنصر التحكم في المرة األولى.

# **مركز أوامر Alienware**

<span id="page-49-1"></span>يعطيك مركز أوامر RAlienware ً وصوال إلى برامج Alienware الخاصة وهو لوحة تحكم قابلة للتحديث باستمرار. مع إصدار Alienware لبرامج جديدة، يتم تنزيلها إلى مركز األوامر مباشرة مما يسمح لك ببناء مكتبة من إدارة النظام والتحسين وأدواته. يمكنك الوصول إلى مركز أوامر Alienware عن طريق لمس عنصر التحكم باللمس الموجود بالقرب من أعلى لوحة المفاتيح برفق. سيضيء عنصر التحكم مؤقتًا لتأكيد تحديدك. لمعرفة موضع عنصر التحكم بالتحديد، راجع الشكل "خصائص المنظر من أعلى" الموجود في صفحة [14](#page-60-0).

> <span id="page-49-0"></span>**الفصل الرابع: استخدام الكمبيوتر الدفتري** CEEXWE7 IJEN NJAJA : C IWJYXA

### **توصيل الطابعات**

### **توصيل طابعة توصيل وتشغيل**

إذا كانت الطابعة تدعم التوصيل والتشغيل، ستكتشف Vista Windows ً الطابعة وتحاول تثبيتها تلقائيا. في بعض الحاالت، قد تطلب Windows برنامج تشغيل للطابعة. يوجد برنامج التشغيل هذا على قرص البرامج المضغوط المرفق مع الطابعة.

- .1 قم بتوصيل كبل USB الخاص بالطابعة بموصل USB متاح على جانب الكمبيوتر الدفتري.
- .2 قم بتوصيل سلك طاقة الطابعة بمشترك كهرباء ثالثي األطراف متصل بطرف أرضي أو بمصدر غير منقطع للطاقة أو بمأخذ كهربي بالحائط.
	- .3 قم بتشغيل الطابعة وستقوم Vista Windows ً تلقائيا باكتشافها وتثبيت برنامج التشغيل المالئم.

#### **توصيل طابعة ليست من نوع توصيل وتشغيل**

- .1 انقر فوق الزر **Start**( ابدأ( )شعار Windows).
	- .2 انقر ثم انقر **Panel Control**( لوحة التحكم(.
- .3 انقر **Sound and Hardware**( األجهزة والصوت(.
- 4. انقر فوق **Add a printer (**إضافة طابعة) واتبع التعليمات على الشاشة.

للحصول على المزيد من المعلومات، يُرجى مراجعة مستندات الطابعة.

# **توصيل أجهزة USB**

<span id="page-50-0"></span>قم بتوصيل جهاز USB بموصل USB متاح في الكمبيوتر الدفتري. ستقوم Vista Windows باكتشاف ً الجهاز وتحاول تثبيت برنامج التشغيل المالئم تلقائيا. في بعض الحاالت، قد تطلب Windows برنامج تشغيل. يوجد برنامج التشغيل هذا على قرص البرامج المضغوط المرفق مع الجهاز.

- إذا كانت لوحة المفاتيح أو الماوس يستخدمان وصلة USB، قم بإدخال موصل USB الخاص بهما في موصل USB متاح في الكمبيوتر الدفتري. للحصول على المزيد من المعلومات، يُرجى مراجعة مستندات الجهاز.
- يمكن توصيل الموصل المزدوج eSATA/USB المحتوي على خاصية PowerShare USB بأجهزة متوافقة مع eSATA وأجهزة USB ً . كما يمكن استخدام هذا الموصل أيضا في شحن أجهزة USB عندما يكون الكمبيوتر في وضع التشغيل/اإليقاف أو في حالة السكون.
- يتم تمكين خاصية PowerShare USB في إعداد BIOS بشكل افتراضي. عندما يكون الكمبيوتر الدفتري في وضع البطارية، يمكن إلغاء تمكين الخاصية من خلال Advanced Menu (القائمة المتقدمة) في BIOS( للحصول على تفاصيل راجع "الدخول إلى إعداد النظام" على صفحة [28](#page-46-0)(.
- **مالحظة:** سيتم إيقاف تشغيل PowerShare USB ً تلقائيا عندما يبلغ المتبقي من إجمالي شحن البطارية %10 فقط.

# **توصيل أجهزة FireWire( 1394 IEEE)**

قم بتوصيل جهاز FireWire في موصل FireWire الموجود في الكمبيوتر الدفتري. ستقوم Windows Vista ً باكتشاف الجهاز وتحاول تثبيت برنامج التشغيل المالئم تلقائيا. في بعض الحاالت، قد تطلب Windows برنامج تشغيل. يوجد برنامج التشغيل هذا على قرص البرامج المضغوط المرفق مع الجهاز.

للحصول على المزيد من المعلومات، يُرجى مراجعة مستندات الجهاز.

#### **توصيل السماعات الخارجية**

#### نوعان من موصالت الصوت:

يحتوي الكمبيوتر الدفتري Alienware على ثالثة موصالت مخرج صوت مدمجة وموصل مدخل صوت واحد مدمج. تعطي موصالت الصوت جودة صوت وتدعم صوت 5.1 محيط. يمكنك توصيل موصل مدخل الصوت من نظام سماعات ستريو منزلية أو مكبرات صوت للحصول على خبرة ألعاب ووسائط أفضل.

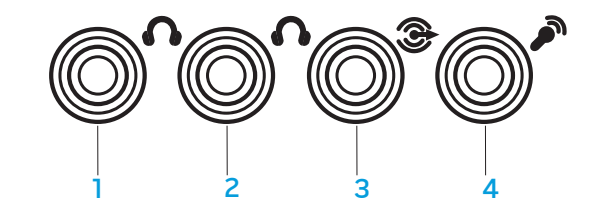

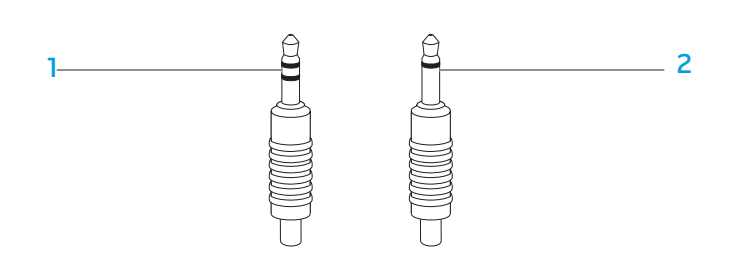

- 1 مكبرات الصوت األمامية )من اليسار إلى 3 فتحة توصيل مخرج صوت محيط خلفية اليمين) فتحة توصيل إخراج الصوت/وصلة سماعة رأس (أخضر) (من اليسار إلى اليمين) (سوداء)
- 1 وصلة ستريو ينبغي أن تحتوي وصلة سماعة 2 وصلة أحادية- ينبغي أن يحتوي الميكروفون الرأس على هذا النوع من الموصالت على هذا النوع من الوصالت
- 2 فتحة توصيل مكبر صوت مركزي ومخرج 4 فتحة توصيل مدخل صوت/وصلة صوت صب ووفر/وصلة سماعة رأس (برتقالية) ميكروفون

## **توصيل الشاشات الخارجية**

إذا كنت ترغب في االستمتاع بنظام الكمبيوتر على مساحة مرئية أكبر أو توسيع مساحة سطح المكتب، يمكنك توصيل شاشة خارجية كشاشة مستقلة أو تلفزيون LCD أو جهاز إسقاط.

**مالحظة:** يتم توصيل وصالت الشاشة الخارجية في الكمبيوتر الدفتري Alienware ببطاقة (بطاقات) الجرافيكس المنفصلة. عندما ترغب في استخدام جهاز شاشة خارجية، قم بإغلاق الجرافيكس المدمجة )>7F><Fn)>. سيؤدي هذا إلى تنشيط الجرافيكس المنفصلة في الكمبيوتر وتمكين واجهات الشاشة الخارجية.

### **توصيل شاشة**

للحصول على أفضل جودة للصورة، استخدم موصل DisplayPort أو HDMI الموجود على الشاشة الرقمية. إذا كانت شاشتك ال تحتوي على موصل DisplayPort أو HDMI، يمكنك التوصيل بالشاشة باستخدام إما كبل VGA من موصل VGA ذي ال 15 سن في الكمبيوتر الدفتري أو كبل DVI عبر محول من DisplayPort إلى DVI. يمكن شراء هذا المحول من موزعي التجزئة التابعين لشركتي Alienware أو Dell أو موزعي اإللكترونيات اآلخرين.

- .1 قم بإيقاف تشغيل الكمبيوتر الدفتري.
- .2 قم بإيقاف تشغيل الشاشة الرقمية وافصلها عن مصدر التيار.
- .3 قم بتوصيل أحد طرفي كبل الشاشة مع موصل DisplayPort أوHDMI أو VGA في الكمبيوتر الدفتري Alienware.
	- .4 قم بتوصيل الطرف اآلخر من الكبل بنفس الموصل على الشاشة.
- .5 إذا كنت تستخدم محول من DisplayPort إلى DVI ً ، قم أوال بتوصيل هذا المحول بموصل DisplayPort الموجود على الكمبيوتر الدفتري Alienware ثم قم بتوصيل كبل DVI بموصل DVI الموجود على المحول وأحكم ربط مسامير اإلبهام. قم بتوصيل الطرف اآلخر لكبل DVI بموصل DVI الموجود على الشاشة.
- .6 قم عند الضرورة بتوصيل أحد طرفي كبل الطاقة بموصل طاقة الشاشة.
- <span id="page-52-0"></span>. قم بتوصيل طرف كبل الطاقة الآخر بمشترك كهرباء ثلاثي الأطراف متصل بطرف أرضي أو بمأخذ كهربي بالحائط.
	- .8 قم بتشغيل الكمبيوتر الدفتري ثم تشغيل الشاشة.

#### **توسيع سطح المكتب**

- .1 أثناء توصيل الشاشة الخارجية، انقر بزر الماوس األيمن فوق سطح المكتب وحدد **Personalize** )تخصيص(.
- إسقاط بجهاز التوصيل )**Connect to a projector or other external display** حدد .2 أو شاشَّة خارجية أخرى) في الجزء الأيسر العلوي من الشاشة.
	- .3 انقر فوق **Display Connect**( توصيل الشاشة(.
	- حدد من الخيار ات التالية التي تظهر ِ على الشاشة:
- كل على الشاشة تكرار**(** )**mirrored( Duplicate my display on all displays** الشاشات (نسخة طبق الأصل))
- **)extended( Show different parts of my desktop on each display** (إظهار الأجزاء المختلفة من سطح المكتب على كل شاشة (ممتد))
- على المكتب سطح إظهار )**Show my desktop on the external display only** الشاشة الخارجية فقط(
- .5 انقر فوق **Apply**( تطبيق( لتطبيق التغييرات ثم النقر فوق **OK**( موافق( للخروج من لوحة التحكم Display Settings (إعدادات الشاشة).
- **مالحظة:** عند استخدام بطاقة Graphics NVIDIA مع تمكين SLI، ال يمكن أن يكون هناك  $\sqrt{N}$ إال شاشة نشطة واحدة فقط في كل مرة.

<span id="page-53-0"></span>الفصل الثالث<u>:</u> توصيل الأجهزة

يعطي هذا القسم معلومات عن توصيل الأجهزة الاختيارية بالكمبيوتر الدفتري لتحسين الخبرات الصوتية والمرئية والرقمية.

> **الفصل الثالث: توصيل األجهزة** COGAFOU NAVANA DEL : 3 INNECTION

## **إدارة الطاقة**

### **فهم استهالك الطاقة**

من أجل االستغالل الكامل لطاقة حزم البطاريات، ستكون فكرة جيدة أن تمضي بعض الوقت لتحصل على استيعاب أساسي لمفهوم إدارة الطاقة في نظام تشغيلك.

في أنظمة التشغيل RWindows، يمكنك المرور على **Options Power**( خيارات الطاقة( في Control Panel (لوحة التحكم) طبقًا لنسخة نظام التشغيل ®Windows التي يستخدمها النظام. تشمل خيارات الطاقة في RVista Windows ثالث خطط مفضلة للطاقة لالختيار من بينها:

- •Balanced( متوازن(
- •Saver Power( توفير الطاقة(
- •Performance High( أداء مرتفع(

### **تخصيص إعدادات الطاقة في الكمبيوتر الدفتري:**

- انقر فوق **Start** (ابدأ) (شعار ®C**ontrol Panel <** (Windows Vista (لوحة التحكم).
	- .2 انقر فوق **View Classic**( العرض الكالسيكي( في لوحة المهام.
	- 3. انقر نقراً مزدوجاً فوق رمز **Power Options** (خيارات الطاقة).
- .4 حدد خطة طاقة من الخيارات الموضحة. لتخصيص إعدادات معينة، انقر فوق **plan Change settings**( تغيير إعدادات الخطة( الموجودة أسفل خطة الطاقة المحددة.

#### **تقليل استهالك الطاقة**

<span id="page-54-0"></span>على الرغم من أن الكمبيوتر الدفتري (إلى جانب نظام التشغيل) قادر على الحفاظ على الطاقة، هناك إجراءات يمكنك اتخاذها لتقليل استهالك الطاقة:

- •استخدام طاقة التيار المتردد قدر اإلمكان.
- •تقليل كثافة الضوء الخلفي في شاشة LCD. تؤدي الشاشة شديدة السطوع إلى استخدام أكثر للطاقة.
- •استخدم >7F><Fn >للتحويل بين وضع الجرافيكس المنفصلة ووضع الجرافيكس المدمجة. قد يتعين عليك إعادة تمهيد الكمبيوتر للتغيير بين الوضعين. للحصول على تفاصيل أكثر انظر "سلوكيات الجرافيكس المزدوجة والجرافيكس المدمجة" على صفحة .[31](#page-43-0)
- •انتقل إلى وضع التخفي للتحويل من الجرافيكس المنفصلة إلى المدمجة/الثنائية ولتنشيط توفير إضافي في طاقة النظام إلطالة عمر البطارية وتقليل استهالك الطاقة. قد يتطلب الدخول في وضع التخفي والخروج منه إعادة التمهيد على حسب تهيئة النظام ونظام التشغيل لديك.

**مالحظة:** ً ينبغي دائما االحتفاظ بحزمة البطارية في فتحة البطارية المغلقة.

### **صيانة البطارية**

للحفاظ على الحد الأقصىي لقدرة حزمة البطارية، ينبغي أن تقوم على فترات بترك الكمبيوتر الدفتري يستهلك طاقة بطاريته بالكامل قبل إعادة الشحن.

لتنفيذ استهالك كامل لشحن البطارية، قم بفصل محول التيار المتردد واجعل الكمبيوتر الدفتري يستهلك الطاقة المتبقية في البطارية. لتسريع استهالك الشحن، استخدم القرص الصلب قدر اإلمكان واجعل شاشة LCD ساطعة قدر اإلمكان. عند نفاد شحن البطارية أو انتهاء شحنها بالكامل، انتظر حتى يبرد الكمبيوتر الدفتري (وخاصة البطارية). ينبغي أن تكون درجة الحرارة بين 15 و25 درجة مئوية (77-59 درجة فهرنهايت). ثم قم بتوصيل محول التيار المتردد لإعادة شحن البطارية.

## **أسئلة وأجوبة**

**س: أشعر بسخونة خفيفة بجانب حزمة البطارية. هل هذا أمر عادي؟**

ج: ستنتج البطارية حرارة أثناء إعادة الشحن وتفريغه. توجد دائرة حماية داخل الكمبيوتر الدفتري لمنع ازدياد الحرارة. لا داعي لأن تقلق.

**س: وقت تشغيل البطارية لدي ليس بالطول الذي ينبغي أن يكون عليه. لماذا؟**

ج: البطارية حساسة للحرارة ولا يمكن شحنها إلى الحد الأقصى إلا إذا ظلت درجة حرارة البطارية والجو المحيط بها في حدود 15 إلى 25 درجة مئوية (77-59 درجة فهرنهايت). كلما اختلفت درجة الحرارة عن هذا النطاق أثناء إعادة الشحن، قلت فرصة البطارية في الحصول على شحن كامل. من أجل إعادة ً شحن الحزمة إلى حدها األقصى، يكون مطلوبا من المستخدمين تبريد الوحدة عن طريق فصل محول التيار المتردد. واالنتظار حتى تبرد الوحدة. ثم توصيل محول التيار المتردد لبدء إعادة الشحن مرة أخرى.

س: لم استخدم بطاريت*ي* البديلة منذ عدة ايام. و على الرغم من انـها كانت مشحونـة بشكل كامل، لم يكن<br>هناك الكثير من الطاقة المتبقية كبطارية مشحونة حديثا. لماذا؟

ج: سينفد شحن البطارية ذاتيًا (بمعدل 1% يوميًا في بطاريات الليثيوم أيون) عندما لا تتم إعادة شحنها. للتأكد ً من أن حزمة البطارية مشحونة بشكل كامل، قم بإعادة شحنها قبل االستخدام. احتفظ بالبطارية دائما داخل ً الكمبيوتر الدفتري واجعل محول التيار المتردد متصال قدر اإلمكان.

**س: لم أستخدم بطاريتي البديلة منذ أشهر. وأتعرض لمشكلة في إعادة شحنها.**

ً ج: إذا تصادف أن تترك حزمة البطارية لفترة ممتدة من نفاد الشحن الذاتي ألكثر من ثالثة أشهر مثال سيصبح مستوى الجهد الكهربي للبطارية منخفضًا جدًا وبحاجة إلى شحنه مسبقًا (لدفع الجهد الكهربي للبطارية إلى مستوى عالٍ بما يكفي) قبل أن تستأنف شحنها السريع الطبيعي (بالنسبة إلى بطارية الليثيوم أيون فقط). قد يستغرق الشَّحن المسبَّق 30 دقيقة. عادةٌ ما يستغرق الشَّحن السَّريع ما بين ساعتين وثلاث.

# **حزمة البطارية**

ً يكون الكمبيوتر الدفتري مجهزا بحزمة بطارية ليثيوم أيون عالية الطاقة قابلة إلعادة الشحن. يختلف عمر البطارية على حسب تهيئة الكمبيوتر الدفتري وطراز الكمبيوتر الدفتري والتطبيقات المثبتة وإعدادات إدارة الطاقة في الكمبيوتر الدفتري وخصائص الكمبيوتر الدفتري التي يتم استخدامها من جانب العميل. مثل كل البطاريات، سيقل الحد األقصى لقدرة هذه البطارية مع الوقت واالستخدام.

توضح مصابيح قياس شحن البطارية الموجودة على حزمة البطارية إلى مستوى شحن البطارية. عندما تضغط على مقياس شحن البطارية مرة واحدة، تضئ مصابيح مستوى الشحن. يمثل كل مصباح من المصابيح الخمسة ما يقرب من 20% من إجمالي شحن البطارية. إذا أضاءت 4 مصابيح مثلاً، فمازال هناك 80% من شحن البطارية متبقيًا وإذا لم تضـئ مصـابيح فليس هناك شحن متبقٍ في البطارية.

### <span id="page-56-0"></span>**إعادة شحن حزمة البطارية**

يدعم الكمبيوتر الدفتري كلاً من إعادة الشحن أثناء الاتصال أو مع انقطاعه. اتبع الإجراءات التالية لإعادة شحن البطارية:

- •تأكد من أن حزمة البطارية مثبتة في الكمبيوتر الدفتري.
- •قم بتوصيل محول التيار المتردد بالكمبيوتر الدفتري وبمأخذ للتيار الكهربي.

ً يكون مصباح زر الطاقة متاحا ليعكس حالة الطاقة والبطارية. للحصول على تفاصيل عن زر الطاقة، راجع "زرالطاقة" على صفحة 15. عندما يكون الكمبيوتر الدفتري في وضع إيقاف التشغيل، ستستغرق بطارية ليثيوم أيون منتهية الشحن ثالث ساعات إلعادة الشحن.

### **إزالة حزمة البطارية واستبدالها**

يمكن إزالة حزمة البطارية هذه واستبدالها بسهولة. تأكد من إيقاف تشغيل الكمبيوتر الدفتري بشكل مالئم قبل تغيير حزمة البطارية.

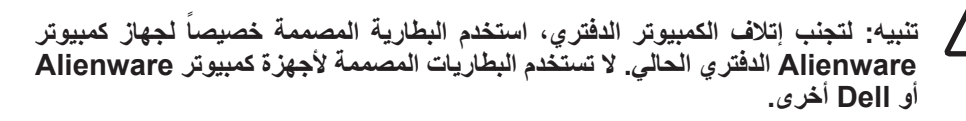

- اتبع الخطوات التالية إلزالة حزمة البطارية.
- .1 قم بإيقاف تشغيل الكمبيوتر الدفتري.
- .2 اقلب الكمبيوتر الدفتري على ظهره.
- ادفع قفل البطارية إلى وضع عدم الإغلاق كما هو موضح.
	- .4 ستندفع حزمة البطارية إلى الخارج.
		- .5 أخرج حزمة البطارية.
	- اتبع الخطوات التالية الستبدال حزمة البطارية.
- .1 قم بمحاذاة ألسنة حزمة البطارية الثالثة مع حاوية البطارية.
- <span id="page-56-1"></span>.2 قم بإدخال حزمة البطارية في حاوية البطارية حتى تستقر حزمة البطارية في موضعها.

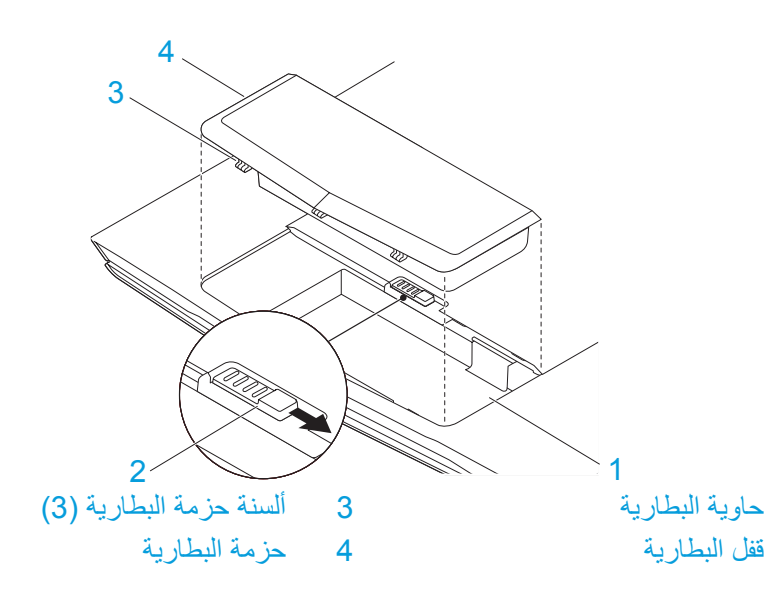

الفصل الثاني<u>:</u> التعرف على الكمبيوتر الدفتر *ي* 

#### 5F - خفض درجة سطوع الشاشة (F5 **QV**

اضغط على >5F><Fn >لخفض درجة سطوع الشاشة LCD.

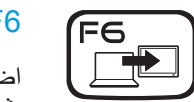

F7

#### 6F - توسيع سطح المكتب

اضغط على >6F><Fn >للتحويل بين خيارات الشاشة الخارجية المتعددة المتاحة بشكل متزامن أو منفصل.

#### 7F - التنقل بين الجرافيكس المدمجة/المنفصلة  $|$  I/D GFX

اضغط على >7F><Fn >للتحويل بين الجرافيكس المدمجة والجرافيكس المنفصلة.

يمكن استخدام الجرافيكس المدمجة/الثنائية لتقليل استهالك الطاقة في الكمبيوتر ً الدفتري وإطالة عمر البطارية عندما ال يكون أداء الرسوم العالي مطلوبا من وحدة (وحدات) معالجة الجر افيكس المنفصلة.

يمكن استخدام الجر افيكس المنفصلة عندما يكون الحد الأقصى للأداء مطلوبًا.

قد يتطلب التحويل بين الجرافيكس المدمجة/الثنائية والجرافيكس المنفصلة إعادة التمهيد على حسب تهيئة النظام ونظام التشغيل لديك. عندما تكون في وضع الجرافيكس المدمجة/الثنائية، تكون بطاقة (بطاقات) الجرافيكس المنفصلة لديك ومراوح التبريد الخاصة بها في وضع عدم التشغيل لتوفير الطاقة. ال يكون استخدام أجهزة العرض ً الخارجية مدعوما في وضع الجرافيكس المدمجة/الثنائية.

#### 9F - تشغيل/إيقاف تشغيل كاميرا الويب

(F9

**l 向** 

ר Fר)

FII ALIEN FX

F12 T-PAD

 $\ensuremath{\mathsf{MSMC}}$ 

اضغط على >9F><Fn >إليقاف تشغيل وحدة كاميرا الويب أو تشغيلها.

Microsoft Mobility Center تشغيل إيقاف/تشغيل - F10

اضغط على <Fn><F10> لبدء تشغيل التطبيق Microsoft Mobility Center أو إغالقه.

#### 11F - تشغيل/إيقاف تشغيل RAlienFX

اضغط على >11F><Fn >إللغاء تمكين اإلضاءة AlienFX أو تمكينها.

#### 12F - تشغيل/إيقاف تشغيل لوحة اللمس

اضغط على >12F><Fn >إليقاف تشغيل أو تشغيل وظيفة لوحة اللمس واإلضاءة المحيطة لوحة اللمس. عند إيقاف تشغيل وظيفة لوحة اللمس، مازال بإمكان لوحة اللمس العمل بشكل مؤقت لمدة ثلاث أو خمس ثوانٍ بينما يقوم النظام بإعادة تمهيد<br>ما ينفس في مؤقت السفرية نظام التشغيل RWindows أو يعود إلى العمل من وضع االنتظار أو السبات. <span id="page-58-0"></span>**مالحظة:** على حسب تهيئة الكمبيوتر الدفتري الذي اشتريته، قد ال تقوم بعض مفاتيح الوظائف

### **عناصر التحكم باللمس**

توجد عناصر التحكم باللمس بالقرب من قمة لوحة المفاتيح. لمعرفة الموضع بالتحديد، راجع الشكل "خصائص المنظر من أعلي" الموجود في صفحة 14[.](#page-60-0) للتنشُّيط، المس عنصر التحكم المرغوب برفق. سيض*يء* عنصر التحكم مؤقتًا لتأكيد تحديدكً.

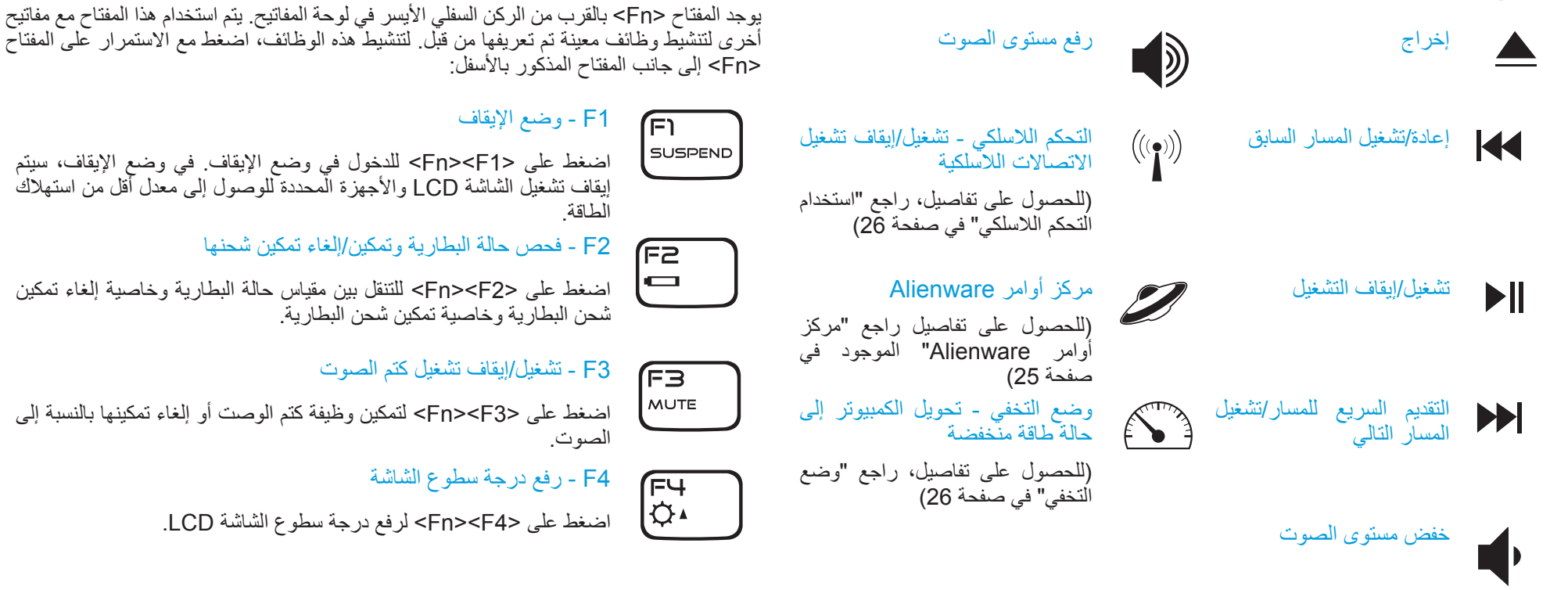

**مفاتيح الوظائف**

بأية وظيفة.

# <span id="page-59-0"></span>**مصابيح الحالة**

توجد مصابيح الحالة الثالثة عند الركن العلوي األيسر من لوحة المفاتيح. لمعرفة الموضع بالتحديد، يُرجى مر اجعة الشكّل "خصائص المنظر من أعلى" الموجود في صفحة [14](#page-60-0) ـ

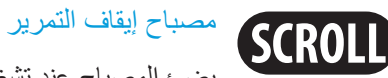

يضئ المصباح عند تشغيل خيار إغالق التمرير.

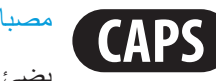

#### مصباح إغالق الحروف الكبيرة

يضئ المصباح عندما تكون لوحة المفاتيح في وضع إغالق الحروف الكبيرة. تكون كل الحروف الالتينية التي تكتبها في هذا الوضع كبيرة.

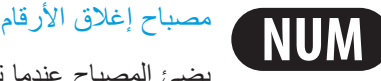

يضئ المصباح عندما تكون لوحة المفاتيح في وضع إغالق األرقام. يمكن استخدام لوحات مفاتيح األرقام المدمجة في هذا الوضع.

### **زر الطاقة**

ヘムレ

<span id="page-59-1"></span>تتم برمجة هذا الزر من جانب المستخدم. لمعرفة تفاصيل كيفية برمجة هذا الزر، يُرجى مراجعة Power Options" خيارات الطاقة" في Panel Control" لوحة التحكم" في نظام التشغيل Microsoft .Windows

يقع زر الطاقة في مركز غطاء المفصل. لمعرفة الموضع بالتحديد، يُرجى مراجعة الشكل "خصائص المنظر من أعلى" الموجود في صفحة 14.

يشير لون إطار AlienHead إلى حالة الطاقة. يمكن تغيير اللون الذي يوضح حالة الطاقة باستخدام برنامج .AlienFX®

# على محول التيار المتردد:

أزرق أو اللون المخصص للتيار المتردد البطارية مشحونة بشكل كامل. لون أزرق أو اللون المخصص للتيار المتردد الكمبيوتر الدفتري في وضع التشغيل يتحول ببطء إلى لون برتقالي أو اللون أو إيقاف التشغيل ويتم اآلن شحن المخصص للبطارية البطارية.

لون أزرق أو اللون المخصص للتيار المتردد الكمبيوتر الدفتري في وضع السكون. يتحول ببطء إلى الأسود

#### على البطارية:

لون برتقالي أو اللون المخصص للبطارية البطارية مشحونة بشكل كامل. لون برتقالي أو اللون المخصص للبطارية الكمبيوتر الدفتري في وضع السكون. يتحول ببطء إلى األسود

مستوى شحن البطارية منخفض. لون برتقالي أو اللون المخصص للبطارية يومض

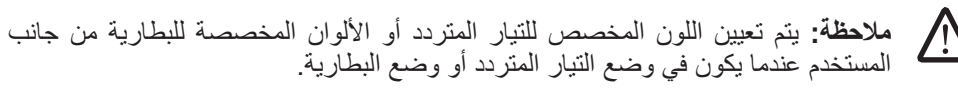

لمعرفة المزيد من التفاصيل عن وضعي االنتظار والسبات، يُرجى مراجعة Options Power" خيارات الطاقة" في Panel Control" لوحة التحكم" في نظام التشغيل Windows Microsoft الخاص بك.

# **خصائص المنظر من أسفل**

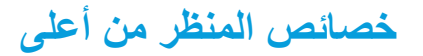

<span id="page-60-0"></span>1 2

<span id="page-60-1"></span>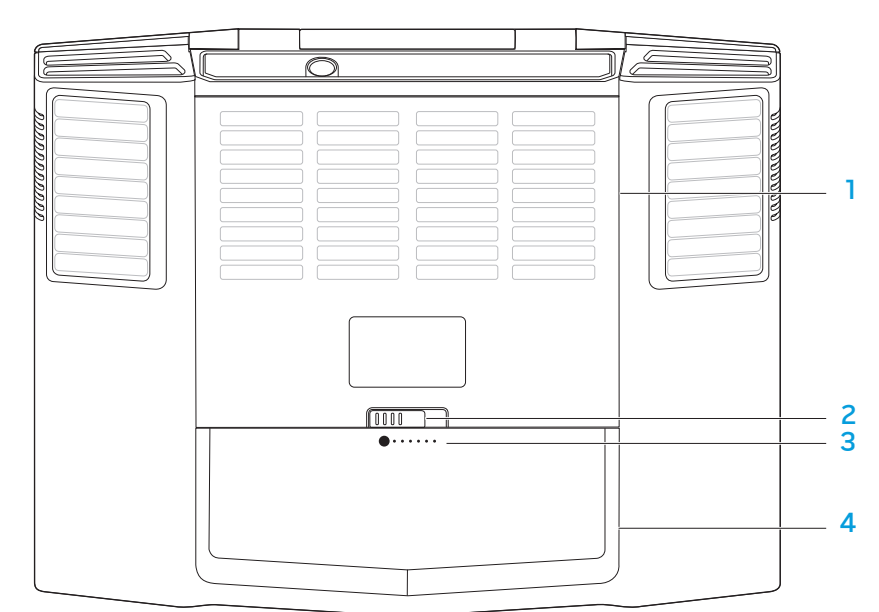

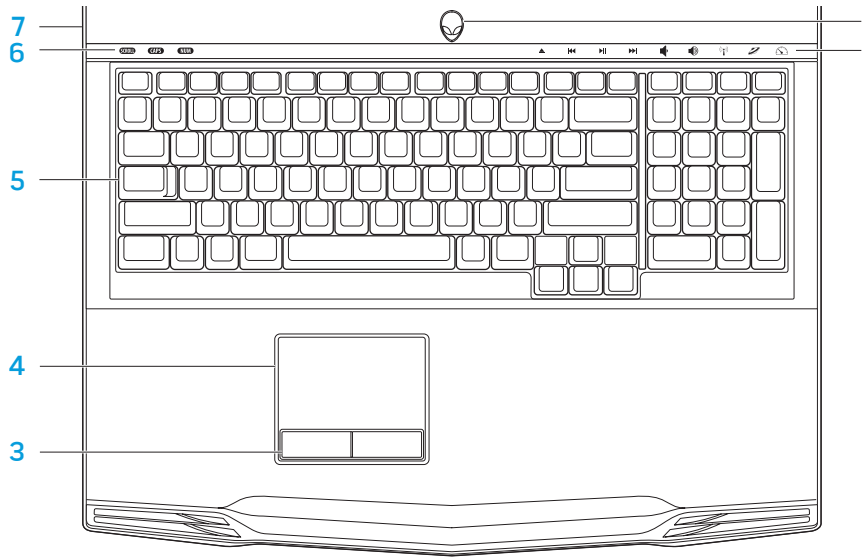

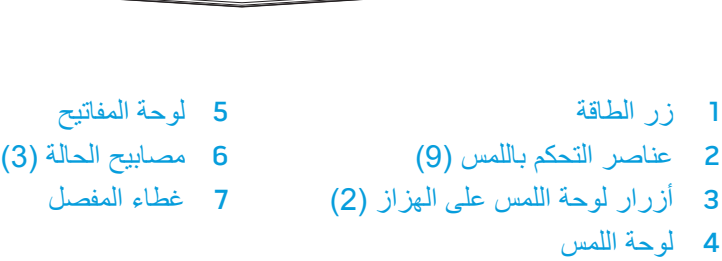

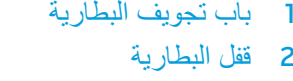

1 باب تجويف البطارية 3 مقياس البطارية 2 قفل البطارية 4 حزمة البطارية

**خصائص المنظر األيمن**

<span id="page-61-0"></span>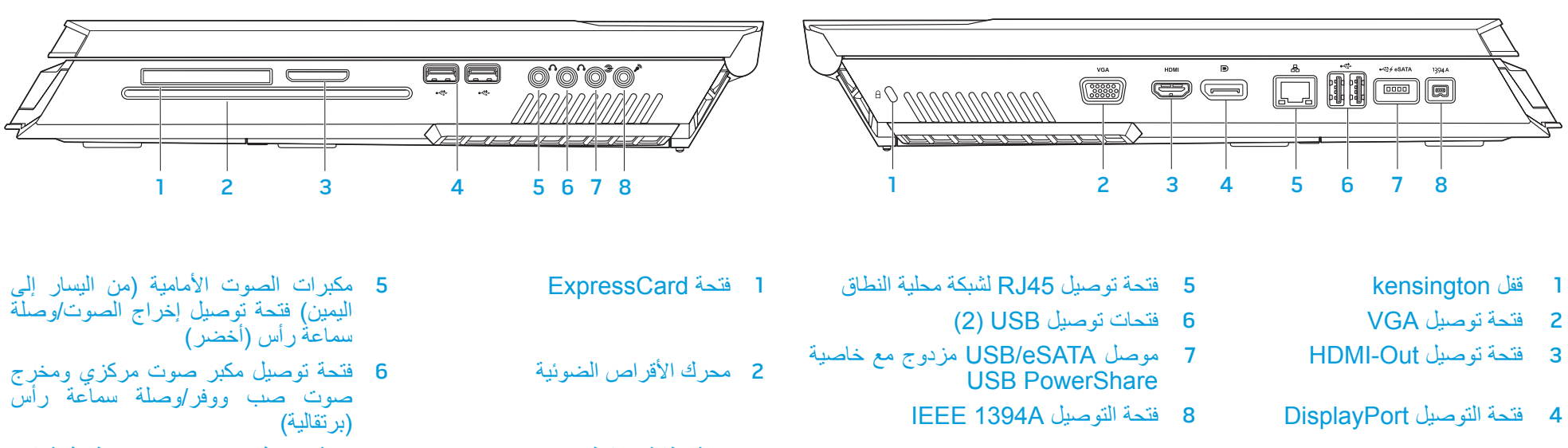

- 3 فتحة بطاقة وسائط 7 فتحة توصيل مخرج صوت محيط خلفية )من اليسار إلى اليمين) (سوداء)
- 4 فتحات توصيل USB( 2 )8 فتحة توصيل مدخل صوت/وصلة ميكروفون

**خصائص المنظر الخلفي**

**خصائص المنظر األمامي**

<span id="page-62-0"></span>الفصل الثاني: التعرف عل*ى* الكمبيوتر الدفتر ٍ

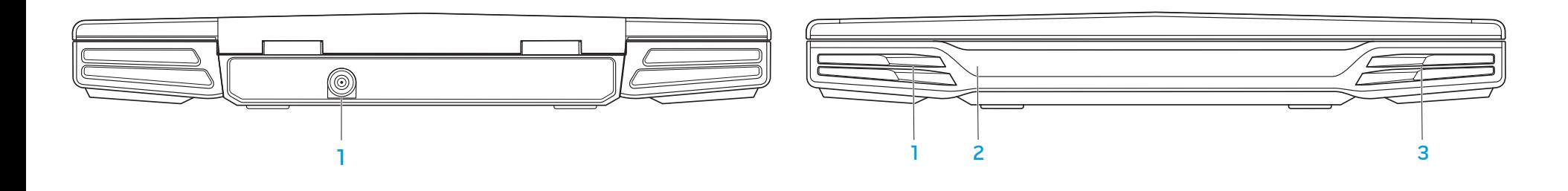

1 السماعة اليسرى 3 السماعة اليمنى 1 فتحة توصيل محول التيار المتردد

باألسفل consumer IR 2

# **فحص الكمبيوتر الدفتري**

قبل أن تبدأ في استخدام الكمبيوتر الدفتري، تحتاج إلى التعرف على الخصائص والواجهات الأساسية للكمبيوتر الدفتري:

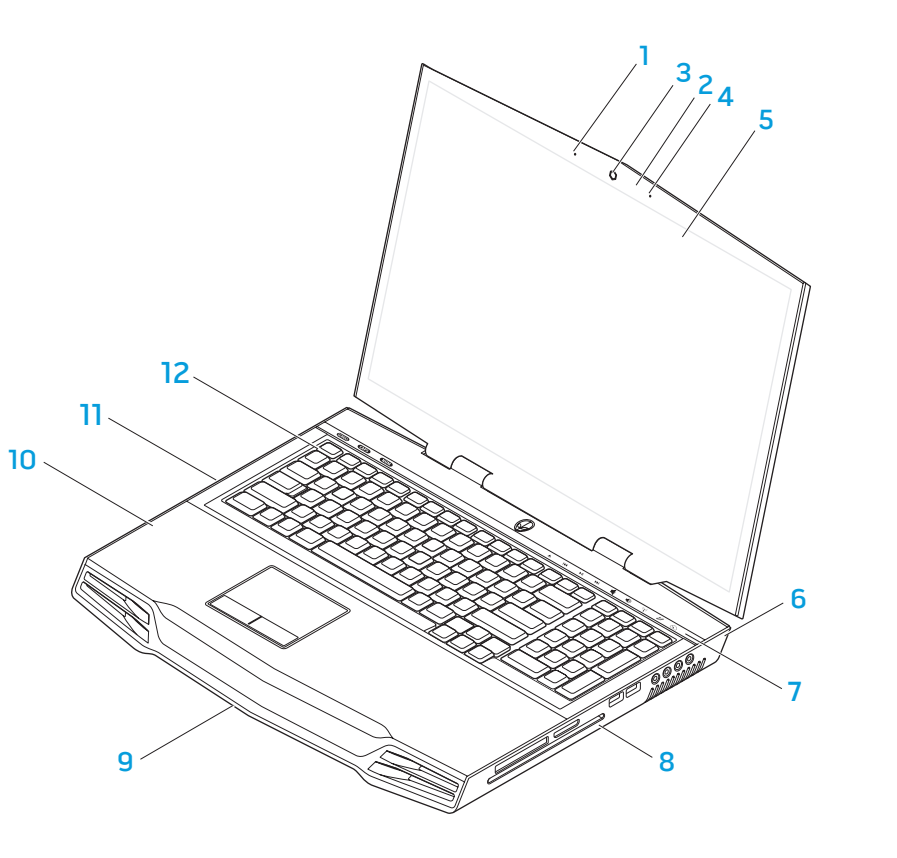

- <span id="page-63-0"></span>1 ميكروفون المصفوفة الرقمية األيسر 7 شريط استيعاب باللمس
- 2 مؤشر نشاط كاميرا الويب 8 الجانب األيمن من الكمبيوتر الدفتري
- 3 كاميرا ويب 9 المنظر األمامي لجهاز الكمبيوتر الدفتري
	- 4 ميكروفون المصفوفة الرقمية الأيمن 10 مسند اليدين
	- 5 شاشة LCD عريضة مع كاميرا ويب مدمجة 11 الجانب األيسر من الكمبيوتر الدفتري وميكروفون المصفوفة الرقمية
		- 6 المنظر الخلفي لجهاز الكمبيوتر الدفتري 12 لوحة المفاتيح

**الفصل الثاني: التعرف على الكمبيوتر الدفتري** CHEXWET ITEN CETC EX NTAXANN :S IWTWX-

<span id="page-64-0"></span>ل الثان*ي*: التعرف على الكمبيوتر الدفتر*ي* يعطي هذا الفصل معلومات عن الكمبيوتر الدفتري الجديد لتتعرف على الخصائص المتعددة وتعامل معه بسرعة.

#### **التوصيل بشبكة منزلية**

- انقر فوق **Start** (ابدأ) (شعار ®Windows Vista (ابدأ) **Start** (ابدأ) لوحة التحكم) > .)واإلنترنت الشبكة )**Network and Internet**
- 2. انقر فوق **Connect to a network (**الاتصال بشبكة) الموجود في قسم **Network and Center Sharing**( مركز الشبكة والمشاركة(.
	- .3 اتبع اإلرشادات التي تظهر على الشاشة.

للحصول على المزيد من التعليمات والمعلومات حول العمل على الشبكة، انقر فوق **Start**( ابدأ( )شعار **Table of Contents** < (التعليمات والدعم) **Help and Support** < (Windows Vista® )جدول المحتويات( وانقر فوق **Networking**( العمل على الشبكة( الموجود في قائمة موضوعات التعليمات.

 **ةوطخ.2 اضغط زر الطاقة**

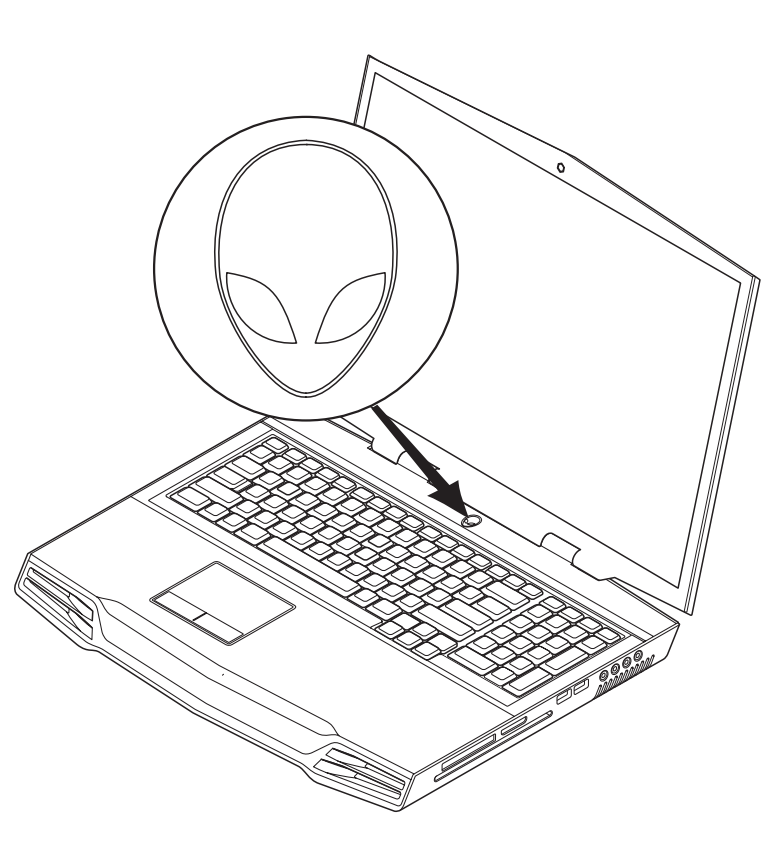

الفصل الأول: اعداد الكمبيوتر الدفتر *ي* 

#### **إعداد نظام التشغيل <sup>R</sup> ةوطخ.3 Vista Windows**

**تنبيه: ال تقطع عملية إعداد نظام التشغيل. ألن ذلك قد يؤدي إلى جعل الكمبيوتر اللوحي غير صالح لالستخدام.**

إذا اخترت نظام التنشغيل Windows Vista عند الشراء، تتم تهيئة الكمبيوتر اللوحي الخاص بك مسبقًا بالنظام Vista Windows. إلعداد نظام التشغيل Vista Windows ألول مرة، اتبع التعليمات التي تظهر على الشاشة. هذه الخطوات إلزامية وقد تستغرق حتى 15 دقيقة لالنتهاء. سوف تنتقل بك الشاشة خالل عدة إجراءات تشمل قبول اتفاقيات الترخيص وضبط التفضيلات وإعداد اتصال الإنترنت (اختياري).

#### **التوصيل باإلنترنت**

إذا لم تقم بإعداد االتصال باإلنترنت أثناء إعداد Vista،

- انقر فوق **Start** (ابدأ) (شعار ®Windows Vista (ابدأ) **Start** (ابدأ) لوحة التحكم) > .)واإلنترنت الشبكة )**Network and Internet**
	- .2 انقر فوق **Internet the to Connect**( توصيل باإلنترنت(.
		- 3. اتبع الإرشادات التي تظهر على الشاشة.

للحصول على المزيد من التعليمات حول إنشاء اتصال جديد باإلنترنت، انقر فوق **Start**( ابدأ( )شعار RVista Windows > )**Support and Help**( التعليمات والدعم( وقم بإجراء بحث عن "connection Internet"( "اتصال اإلنترنت"(.

#### **مستندات المنتج ووسائطه**

تم تصميم المستندات الواردة مع جهازك ®Alienware بحيث تعطي إجابات على الكثير من الأسئلة التي قد تظهر أثناء استكشافك لقدرات الكمبيوتر الدفتري الجديد. يمكنك أن تراجع المستندات من حيث المعلومات الفنية أو االستخدام العام عند الحاجة للرد على أسئلة في المستقبل او لمساعدتك في العثور على إجابات وحلول. تتم اإلشارة إلى الوسائط المدرجة في الكمبيوتر الدفتري في بعض أقسام المستندات وقد تكون مطلوبة لاستكمال مهمات معينة. يكون موظفو الدعم الفني لدينا متواجدين دائمًا لمساعدتك.

### **موضع الكمبيوتر الدفتري ووضعه**

**تحذير: ال تضع الكمبيوتر الدفتري بالقرب من مصدر مشع أو حراري أو فوقه. إذا تم وضع الكبيوتر الدفتري أو أجزاء منه في خزانة، تأكد من توفير نهوية مناسبة. ال تضع الكمبيوتر الدفتري في موضع رطب أو في أي منطقة قد يتعرض الكمبيوتر الدفتري فيها للمطر أو الماء. احرص على عدم تسريب سوائل من أي نوع على الكمبيوتر الدفتري أو بداخله.**

#### عند وضع الكمبيوتر الدفتري، تأكد مما يلي:

- . أنه موضوع على سطح مستو وثابت في نفس الوقت.<br>مدينة بان
- •ال تتشابك موصالت الطاقة والكبالت األخرى بين الكمبيوتر الدفتري والحائط أو أي كائن آخر.
	- •ال شيء يعوق تدفق الهواء من أمام الكمبيوتر الدفتري أو من خلفه أو من ورائه.
- •توجد مساحة كافية للكمبيوتر اللوحي بحيث يمكن الوصول بسهولة لمحركات األقراص الضوئية ومحركات أقراص التخزين الخارجية األخرى.

**إعداد الجهاز Alienware**

<span id="page-67-0"></span> **ةوطخ.1 قم بتوصيل محول التيار المتردد بالجانب الخلفي للكمبيوتر اللوحي** 

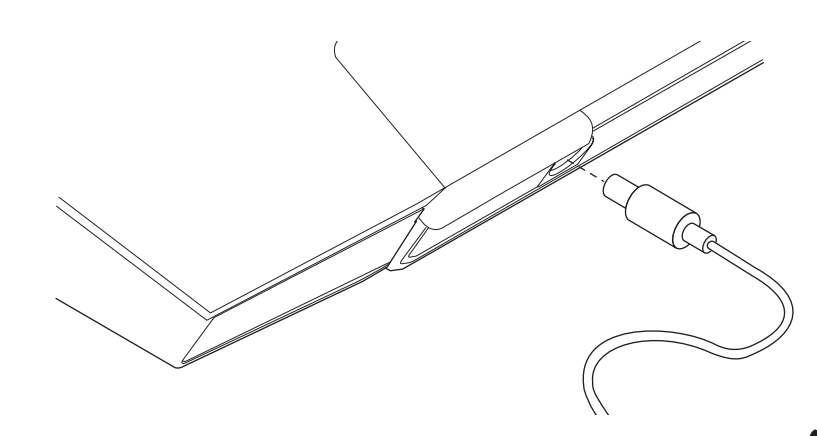

**ّ تحذير: يعمل محول التيار المتردد مع مآخذ التيار الكهربي في جميع أنحاء العالم، إال أن فتحات توصيل التيار ووحدات مشترك الكهرباء تختلف من بلد إلى أخرى. ويؤدي استخدام كبل غير متوافق أو توصيل الكبل بشكل غير سليم في وصلة الكهرباء أو المأخذ الكهربائي لنشوب الحريق أو إتالف المعدات.**

**مالحظة:** يجب توصيل محول التيار المتردد بقدرة 240 واط بالكمبيوتر اللوحي للحصول على أقصى أداء عند ممارسة األلعاب.

## **قبل إعداد الكمبيوتر الدفتري**

#### **تهانينا على شراء جهاز x17M® Alienware!**

<span id="page-68-0"></span>برجاء قراءة كل تعليمات الأمان والإعداد قبل بدء تشغيل الكمبيوتر الدفتري الجديد الخاص بك. ابدأ بفتح الصندوق بحرص وإخراج كل المكونات التي تم إرسالها لك. قبل إعداد الكمبيوتر الدفتري أو المكونات، تأكد من معاينة كل العناصر الكتشاف أي تلف مادي قد يكون وقع أثناء الشحن. تأكد من إبالغ خدمة العمالء عن أية عناصر تالفة فور تلقيك للشحنة. يجب أن تبلغ بالتلف الذي حدث في الشحن في خالل 5 أيام من تلقي الشحنة وإلا فلن يتم الأخذ بإبلاغك عن التلف.

قبل إعداد الكمبيوتر الدفتري أو المكونات، يُرجى الرجوع إلى الفاتورة المدرجة للتحقق من أن كل العناصر المطلوبة موجودة. قم بإبالغ خدمة العمالء عن أية مكونات مفقودة في خالل 5 أيام من تلقي الشحنة. لن يتم األخذ باإلبالغ عن فقدان أي شيء بعد أول 5 أيام من تلقي الشحنة. من بين أبرز العناصر التي يتم الفحص للتأكد من وجودها:

- •الكمبيوتر الدفتري ومحول التيار المتردد بسلك الطاقة
- •مفتاح القرص المضغوط من Microsoft والموجود أسفل الكمبيوتر اللوحي
	- •شاشة بسلك طاقة وكبل فيديو )إذا تم طلبها(
		- •لوحة مفاتيح )إذا تم طلبها(
			- ماوس (إذا تم طلبه)
	- •مكبرات صوت للوسائط المتعددة وصب ووفر )إذا تم طلبهم(
		- •وحدات تحكم في عصا األلعاب )إذا تم طلبها(

ً كما قد تحتاج أيضا لفك صغير مفلطح الطرف و/أو مفك بطرف Phillips.

 $C$ FEXWET  $D$ EN YOUR NOTEBOOK UP IN THE KONDA **الفصل األول: إعداد الكمبيوتر الدفتري**

عزيزنا عميل Alienware المبجل،

<span id="page-69-0"></span>ً مرحبا بك في أسرة Alienware. يثير سعادتنا أن نضمك إلى العدد المتزايد من مستخدمي المحنكين ذوي الأداء العالميّ.

لقد تأكد فنيو Alienware الذين صنعوا الجهاز أن أداءك العالي محسن بشكل مالئم ويقدم أقصى إمكانياته. نصنع الأجهزة لغرض واحد لا يتزعزع: اصنعه كما لو أنه ملكك. لن يستريح الفنيون إلى أن يلبي جهازك الجديد معاييرنا كثيرة المطالب أو يتجاوزها!

لقد اختبرنا جهازك على نطاق واسع من أجل ضمان استمتاعك بأعلى مستويات األداء. لقد تم تقييم جهازك باستخدام أدوات واقعية مثل عالمات األداء المركبة إلى فترة اختبار إجهاد قياسية.

ندعوك إلى أن تشاركنا خبرتك مع جهازك الجديد عالي الأداء، ونرجو ألا تتردد في أن تبعث رسالة بالبريد اإللكتروني إلى Alienware أو تتصل بها لطرح أية أسئلة أو نقاط قلق. يشترك معك كل الموظفين في الحماس للتقنية الجديدة ونأمل في أن تستمتع باستخدام جهازك الجديد بقدر ما استمتعت Alienware بصناعته لك.

مع وافر االحترام والتقدير،

موظفو Alienware

**JE NACIVE INTA** 

**مقدمة**

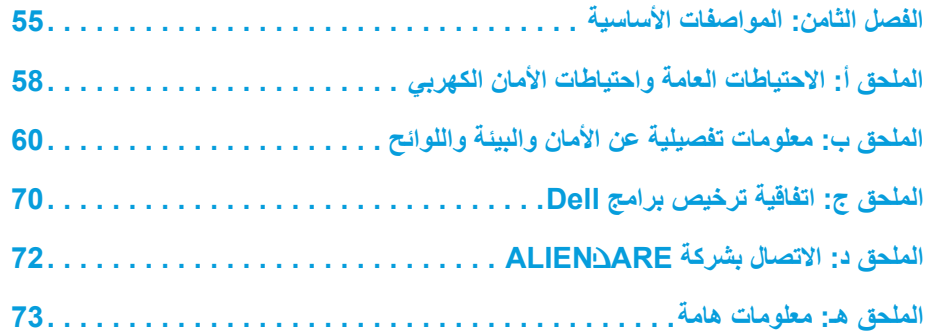

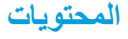

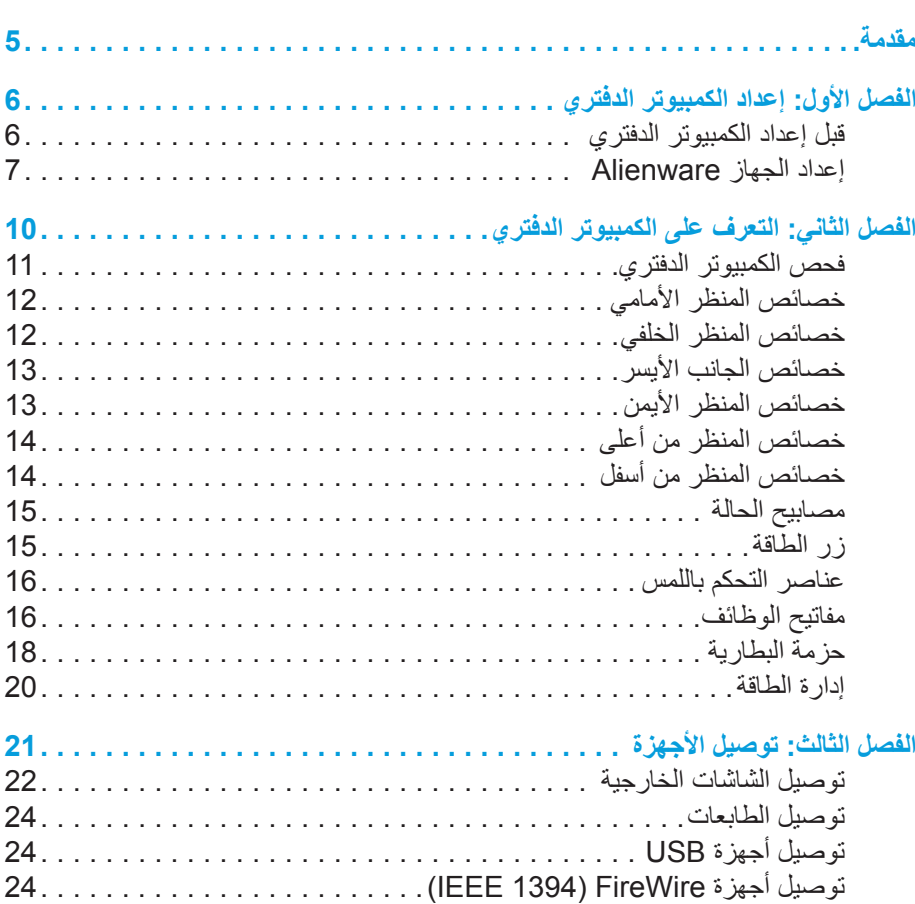

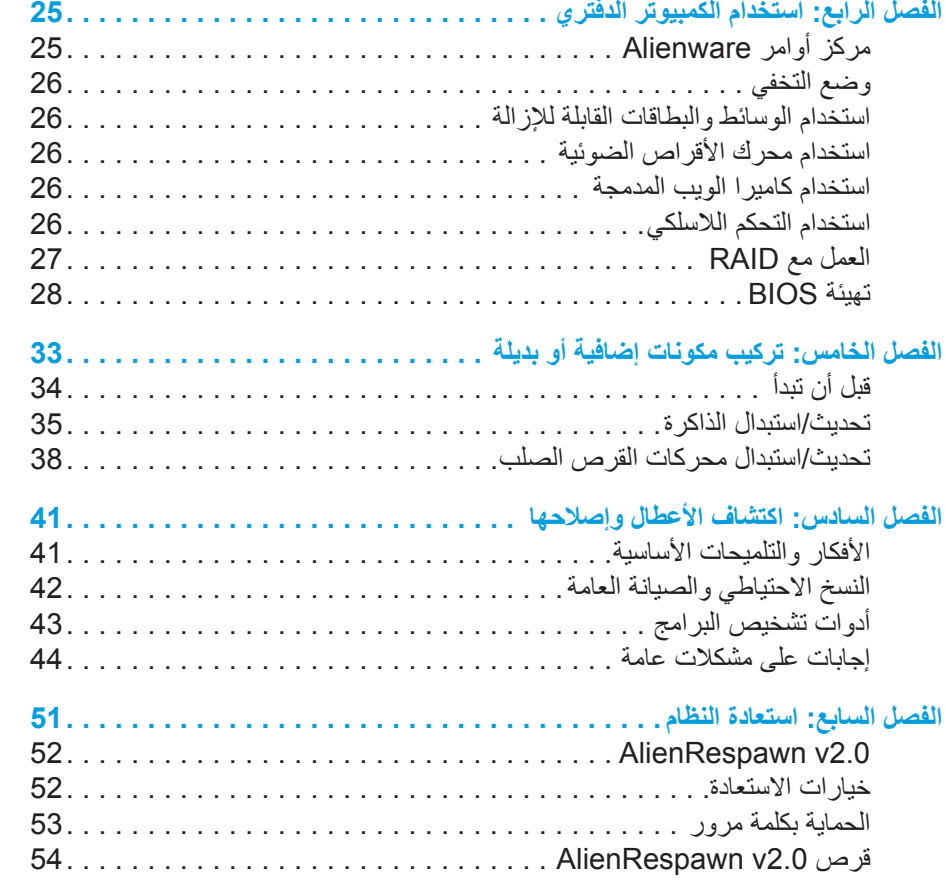
**\المالحظات والتنبيهات والتحذيرات**

**مالحظة:** تشير المالحظة إلى المعلومات الهامة التي تساعدك في الحصول على أقصى استفادة من جهاز الكمبيوتر لديك.

 $\sqrt{2}$ **تنبيه: يشير التنبيه إلى احتمال حدوث تلف في األجهزة أو فقدان البيانات، كما يخبرك بكيفية تفادي المشكلة.**

**تحذير: يشير التحذير إلى احتمال وقوع تلف في الممتلكات أو إصابة بدنية أو الوفاة.** 

تخضع المحتويات الموجودة هنا للتغيير بدون إشعار.

Inc Dell 2009© . جميع الحقوق محفوظة.

**ً إجراء أية عملية نسخ بأي شكل من األشكال لهذه المواد دون الحصول على إذن خطي مسبق ُيحظر تماما من شركة Inc Dell.**

العالمات التجارية الواردة في هذا الدليل: Alienware وAlienRespawn وAlienFX وشعار AlienHead هي عالمات تجارية أو عالمات تجارية مسجلة لشركة Corporation Alienware. إن Dell عالمة تجارية لشركة Inc Dell. كما أن Microsoft وWindows وVista Windows وشعار زر ابدأ في Vista Windows هي إما عالمات تجارية أو عالمات تجارية مسجلة لشركة Microsoft Corporation في الواليات المتحدة و/أو بلدان أخرى. Intel هي عالمة تجارية مسجلة وCore عالمة تجارية لشركة Intel Corporation في الولايات المتحدة والدول الأخرى. AMD علامة تجارية لشركة Blu-ray شركات التحاد تجارية عالمة Blu-ray Discو .Advanced Micro Devices, Inc .Bluetooth SIG, Inc لشركة مملوكة مسجلة تجارية عالمة Disc Association. Bluetooth كما أن Computrace وAbsolute عالمتان تجاريتان مسجلتان لشركة Software Absolute .Corporation

قد يتم في هذا الدليل أيضاً استخدام علامات تجارية وعلامات تجارية مسجلة أخرى للإشارة إما إلى هيئات لها حق في هذه العالمات أو األسماء الخاصة بمنتجاتها. تعلن شركة .Inc Dell تنصلها من أية استفادة خاصة بهذه العالمات واألسماء التجارية بخالف ما يخصها من أسماء وعالمات.

**موديل: E01P رقم الجزء: N464R مراجعة: 00A فبراير 2009**

<sup>02</sup>**/** <sup>02</sup>

## **A ENWARE® M17x MOXILE**